# **Information & Communication Technology**

# **Reading Book Grade 6**

Educational Publications Department

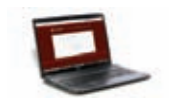

To obtain textbooks in electronic medium www.edupub.gov.lk

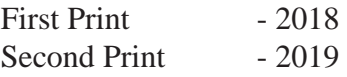

All Rights Reserved

ISBN 978-955-25-0088-6

Published by Educational Publications Department Printed by: Karunaratne & Sons (Pvt) Ltd. 65 C, Thalgahavila Road, Midellamulahena, Horana.

# **The National Anthem of Sri Lanka**

#### Sri Lanka Matha

 Apa Sri Lanka Namo Namo Namo Namo Matha Sundara siri barinee, surendi athi sobamana Lanka Dhanya dhanaya neka mal palaturu piri jaya bhoomiya ramya Apa hata sepa siri setha sadana jeewanaye matha Piliganu mena apa bhakthi pooja Namo Namo Matha Apa Sri Lanka Namo Namo Namo Namo Matha Oba we apa vidya Obamaya apa sathya Oba we apa shakthi Apa hada thula bhakthi Oba apa aloke Apage anuprane Oba apa jeevana we Apa mukthiya oba we Nava jeevana demine, nithina apa pubudukaran matha Gnana veerya vadawamina regena yanu mana jaya bhoomi kara Eka mavakage daru kela bevina Yamu yamu vee nopama Prema vada sema bheda durerada Namo, Namo Matha Apa Sri Lanka Namo Namo Namo Namo Matha

අපි වෙමු එක මවකගෙ දරුවෝ එක නිවසෙහි වෙසෙනා එක පාටැති එක රුධිරය වේ අප කය තුළ දුවනා

එබැවිනි අපි වෙමු සොයුරු සොයුරියෝ එක ලෙස එහි වැඩෙනා ජීවත් වන අප මෙම නිවසේ සොඳින සිටිය යුතු වේ

සැමට ම මෙත් කරුණා ගුණෙනී වෙළී සමගි දමිනී රත් මිණි මුතු තො ව එය ම ය සැපතා කිසි කල නොම දිරනා

ආනන්ද සමරකෝන්

ஒர தாய் மக்கள் நாமாவோம் ஒன்றே நாம் வாழும் இல்லம் நன்றே உடலில் ஓடும் ஒன்றே நம் குருதி நிறம்

அதனால் சகோதரர் நாமாவோம் ஒன்றாய் வாழும் வளரும் நாம் நன்றாய் இவ் இல்லினிலே நலமே வாழ்தல் வேண்டுமன்றோ

யாவரும் அன்பு கருணையுடன் ஒற்றுமை சிறக்க வாழ்ந்திடுதல் பொன்னும் மணியும் முத்துமல்ல - அதுவே யான்று மழியாச் செல்வமன்றோ.

> ஆனந்த சமரக்கோன் கவிதையின் பெயர்ப்பு.

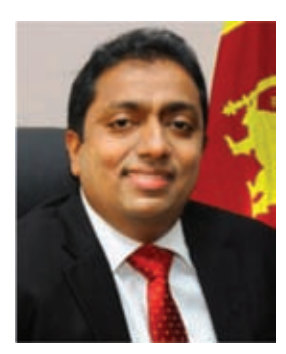

 **Being innovative, changing with right knowledge Be a light to the country as well as to the world.**

#### **Message from the Hon. Minister of Education**

The past two decades have been significant in the world history due to changes that took place in technology. The present students face a lot of new challenges along with the rapid development of Information Technology, communication and other related fields. The manner of career opportunities are liable to change specifically in the near future. In such an environment, with a new technological and intellectual society, thousands of innovative career opportunities would be created. To win those challenges, it is the responsibility of the Sri Lankan Government and myself, as the Minister of Education, to empower you all.

This book is a product of free education. Your aim must be to use this book properly and acquire the necessary knowledge out of it. The government in turn is able to provide free textbooks to you, as a result of the commitment and labour of your parents and elders.

Since we have understood that the education is crucial in deciding the future of a country, the government has taken steps to change curriculum to suit the rapid changes of the technological world. Hence, you have to dedicate yourselves to become productive citizens. I believe that the knowledge this book provides will suffice your aim.

It is your duty to give a proper value to the money spent by the government on your education. Also you should understand that education determines your future. Make sure that you reach the optimum social stratum through education.

I congratulate you to enjoy the benefits of free education and bloom as an honoured citizen who takes the name of Sri Lanka to the world.

**Akila Viraj Kariyawasam Minister of Education**

## **Foreword**

The educational objectives of the contemporary world are becoming more complex along with the economic, social, cultural and technological development. The learning and teaching process too is changing in relation to human experiences, technological differences, research and new indices. Therefore, it is required to produce the textbook by including subject related information according to the objectives in the syllabus in order to maintain the teaching process by organizing learning experiences that suit to the learner needs. The textbook is not merely a learning tool for the learner. It is a blessing that contributes to obtain a higher education along with a development of conduct and attitudes, to develop values and to obtain learning experiences.

The government in its realization of the concept of free education has offered you all the textbooks from grades 1-11. I would like to remind you that you should make the maximum use of these textbooks and protect them well. I sincerely hope that this textbook would assist you to obtain the expertise to become a virtuous citizen with a complete personality who would be a valuable asset to the country.

I would like to bestow my sincere thanks on the members of the editorial and writer boards as well as on the staff of the Educational Publications Department who have strived to offer this textbook to you.

#### **W. M. Jayantha Wickramanayaka,**

Commissioner General of Educational Publications, Educational Publications Department, Isurupaya, Battaramulla. 2019.04.10

#### **Monitoring and Supervision**

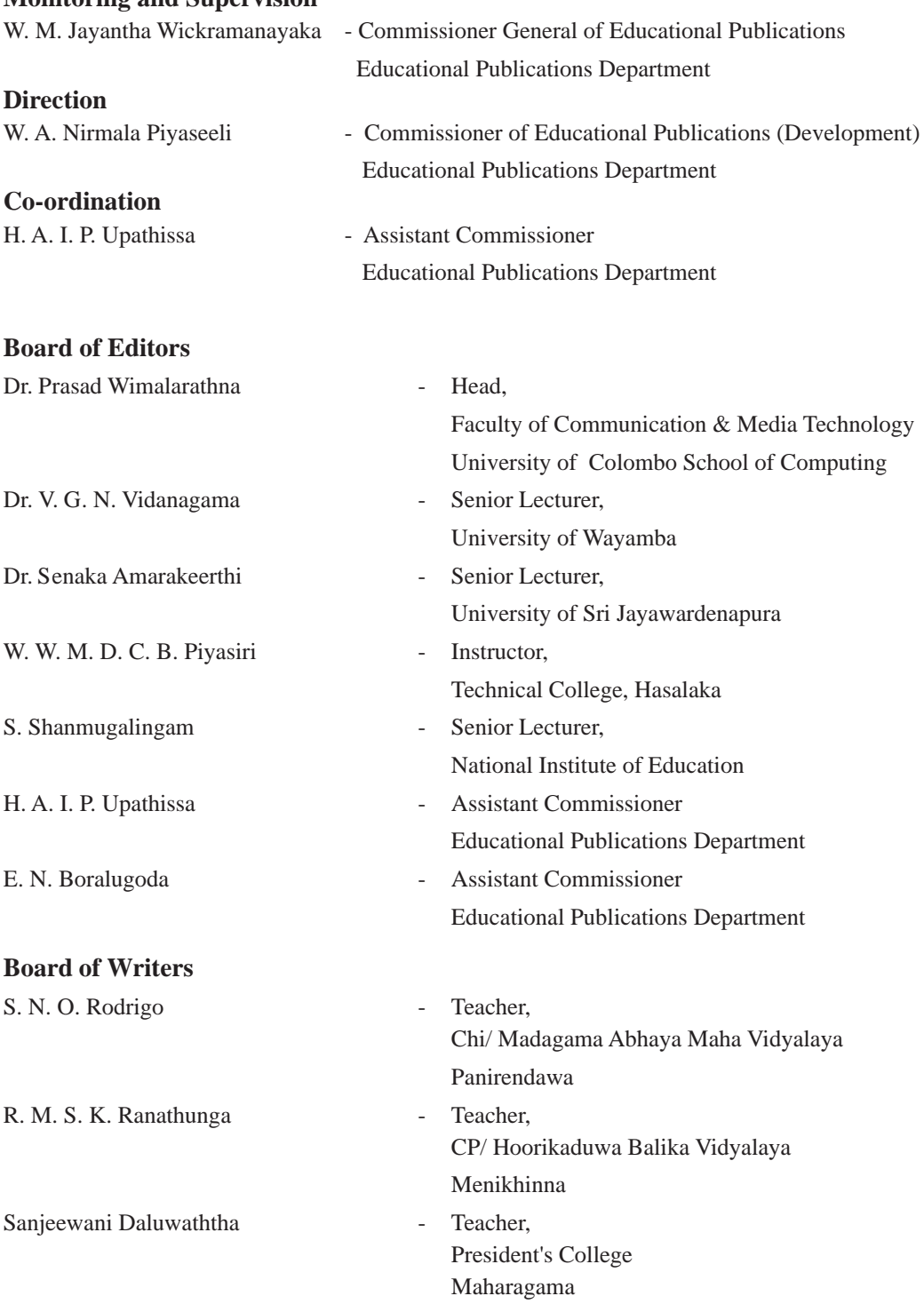

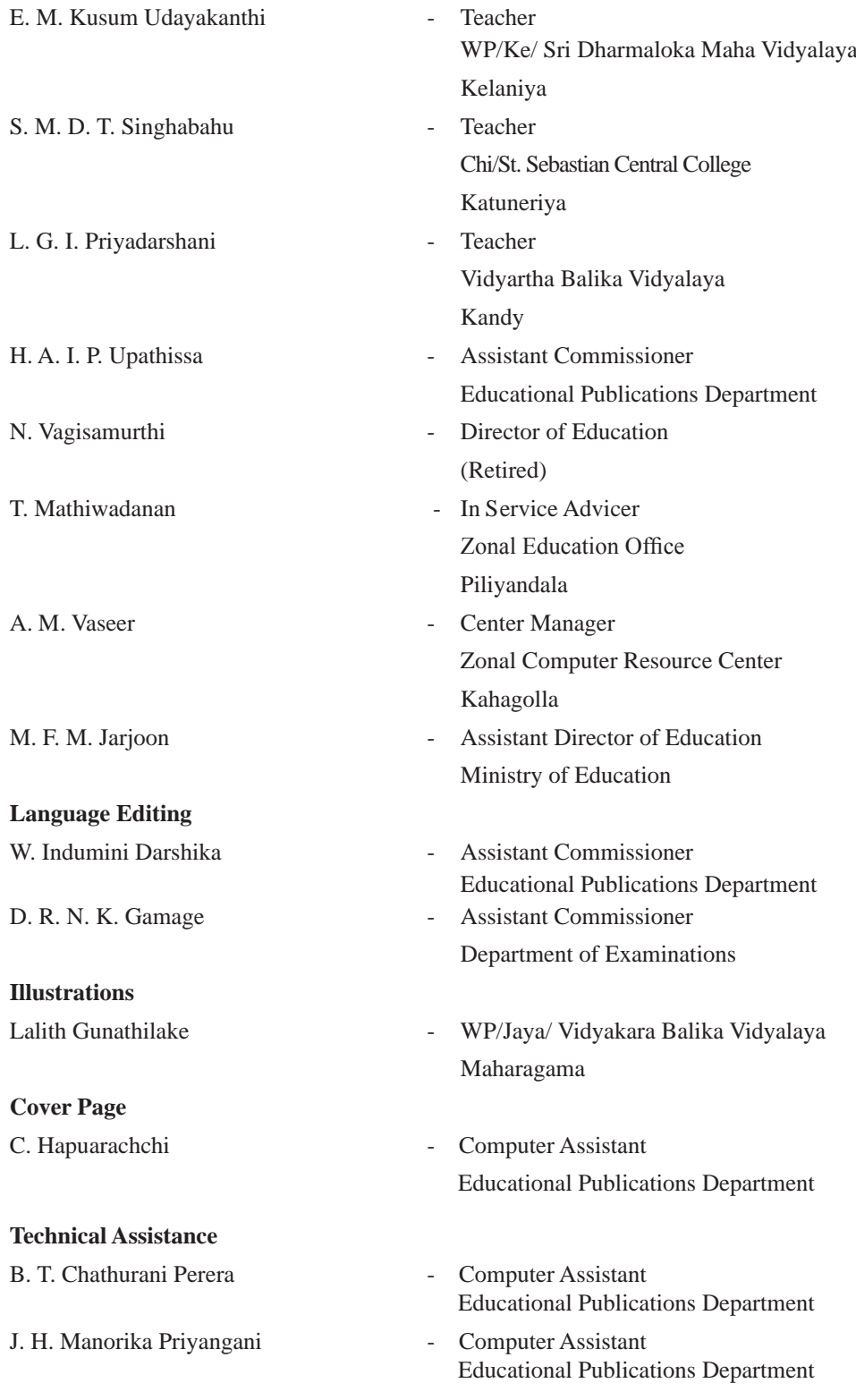

# Index

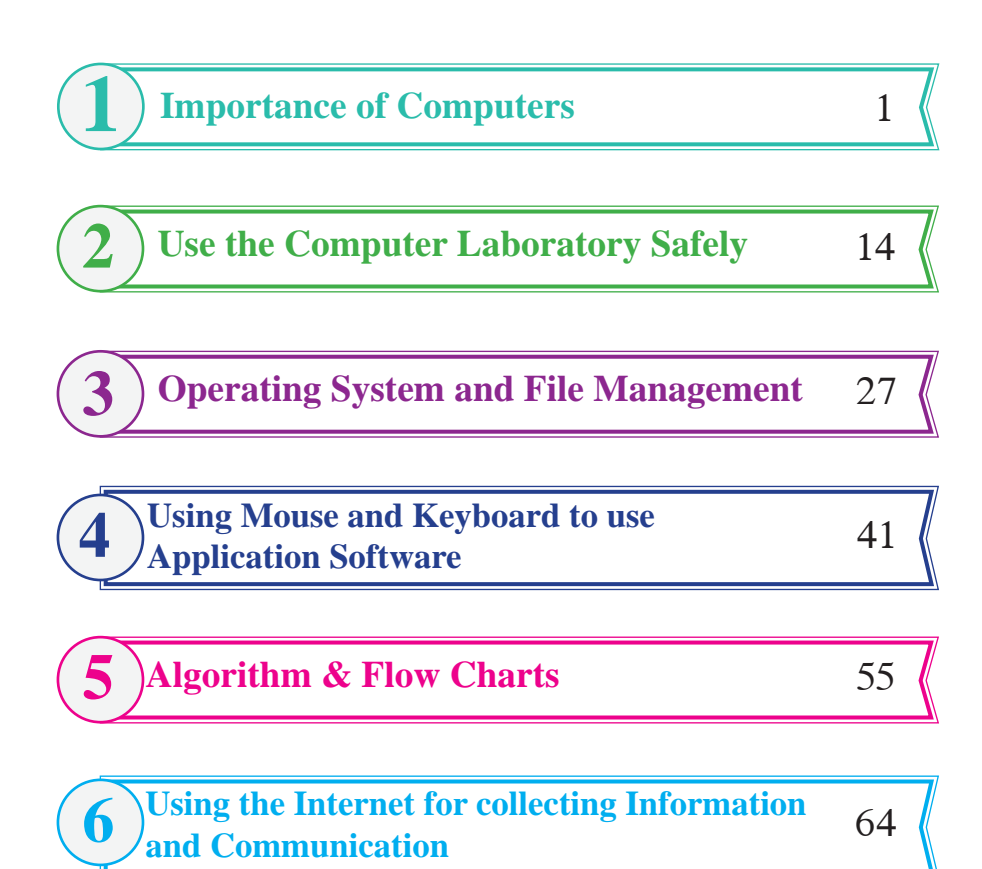

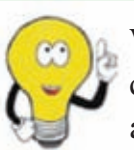

We would be grateful if you could send your suggestions and comments on the content of the grade 6 - 11 Information and Communication Technology textbooks and on the development of the creativity of the students to **feedbackicttextbook@gmail.com**

**Editorial Board**

# **Importance of Computers**

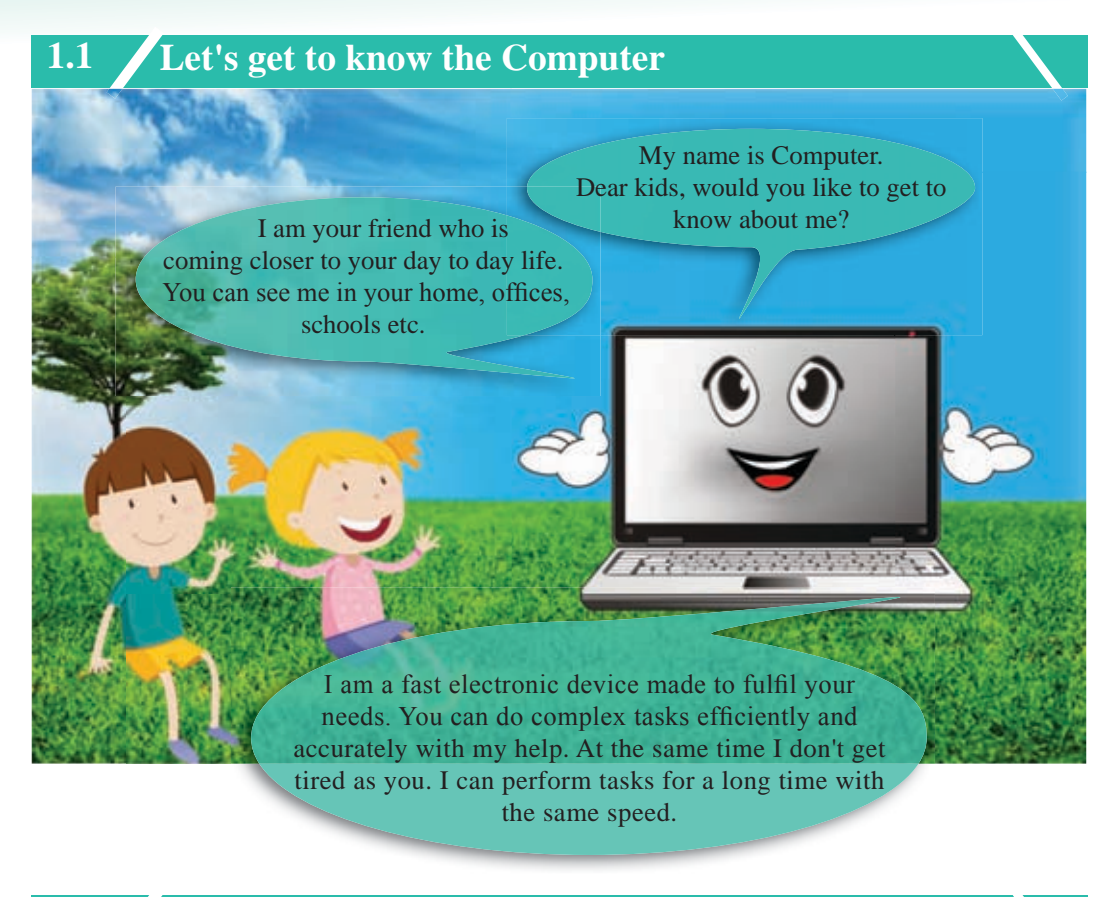

# **1.1.1 Functions of a Computer**

The basic functions of a computer are entering data, processing them and producing processed data (information).

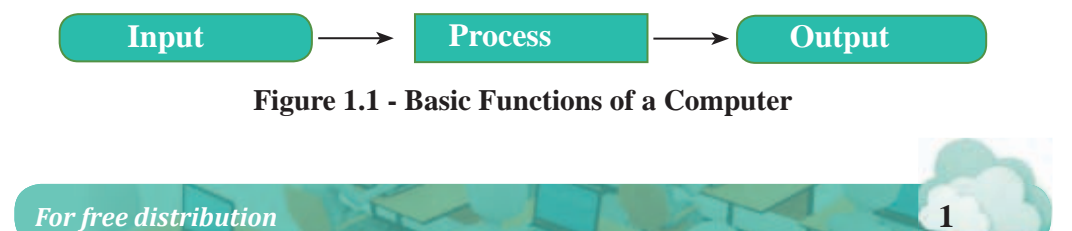

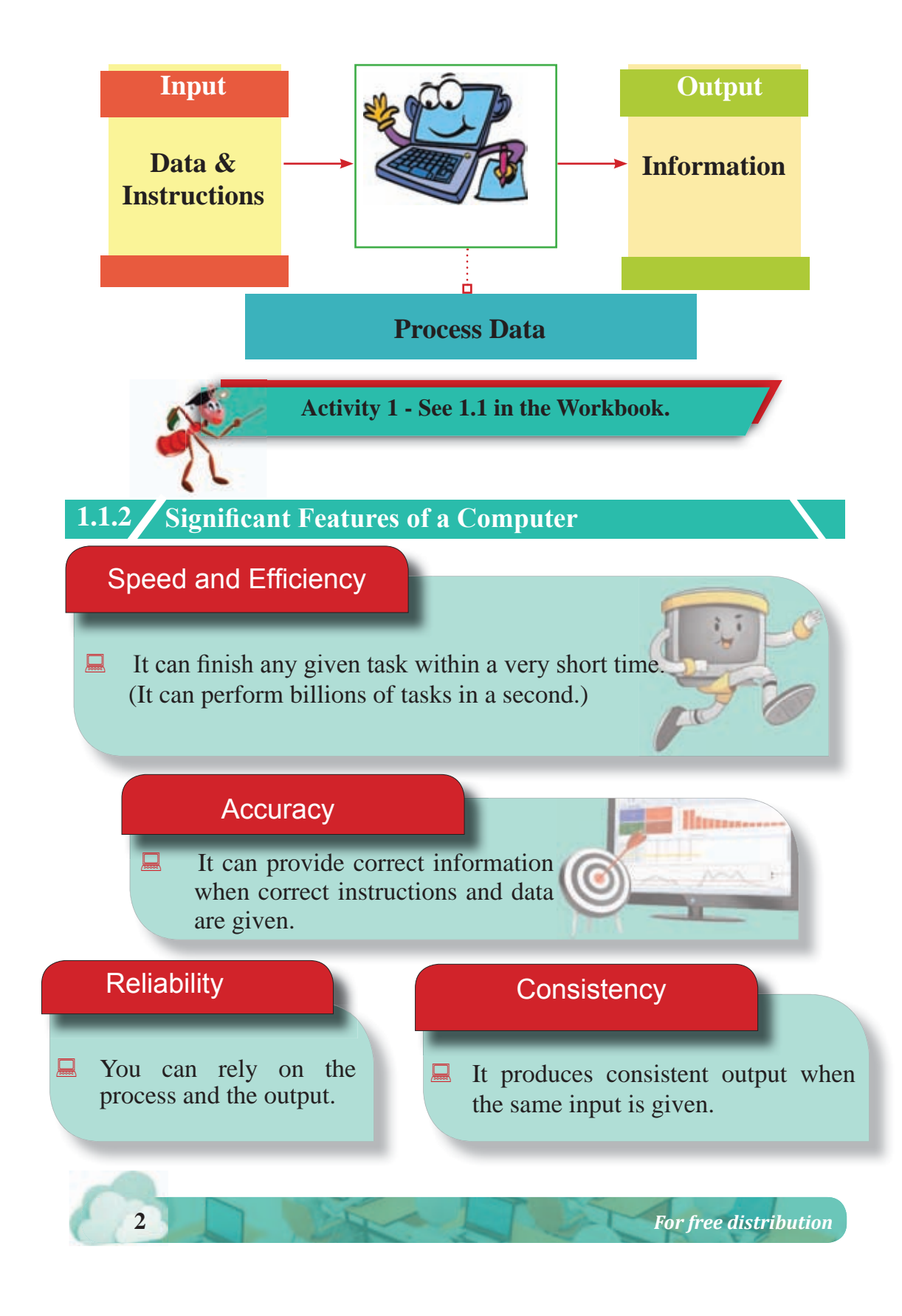

# Storage Capacity

 It can store a large amount of data. It can obtain them at any given time for any process.

# **Cost**

 Though the initial cost is high, the maintenance cost is not so.

# Intelligence

 It can act according to the given instructions. But it cannot take decisions on its own like a human being.

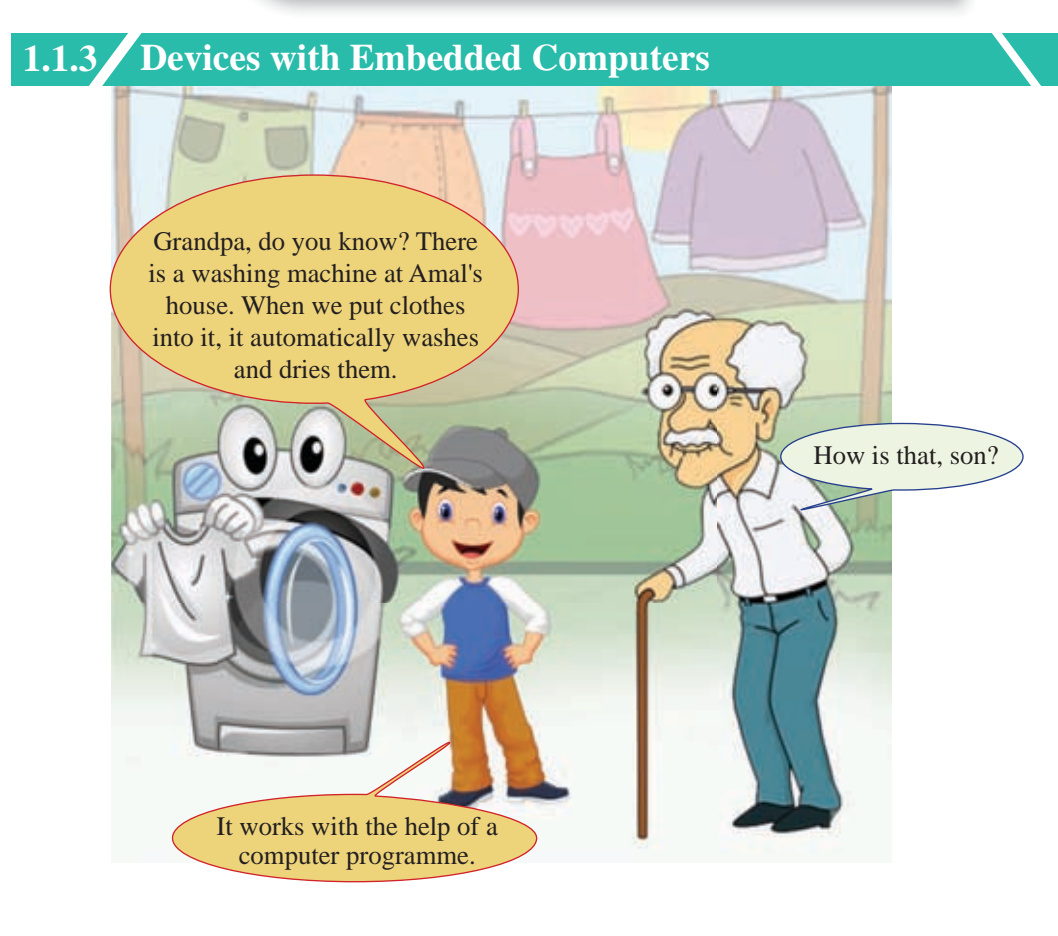

Equipment like washing machines, mobile phones, modern motor vehicles and modern televisions are operated by computer programmes. Computer programmes included in such equipment are known as Embedded Computer Systems.

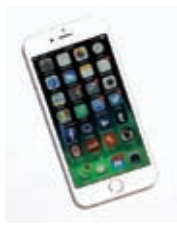

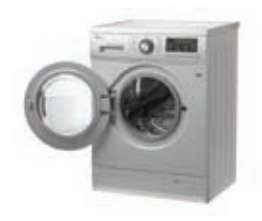

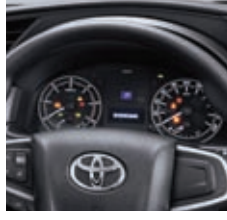

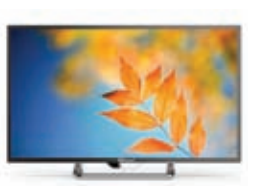

Smart Phones **Washing Machines** Modern Cars Smart Televisions

**Figure 1.2 - Some Devices with Embedded Computers**

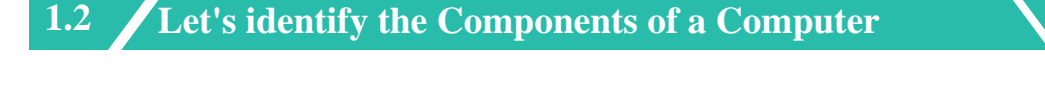

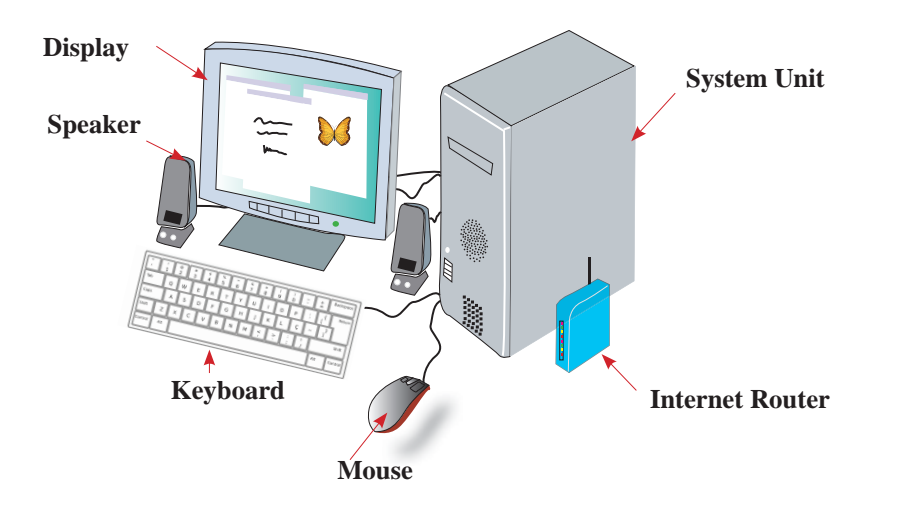

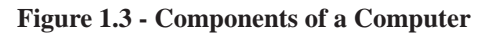

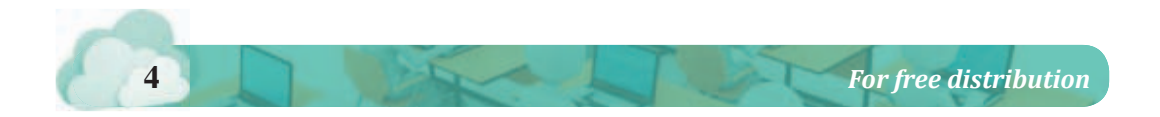

A computer is a unit which consists of many parts. We can categorise those parts into components according to the nature of the functions they do.

- Input Devices
- Output Devices
- Central Processing Unit
- Main Memory
- Storage Devices
- Communication Devices

# ² **Input Devices**

The devices which are used to enter data and instructions to computers are called input devices.

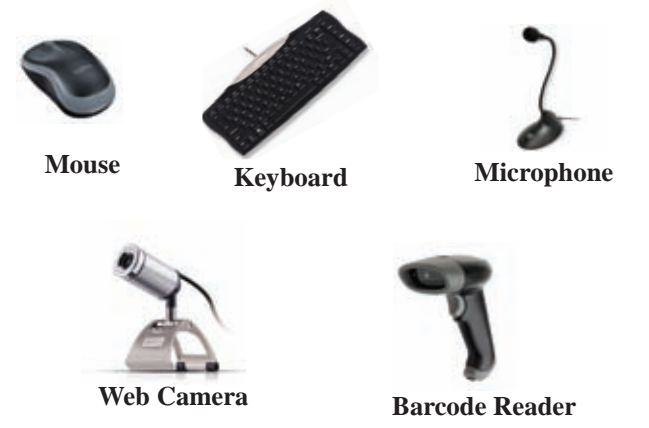

**Figure 1.4 - Some Input Devices**

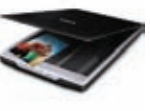

**Scanner**

# ² **Output Devices**

The devices which are used to retrieve the data and information are called output devices.

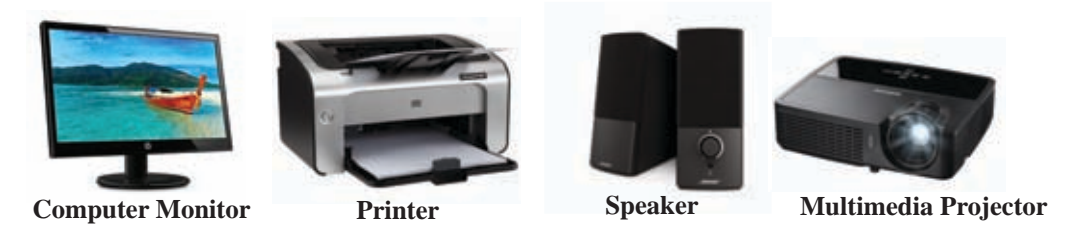

**Figure 1.5 - Some Output Devices**

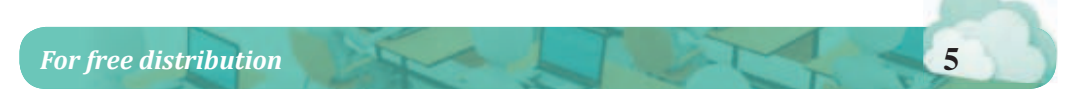

# ² **Central Processing Unit (CPU)**

Controlling the computer and processing data according to the given instructions are done by the Central Processing Unit.

The Central Processing Unit is located inside the system unit. It cannot be seen from outside.

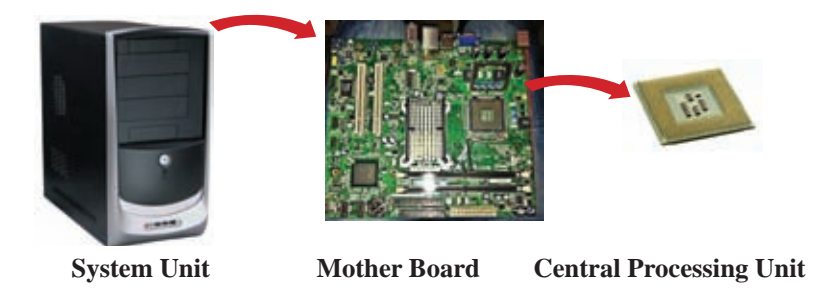

 **Figure 1.6 - Location of the Central Processing Unit**

# ² **Main Memory**

The device which is used to store data, information and instructions temporarily is identified as the main memory or the primary memory. It is also called the Random Access Memory (RAM).

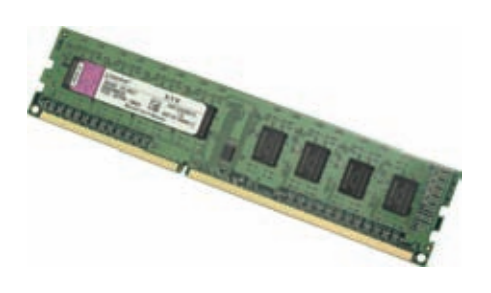

**Figure 1.7 - Random Access Memory -RAM**

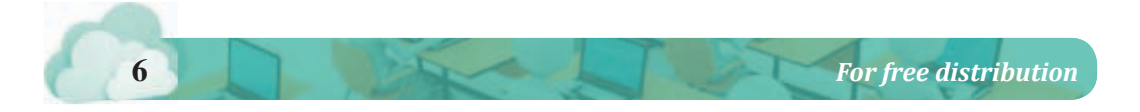

## ² **Storage Devices**

The devices which are used to store data, information and instructions are called storage devices.

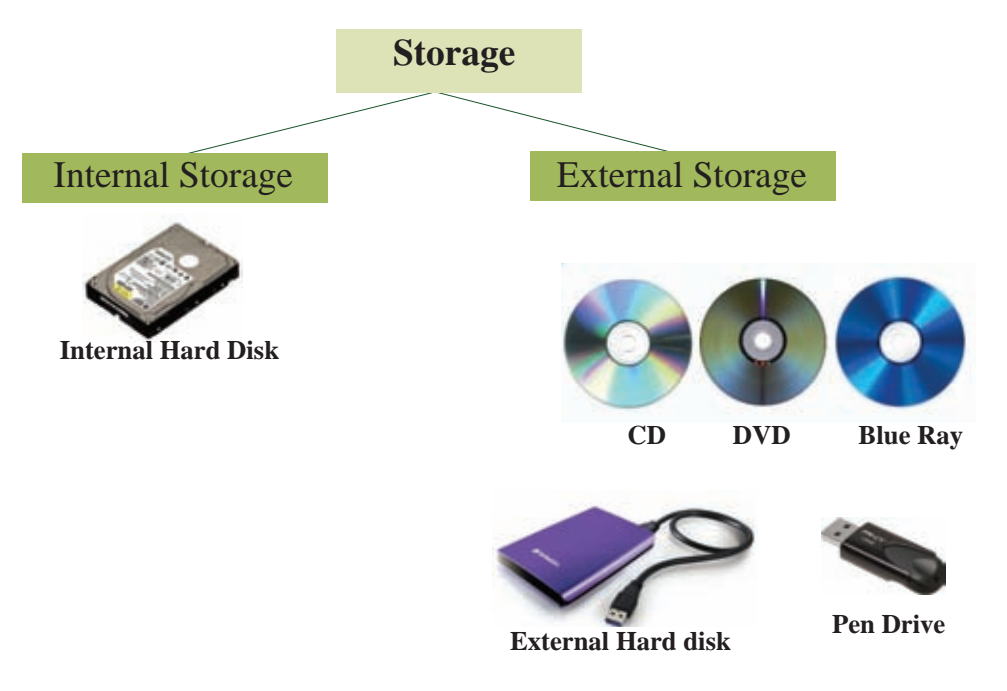

**Figure 1.8 - Some Storage Devices**

# ² **Communication Devices**

The devices which are used to exchange the processed data and information are called communication devices.

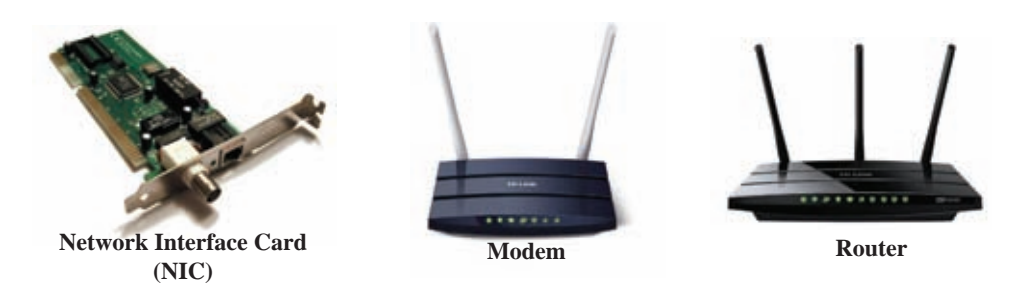

**Figure 1.9 - Wired/Wireless Communication Devices**

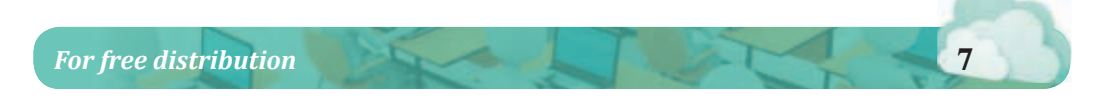

# **1.3 Importance of Software Activity 2 - See 1.2 in the Workbook.** Hey, what do you mean by Software and Hardware? Then who is a user? The person who operates me is called a 'user'. All the things that you can touch in me are called hardware. Things that cannot be touched such as programmes with data and instructions are called software. A software is a set of programmes designed to execute certain tasks by using a computer.

A user can do different tasks by using software.There are various types of software to fulfil the needs of the user.

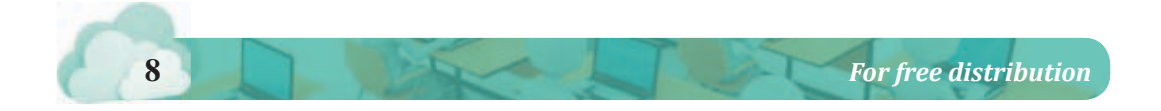

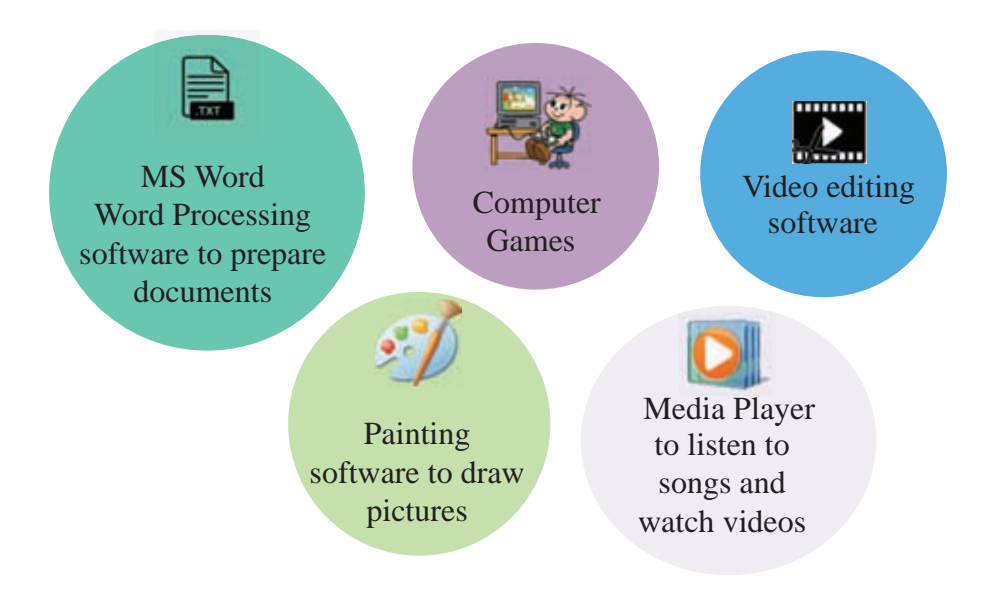

**Figure 1.10 - Some Examples for Software**

You can study more about software in the forthcoming chapters.

**1.4 Application of Computers in Various Sectors**

Activities in all sectors have become easy by the use of computers. Several examples for such sectors are given below.

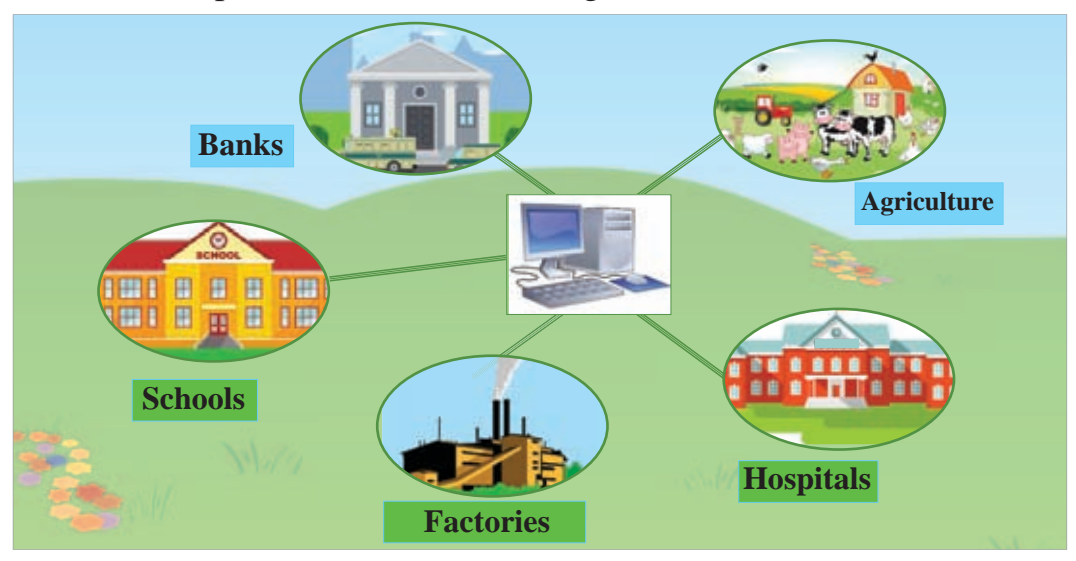

**Figure 1.11 - Various Sectors that use Computers**

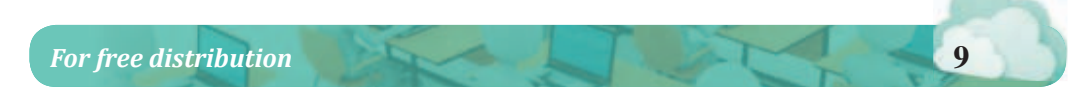

# **1.4.1 Schools**

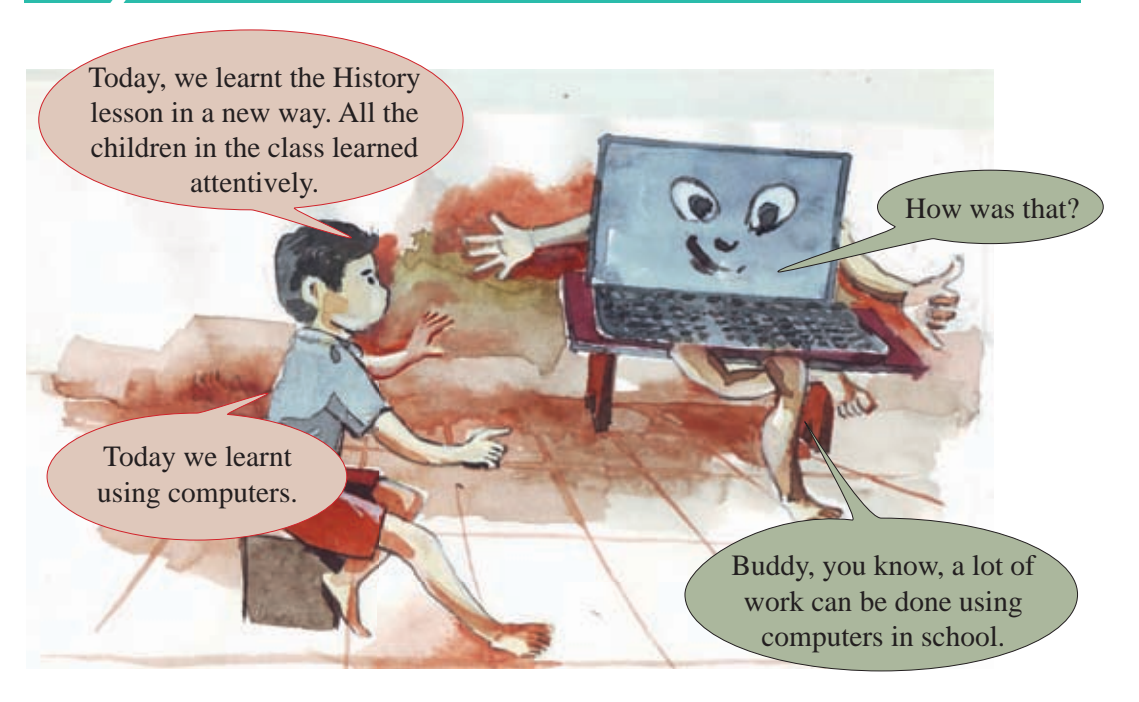

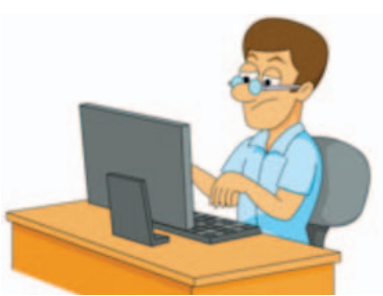

Computers simplify work and bring effectiveness to office work in the school system.

**Figure 1.12 - Working in the school office using computers**

Computers are used instead of blackboard and books in the learning process.

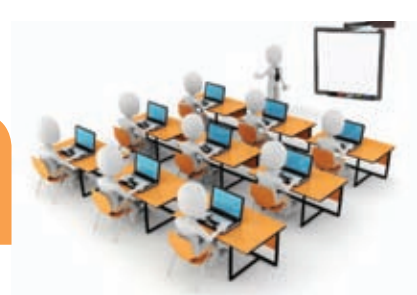

**Figure 1.13 - Computer enabled Learning Situation**

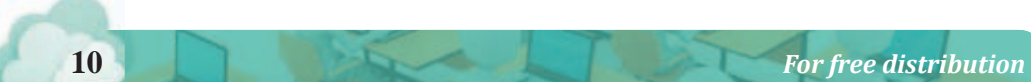

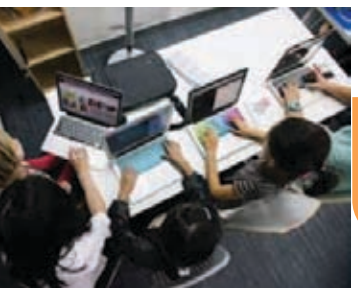

Obtain additional knowledge related to subjects by accessing the internet.

**Figure 1.14 - Getting knowledge from the internet**

# **1.4.2 Banking**

Computer has become an essential tool in the banking activities.

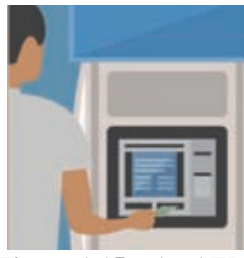

Use of Automated Teller Machine (ATM) to deposit and withdraw money.

**Figure 1.15 - An ATM machine**

Using electronic cards to settle bills when purchasing goods.

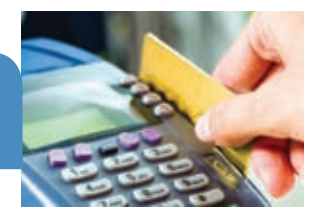

**Figure 1.16 - Paying bills by electronic cards**

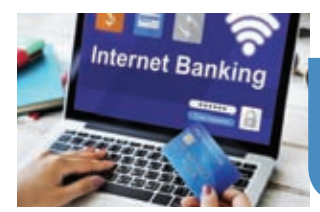

**Figure 1.17 - Internet Banking**

Internet banking and mobile banking are latest trends in the banking system.

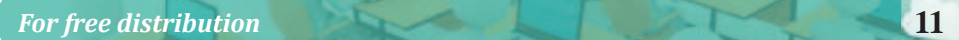

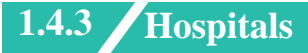

There are many examples of using computer systems in hospitals.

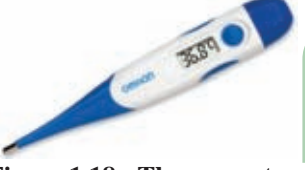

Digital thermometer is an embedded computer device which can be used at home.

**Figure 1.18 - Thermometer**

Use of computer and embedded computer devices in Intensive Care Unit (ICU).

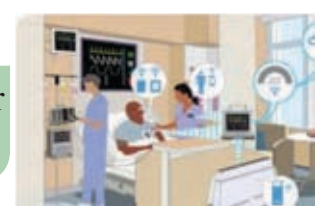

**Figure 1.19 - Use of computers and computer embedded devices in ICU**

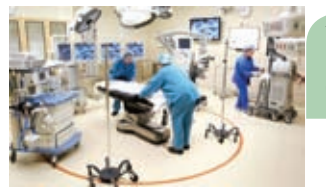

Use of computers and computer embedded devices in an operation theatre.

**Figure 1.20 - Use of computers and computer embedded devices in an operation theatre**

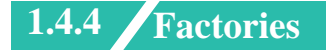

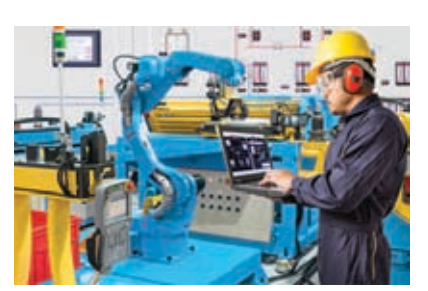

**Figure 1.21 - Use of Robotic Technology**

- Human labour is replaced by computer devices. As a result, production can be increased.
- The use of robotic technology is a latest improvement in industrial work. Activities in industrial sector have become easier by that.

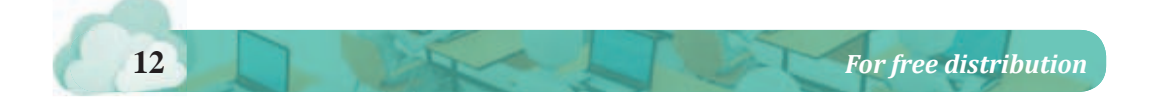

# **1.4.5 Agriculture**

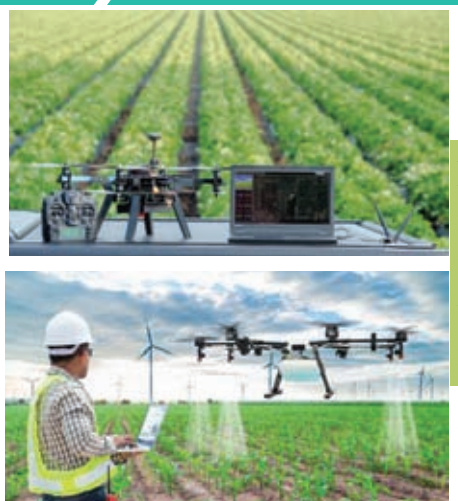

Embedded computer devices are used in various activities such as harvesting, weeding and water supplying. Thus, the productivity can be increased by minimising expenditure.

**Figure 1.22 - Supplying Water and Fertilizer using Modern Technology in Agriculture**

**Activity 3 - See 1.3 in the Workbook.**

# **Summary**

- $\star$  The main tasks of the computer are input, processing and output.
- $\star$  Input devices, memory, CPU, output device, communication devices are identified as the main parts of a computer.
- $\star$  Software is essential to do different tasks of the user.
- $\star$  Computer is used for various activities of day to day life.
- $\star$  Smart phones, modern televisions and washing machines can be identified as equipment with embedded computer systems.

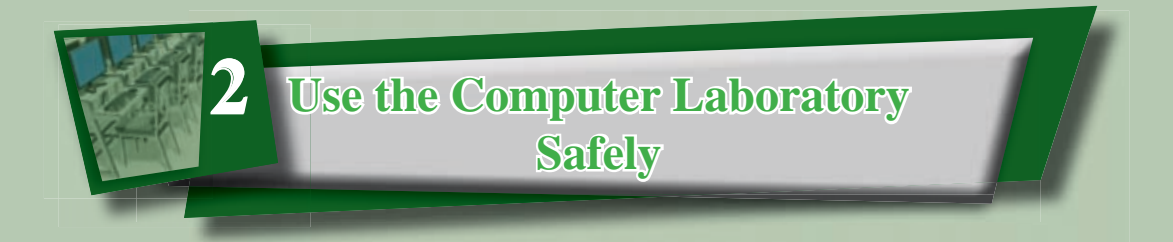

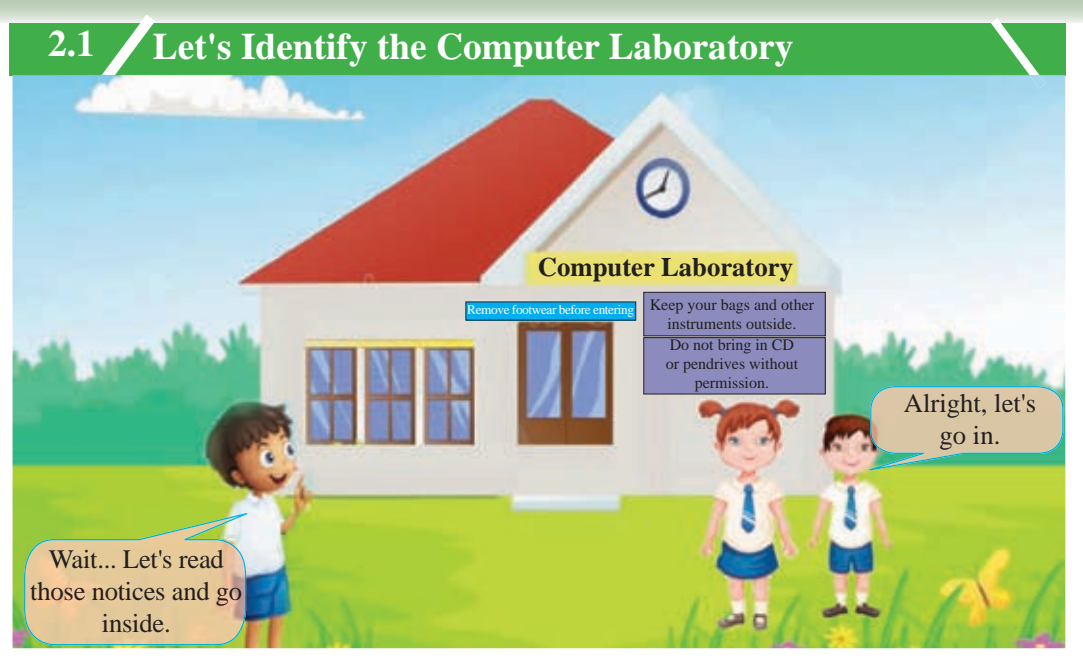

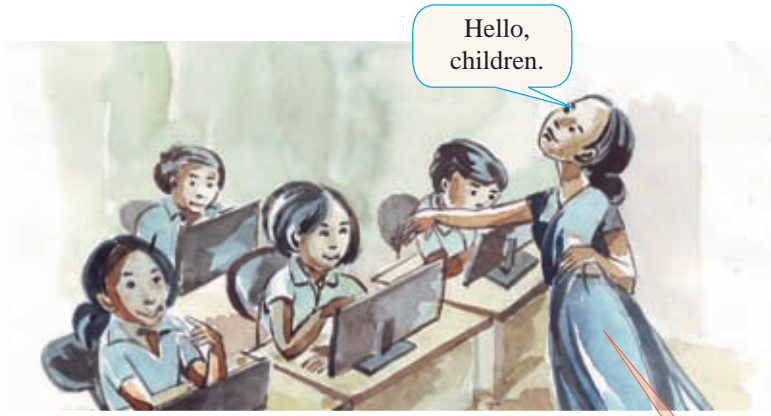

I welcome all of you to the computer lab. This computer lab is a valuable resource in our school. Since you all are new to this place, you need to know about this computer lab and how to use it well.

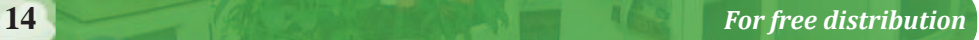

Computers and other accessories have been installed in the computer laboratory. Printers, scanners, multi-media projectors are some of them.

Computers and other accessories in a lab are expensive and valuable. A large amount of money have to be spent to repair a device, if it is damaged or to replace a new one. Therefore, it is your responsibility to use them properly and keep them safe.

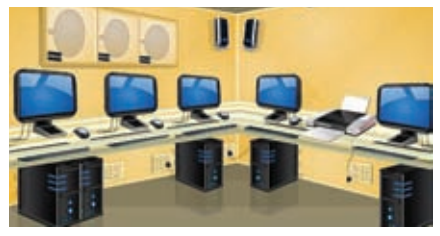

**Figer 2.1 - A Computer laboratory**

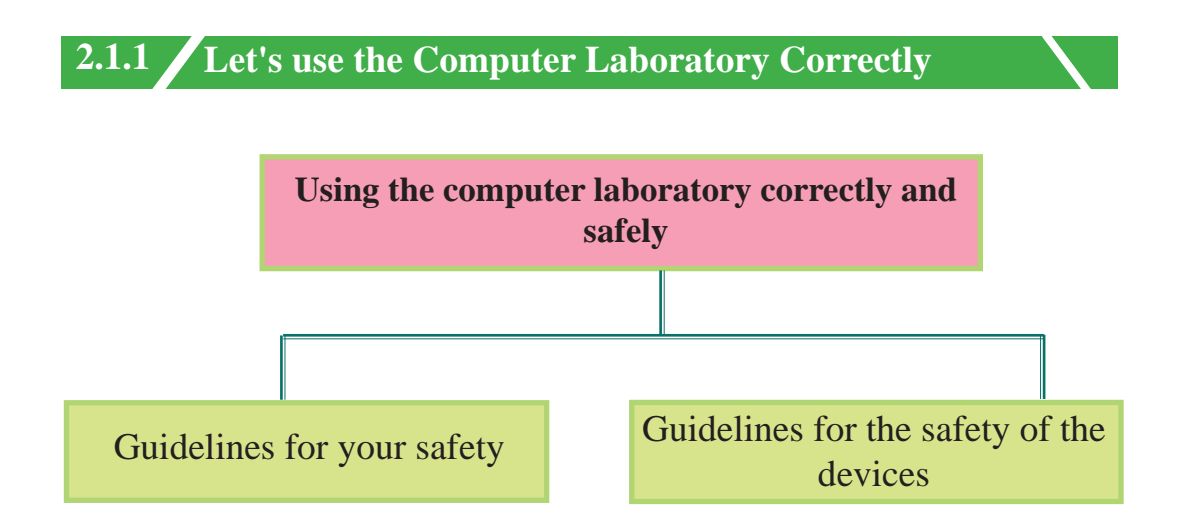

## **For your safety**

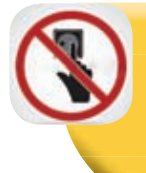

 Be careful when you touch devices such as wires and sockets that are connected to electricity.

Should be aware of the exit doors of the laboratory.

Exit

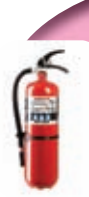

Should be aware of fire extinguishers if any.

Avoid running and playing inside the computer laboratory.

# **For the safety of the devices**

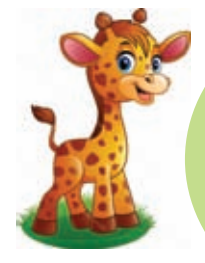

Do not supply power to devices without correct instructions.

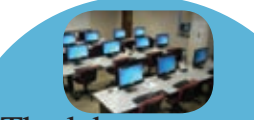

The laboratory and all the equipment should be kept clean and dust-free.

All the equipment must be switched off properly after use.

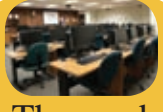

The used equipment should be placed in the proper place.

**16** *For free distribution*

Footwear should be removed and placed outside the laboratory.

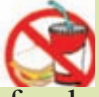

Avoid taking food, water or other liquid into the laboratory because they may damage the equipment.

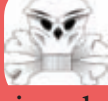

Virus scanning should be done when connecting external storage devices such as flash drives to the computer.

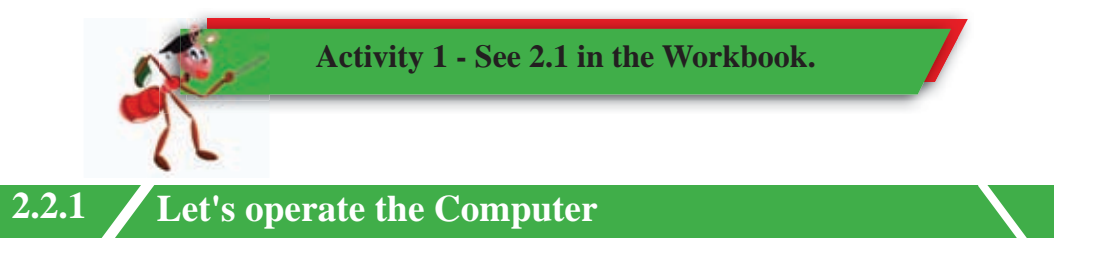

We must practise to operate the computer correctly from our childhood. For that follow the guidelines given below.

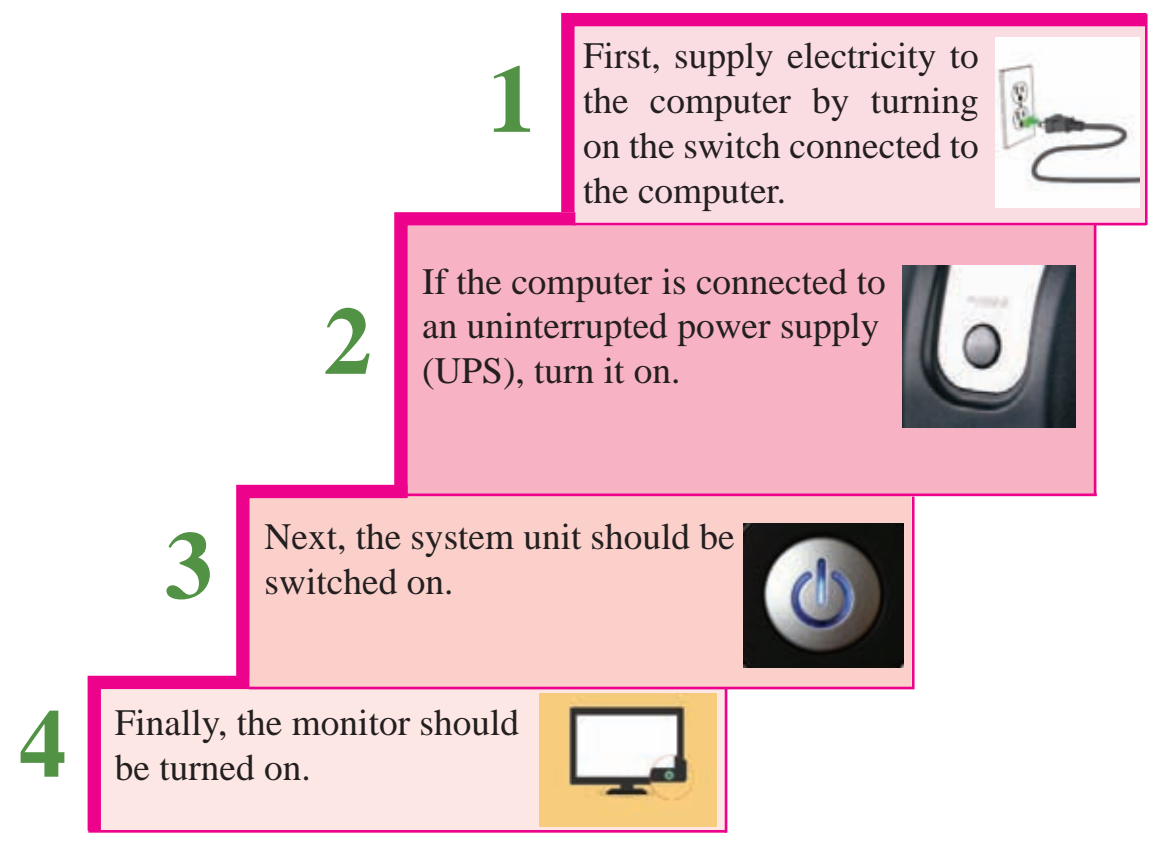

Anyhow, the above steps may differ in modern computers (like laptop computers) which come with a single power button.

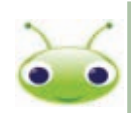

Please follow your teacher's instructions at all times since the above steps might be different in your laboratory.

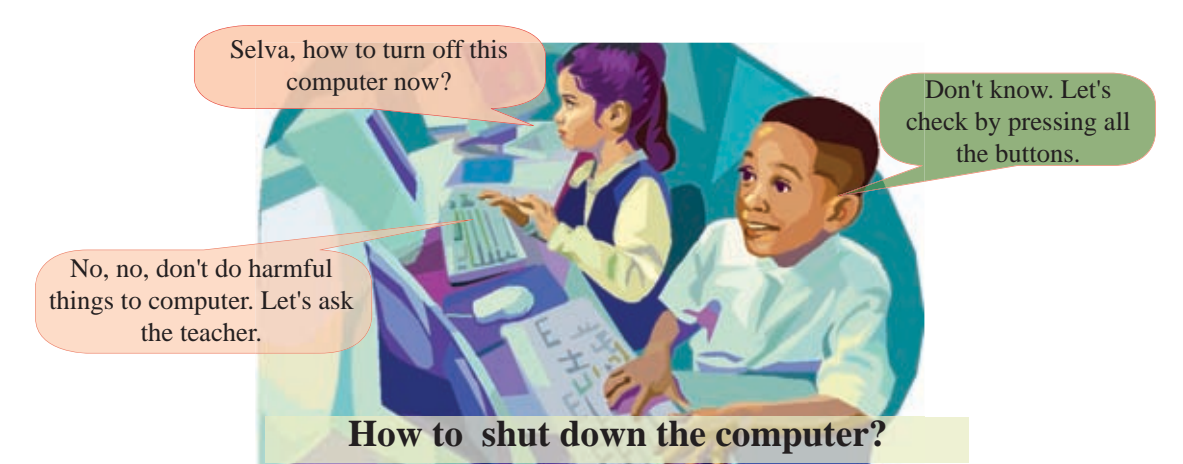

The functioning computers should be shut down in a proper way. Otherwise, the life span of the computer may be shortened.

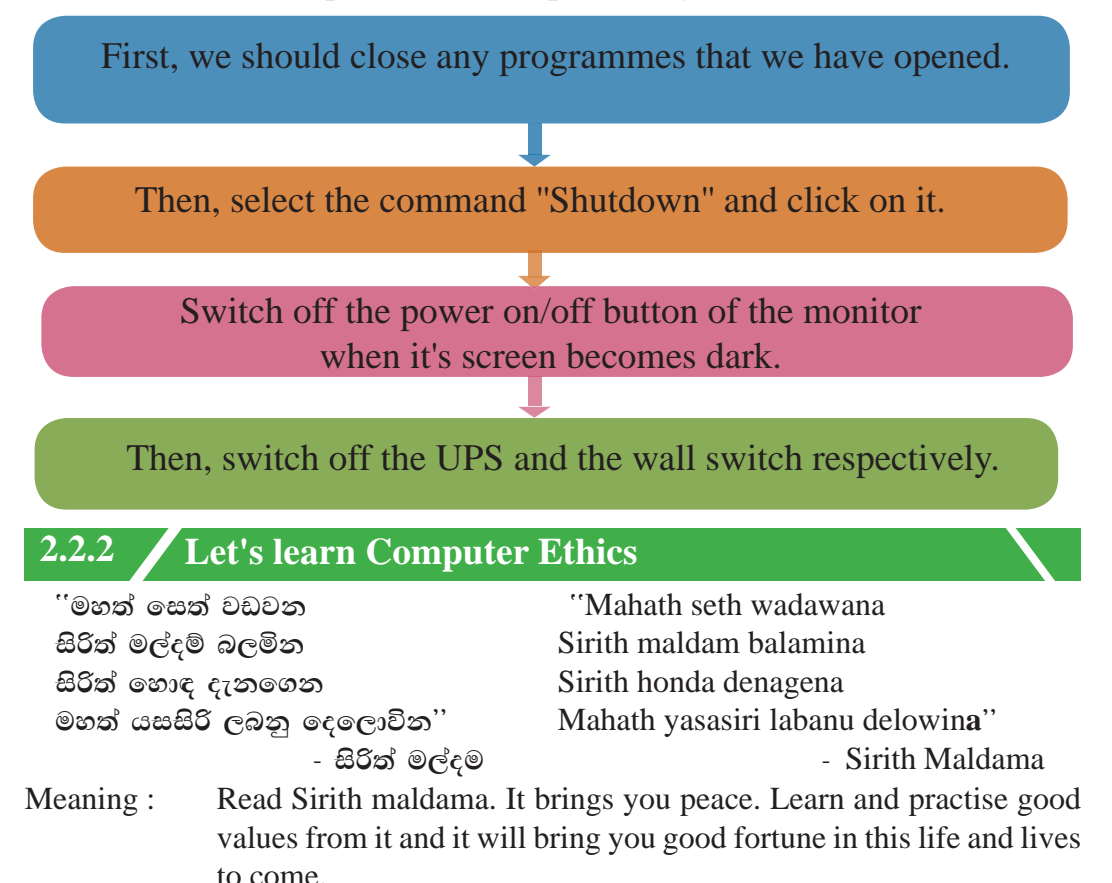

Dear children, you always get advices to be a good child at home and at school. These advices are called ethics, values, or good customs.

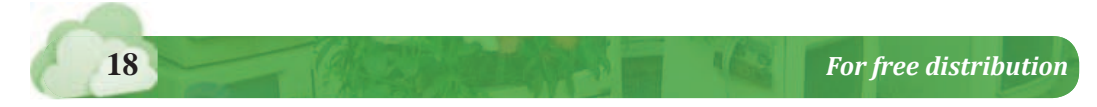

Good practices help to lead a good life. Similarly, there is a set of ethics that should be followed to use the computer properly. They are identified as 'computer ethics'.

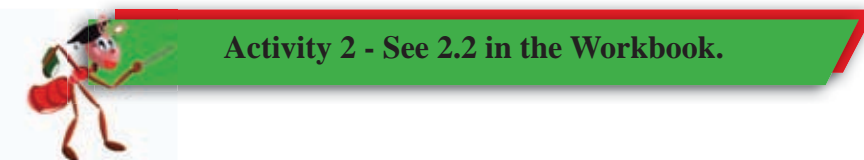

This code of ethics can be considered as a set of guidelines that help you to use the computer properly.

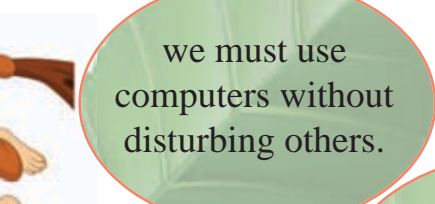

**When we use the computer laboratory...**

we must avoid hacking computer activities of others.

Software which should be used by paying money should not be fakely used or copied. permission. We must not

we must refrain from accessing computer files and articles of others without permission.

repair any computer devices without proper

access the internet without the supervision of teachers.

we must not<br>we should not uninstall<br>instructions. change/ delete any programmes without the permission of the teacher.

*For free distribution* **19**

In additon, there can be some other rules and regulations related to your laboratory.

The above regulations are for grade 6 students like you. You will learn more on computer ethics in the forthcoming grades.

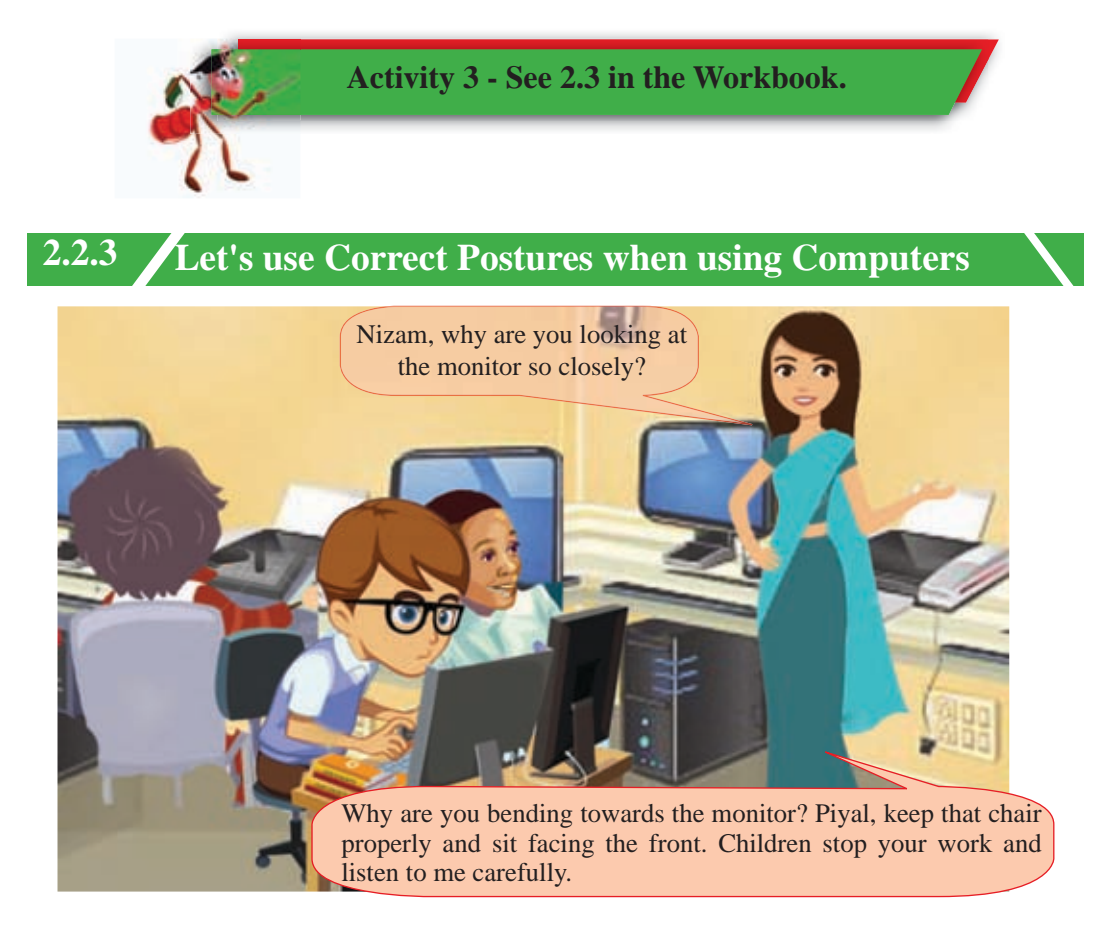

It is common for various health problems to occur when using computers constantly. Most of the illnesses occur due to the lack of maintaining a correct posture. So we need to practise maintaining a correct posture from our childhood.

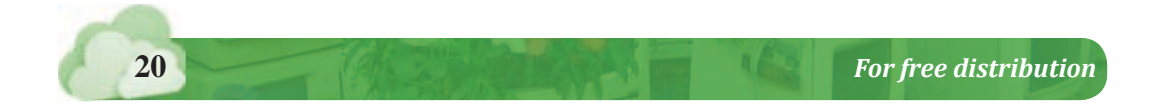

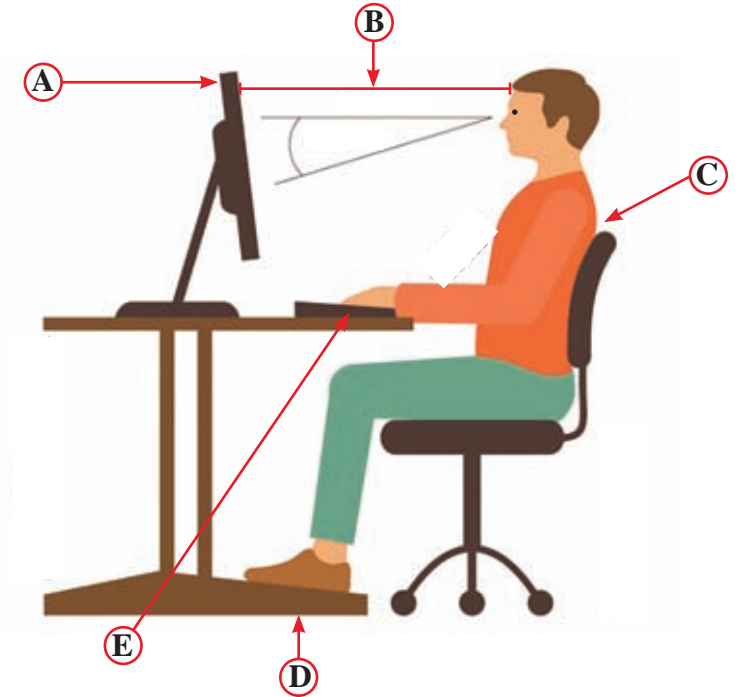

**Figure 2.2 - Maintaining a Correct Posture when using a Computer**

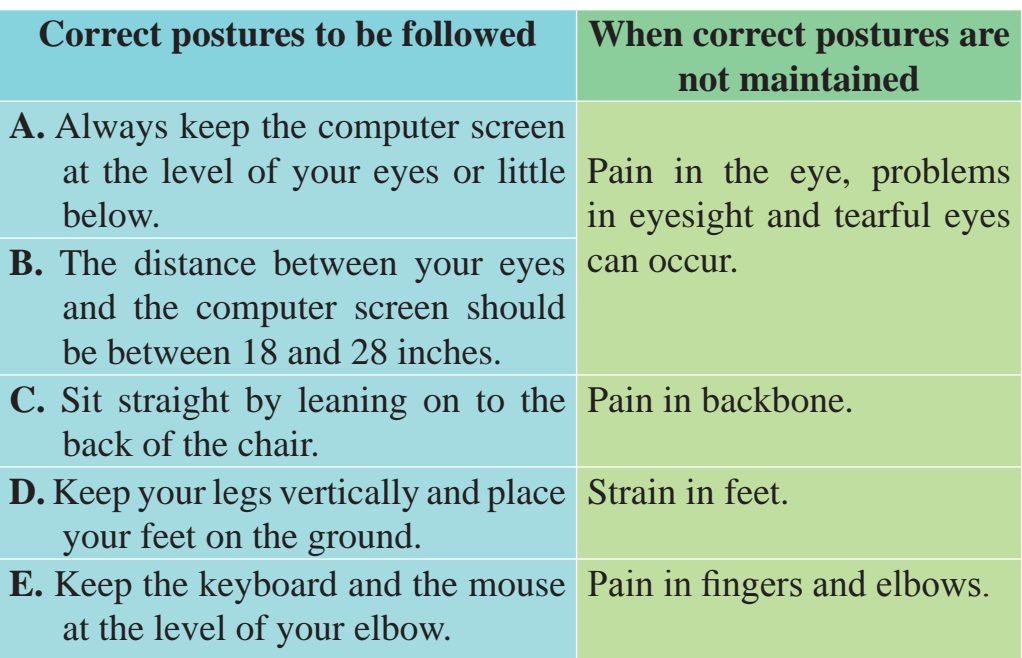

In addition, adjust the brightness and the contrast of the computer screen to suit your eye. Often give a rest to your eye if you are working on your computer for a long period of time.

Although an incorrect posture can cause health issues, the computer is not a device that can be discarded. Therefore, we must use the computer properly to avoid such problems.

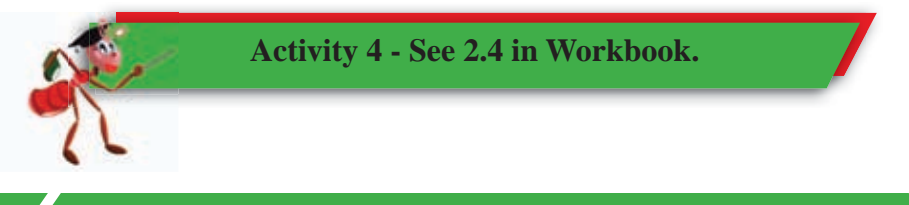

# **2.2.4 Let's dispose Electronic Waste Safely**

**All computer hardware is considered as electronic waste when they become out of use or when the user discards them.**

**When these harmful substances enter the human body. They can cause various diseases. They can cause various day-to-day inconveniences**  and gradually lead tod evelop various **long-term non-curable diseases such as cancers and kidney diseases.** 

**When we dispose these tools improperly to the environment it can cause great damage to the environment as well as to human beings, since they have been manufactured from various harmful metals such as Copper, Aluminum and Lead as well as from plastic.**

#### **Lead**

Damage the brain, kidneys and disorders in blood circulation

# **Barium**

Brain swelling, muscle weakness, damage to heart

#### **Mercury**

Damage to kidneys and nervous system

**Beryllium** Lung Cancer

**Figure 2.3 - Illnesses that can be caused due to electronic waste**

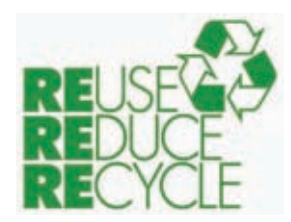

Since, these hazards can cause damages for generations, they must be disposed properly. For that, the 3R system can be used.

**Figure 2.4 - 3R Method**

# **1' Reduce**

It is not necessary to upgrade to new equipment periodically if we maintain existing equipment properly as to use them for a long time.

This reduces the amount of waste that is released to the environment.

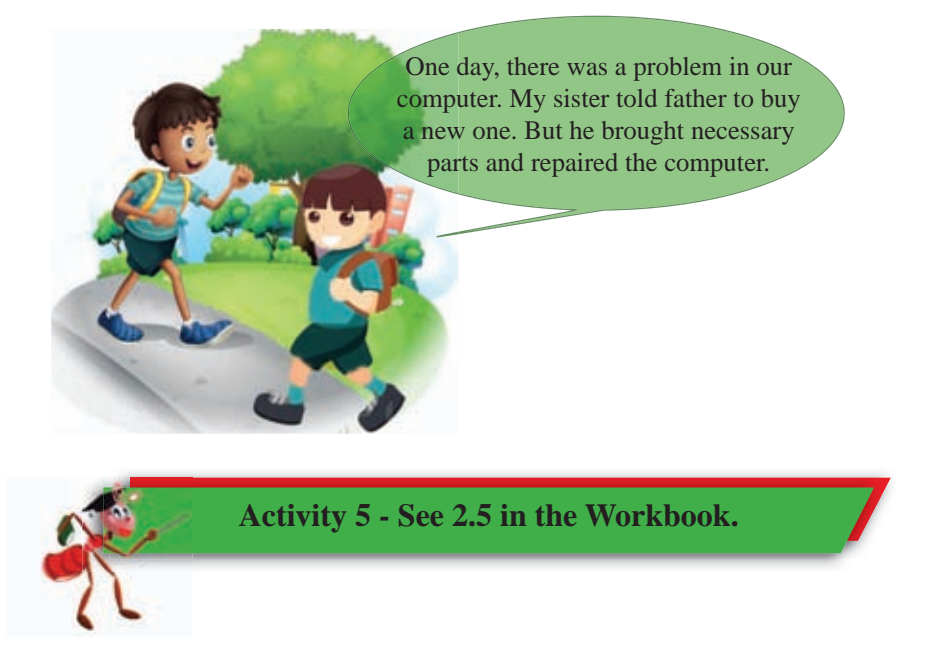

## **2' Reuse**

When purchasing new equipment, consider donating or selling the old equipment if they are in working condition, without discarding them.

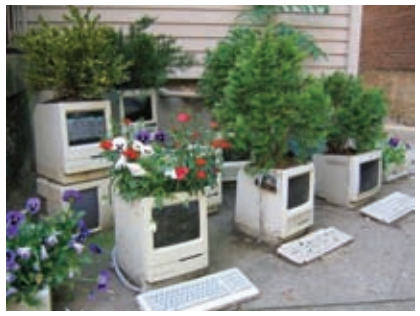

**Figure 2.5 - Uses of Discarded Computers**

If it is not in working condition, then it can be utilized for other purposes.

For instance, as shown in the picture, an empty monitor can be used as a flower pot and a casing of the system unit can be used as a garbage bin.

The amount of waste that is released to the environment is therefore minimal.

# **3' Recycle**

Equipment which are not repairable or reusable, should be recycled without discarding them. It should be handed over to a electronic waste recycling company.

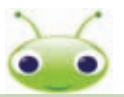

Recycling is a process of transforming the waste to a new product. Waste is separated into small parts and new material is produced through machinery.

**Activity 6 - See 2.6 in the Workbook.**

**2.2.5 Let's use Passwords to protect Computers**

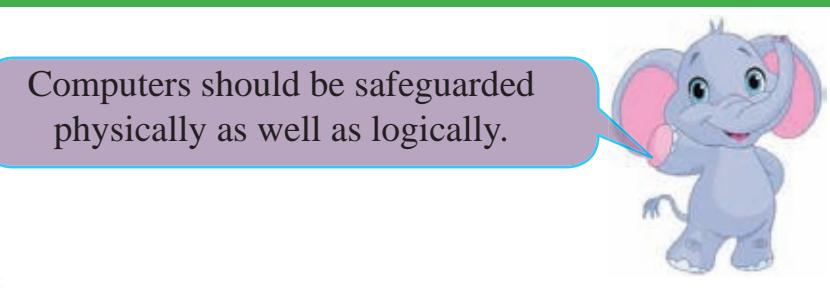

**24** *For free distribution*

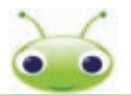

You must have read in fairy tales that a door is opened with a secret word. Also, there is a key to open main door of your house. Can you open the door without a key?

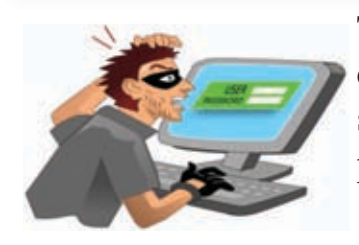

To protect the information stored in the computer from outsiders, a secret word can be set in the computer. That is known as a password.

Then you must enter the password before entering the computer. If the password is incorrect, the computer does not allow you to enter.

**Follow the guidelines given below when setting a password**

- $\circ$  The password must be a collection of letters (A-Z), numbers (0 9), and symbols  $(\mathcal{Q}, \#, \$)$ . It should have a minimum of 8 characters including at least one of the above types.
- $\circ$  The password must not include some simple information like your name, birthday, etc. which can be easily guessed.
- $\circ$  You can give a password hint. In case you forget the password, you can give a word or a statement as a hint that will help you to recall it again.
- $\circ$  By giving an e-mail address, the password can be restored.

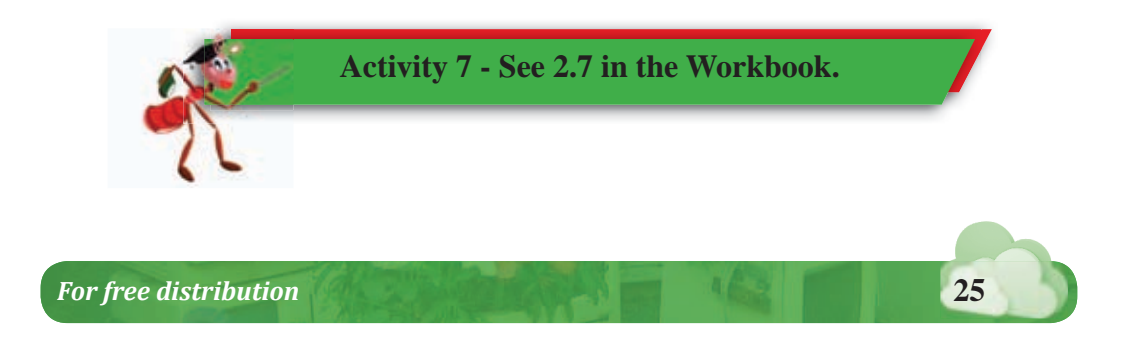

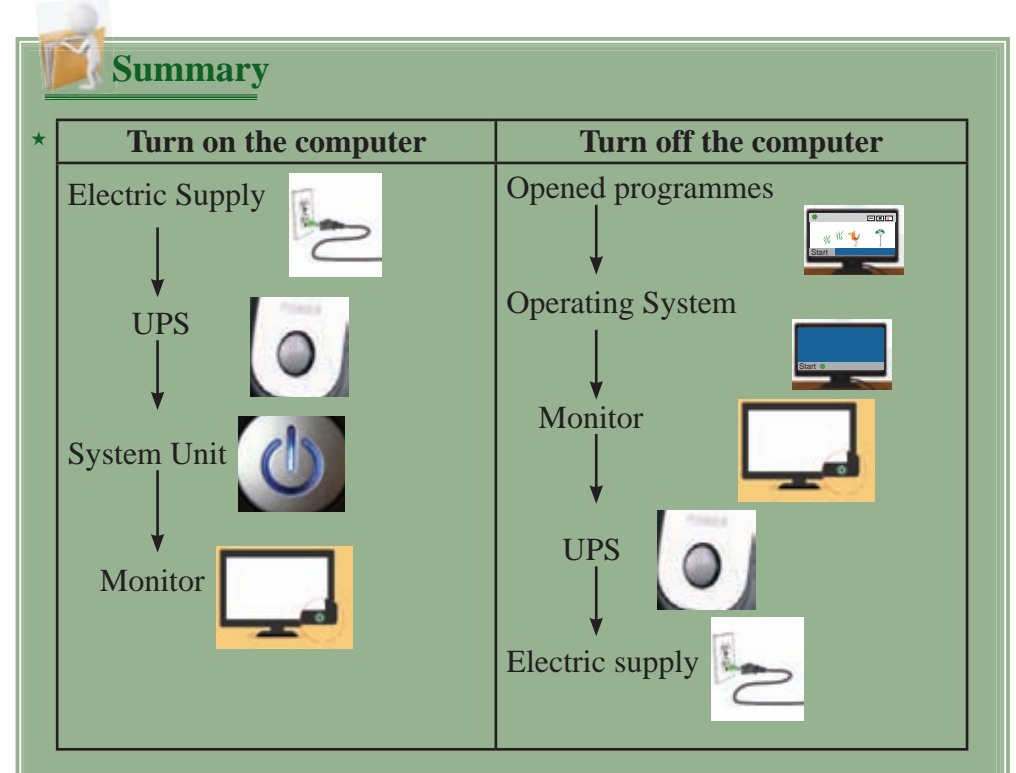

- $\star$  It's our responsibility to avoid damaging any equipment in the laboratory.
- Passwords can be used to protect the computers. ³
- $\star$  Electronic waste should be disposed properly without harming the environment.
- When using the computer, maintain a correct posture to ³prevent from physical difficulties that occur on a daily basis and from long term health issues.

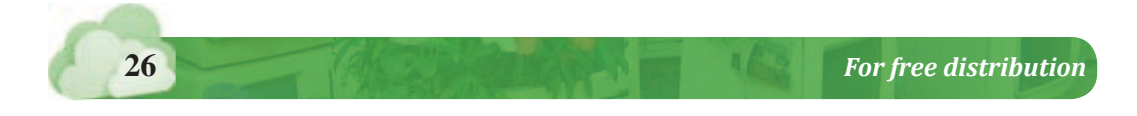
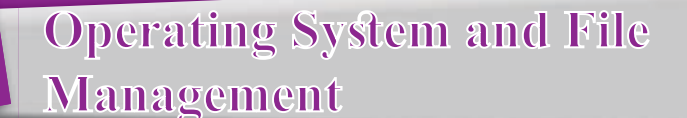

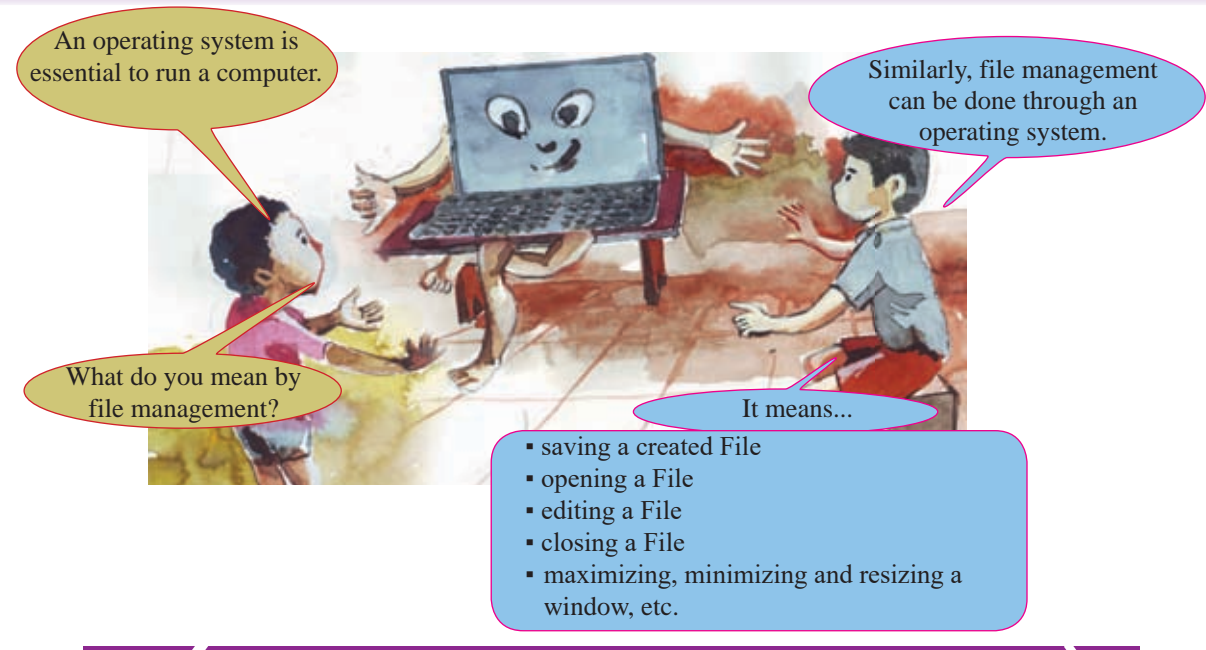

# **3.1 Operating System**

**3**

You have learnt in the first chapter that an operating system is a software. That means, it is a computer programme. It establishes a relationship between the user and the hardware. It also helps to manage other software in the computer.

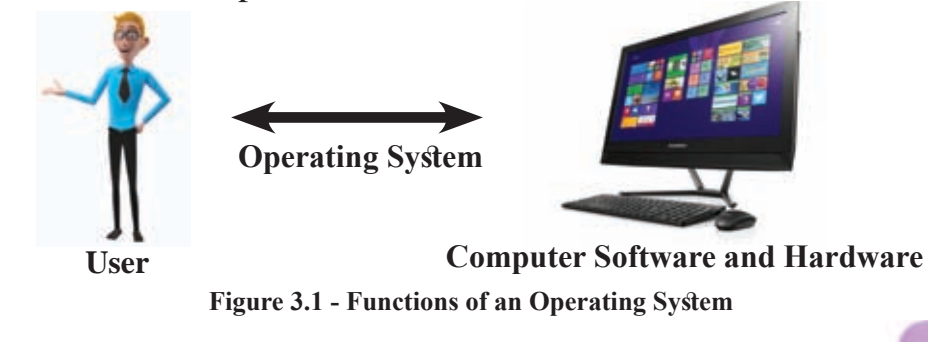

*For free distribution* **27**

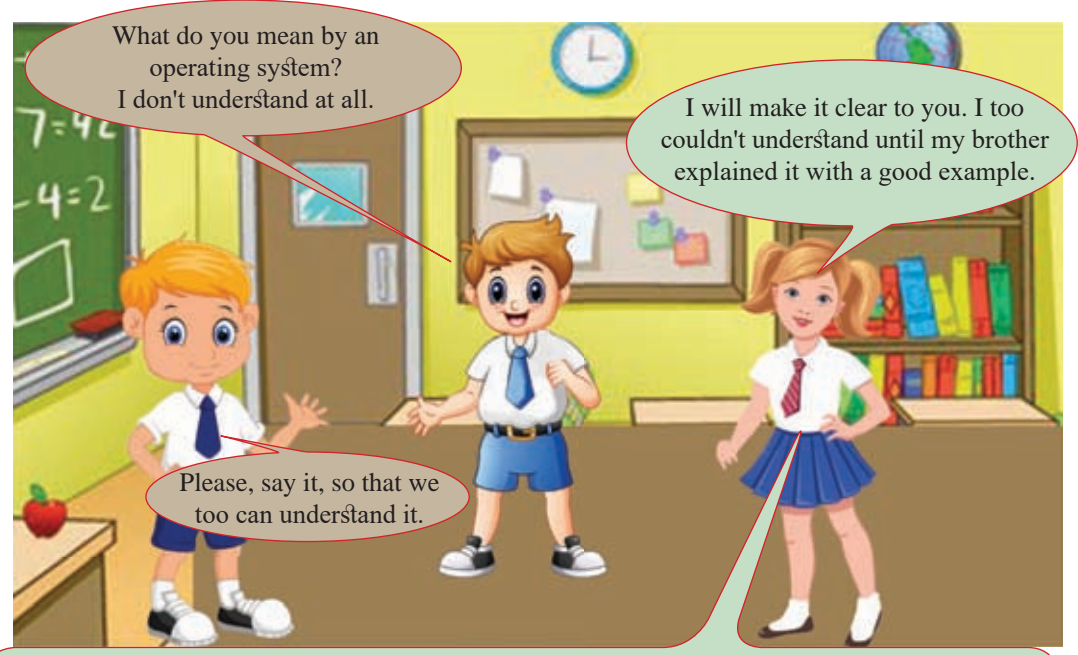

According to my brother, computer is like a cricket team. Then, the captain is the operating system. Other players are like software and hardware.

The captain leads the players by giving instructions according to the needs of the match. Just like that, software and hardware are managed by the operating system according to the given set of instructions.

Sometimes, captains are changed. Likewise, the operating system also can be changed. Windows, Linux, Ubuntu are some other types of operating systems. It is like changing a captain.

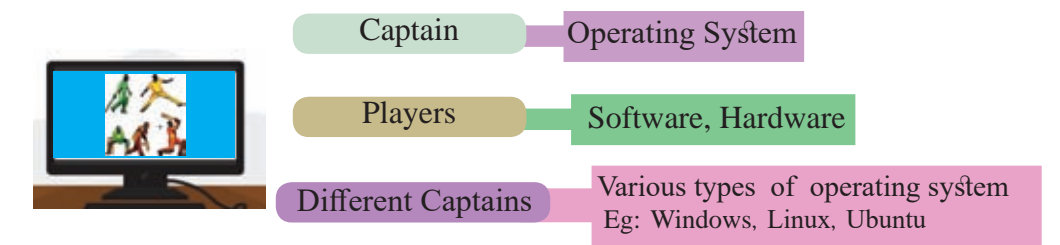

**Figure 3.2 - Explaining of Operating System through an Example**

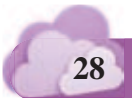

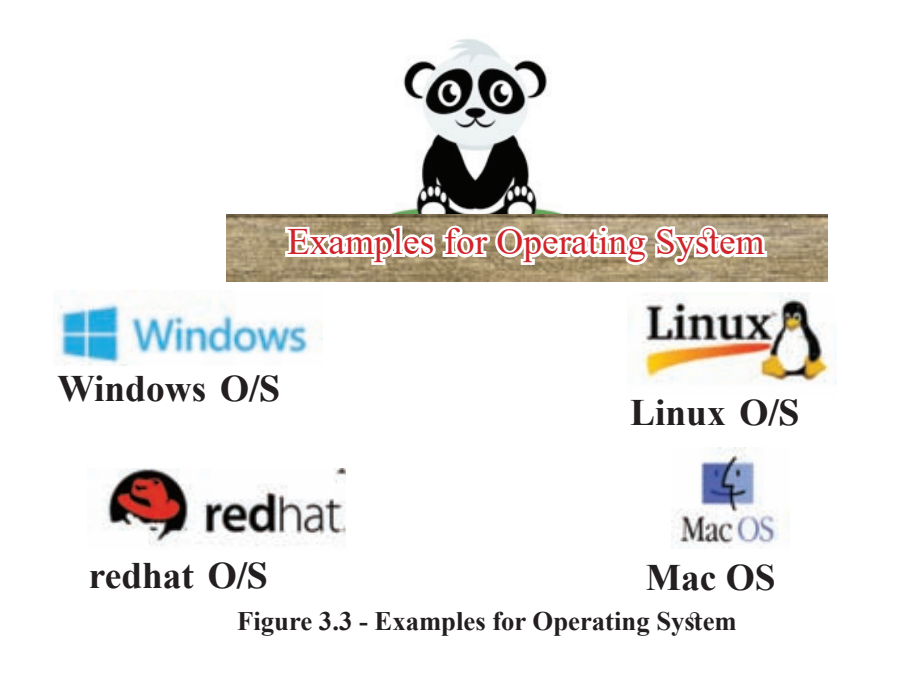

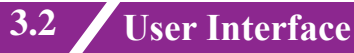

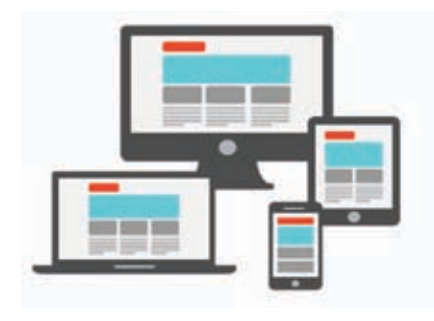

A user interface is given to a user by the operating system to do his tasks. This interface is displayed on the screen when the computer is turned on.

**Activity 1 - See 3.1 in the Workbook.**

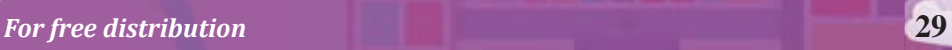

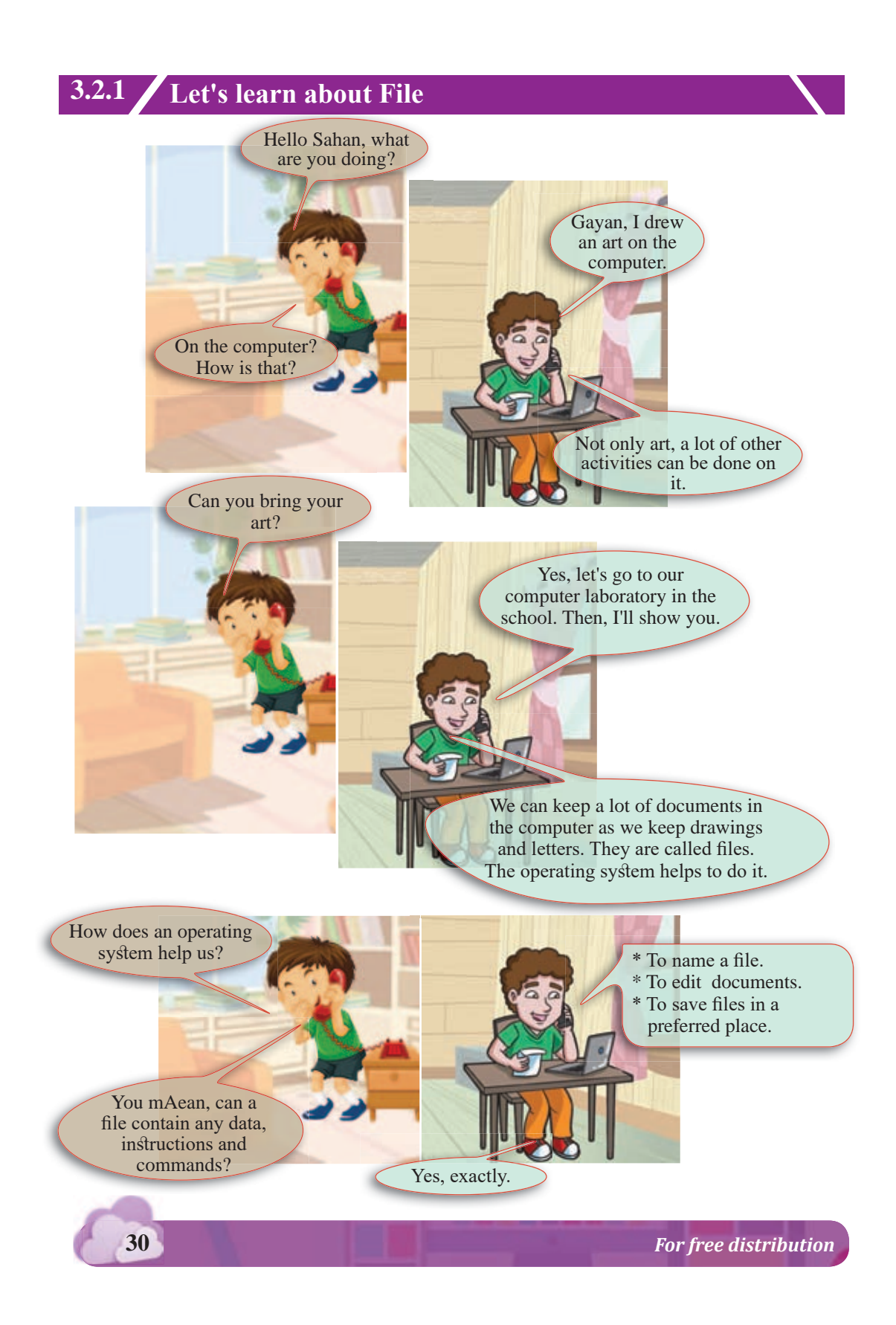

**Activity 2 - See 3.2 in the Workbook.**

Given below are several files which are stored in a computer.

- List of term test marks in a particular class
- A video of the school play presented at the all island drama competition
- The agenda of the sportsmeet
- The National Anthem
- Images of the sportsmeet

These different types of files are shown with unique symbols. A few examples are given below to give you a basic understanding and you will get a broader knowledge about them in higher grades.

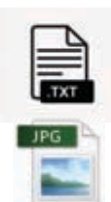

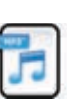

A file with text  $A$  file with voice

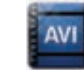

A file with images  $\overrightarrow{A}^{(N)}$  A file with video

### **Figure 3.4 - Exampels for File Symbols**

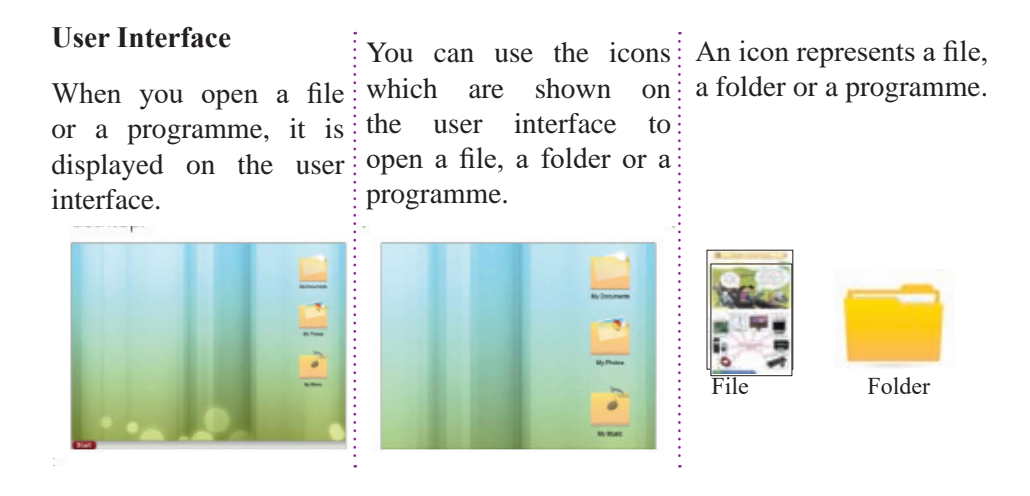

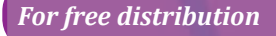

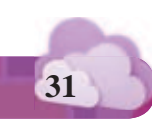

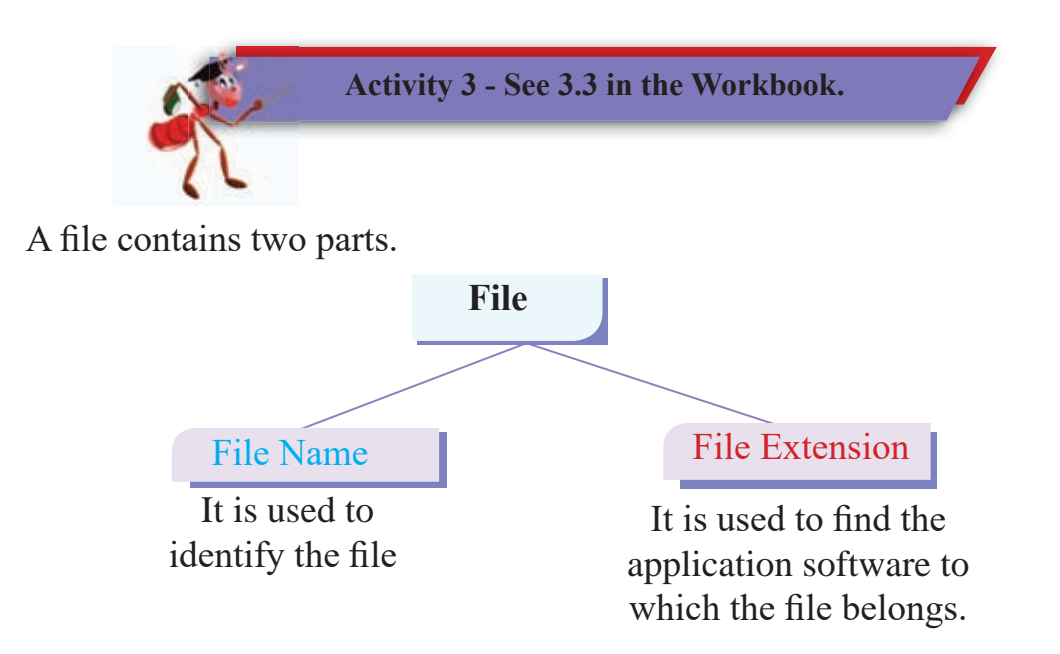

This file is created by a word processing software and it is named as ''Kamal".

> kamal.docx File Name File Extension

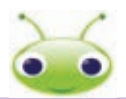

Let's see how certain tasks are done using a graphic software to learn more about files. A graphic software is used to draw images, charts, shapes, diagrams, figures and building plans.

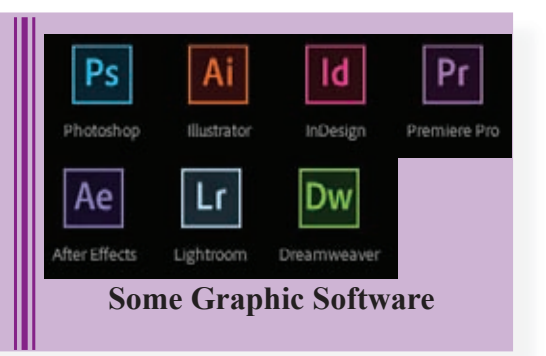

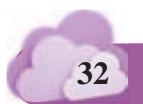

# **3.2.2 Let's Identify the Working Window**

The working window is displayed once you open a software.

Let's imagine that you drew an art on a working window. (For that, tools in the menu provided in the opened software should be used).

The working window can be maximized  $\Box$ , minimized  $\Box$ , resized and closed  $\overline{X}$ .

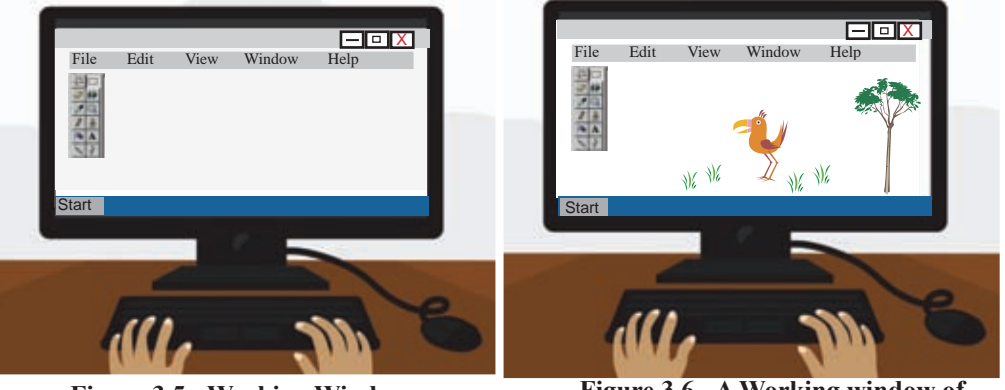

**Figure 3.5 - Working Window**

 **Figure 3.6 - A Working window of an Art**

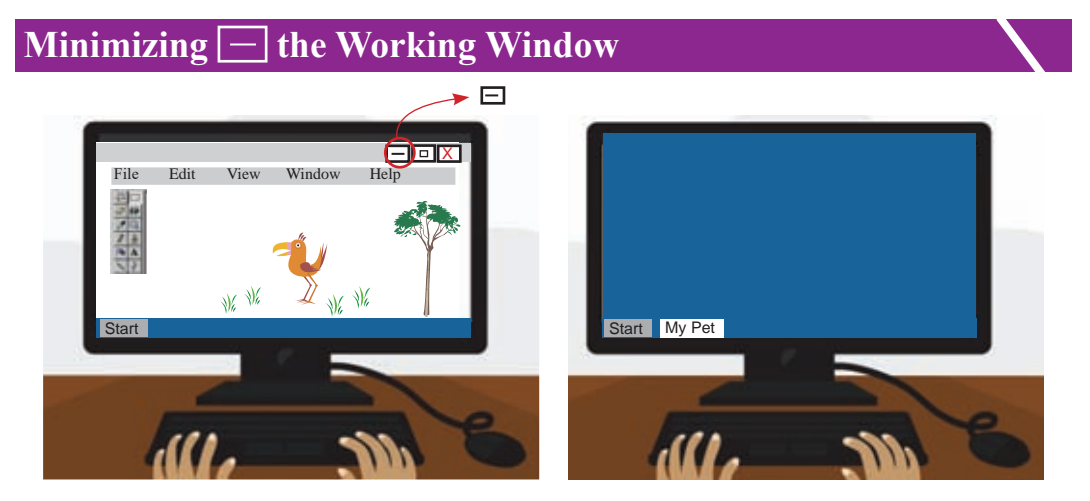

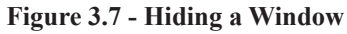

Here the window is hidden. The window you opened disappears and is kept on the task bar. It is shown by words or an icon.

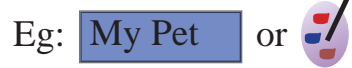

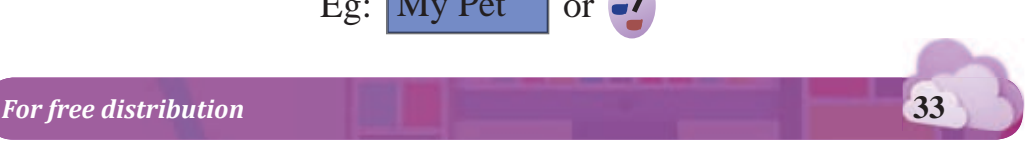

By clicking on the button shown by the word or the icon, you can restore the working window.

## **Maximizing the Window**

The working window can be enlarged by clicking on the maximize button so that the screen fits into the entire screen.

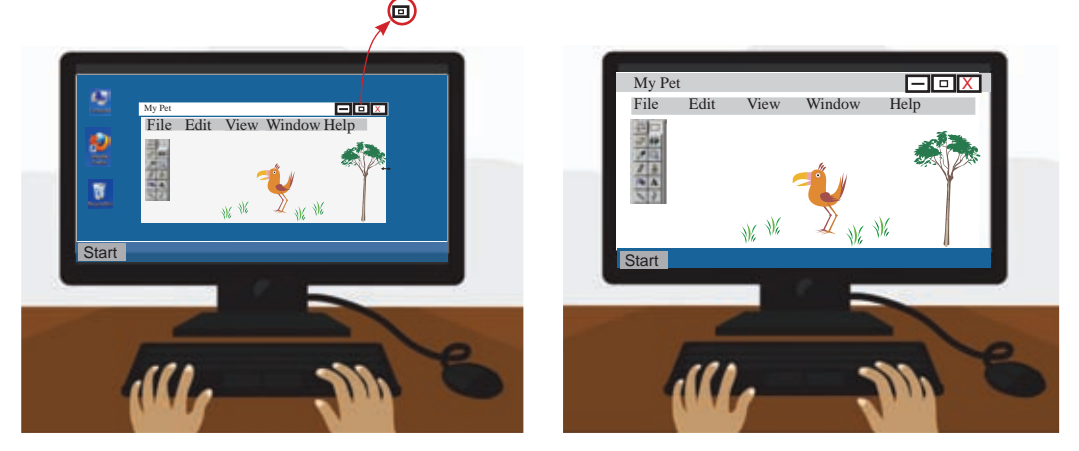

 **Figure 3.8 - Maximizing a window** 

It will shrink when you re-click the button again.

### **Resizing the Window**

There is also the opportunity to change the size of the working window that appears on the screen. When the mouse pointer is brought to the edge of the window, arrow shapes are shown. By dragging these arrow shapes you can change the size of the window.

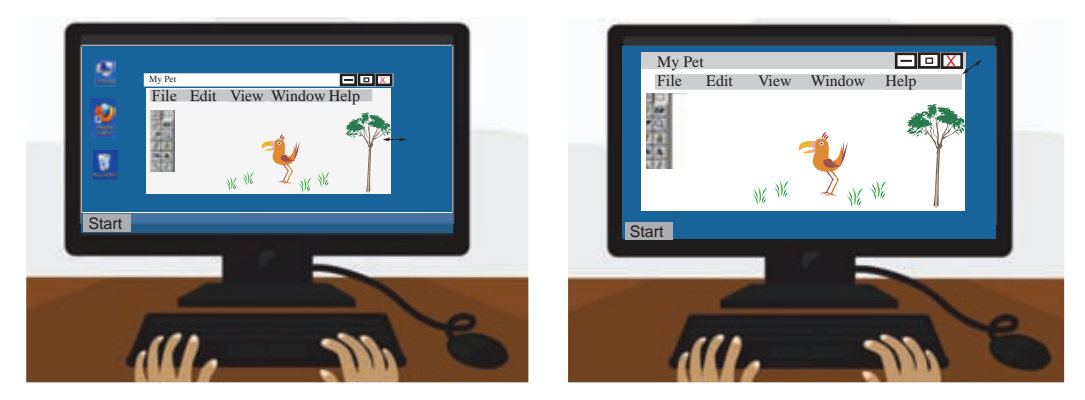

**Figure 3.9 - Resizing a Window**

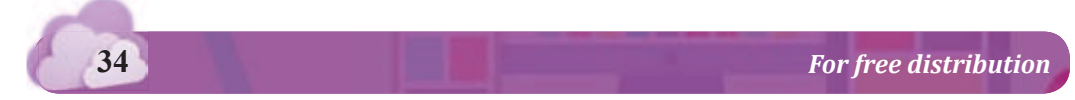

# **Closing the Window** X

Click the  $\overline{X}$  button on the top right hand corner to close a window.

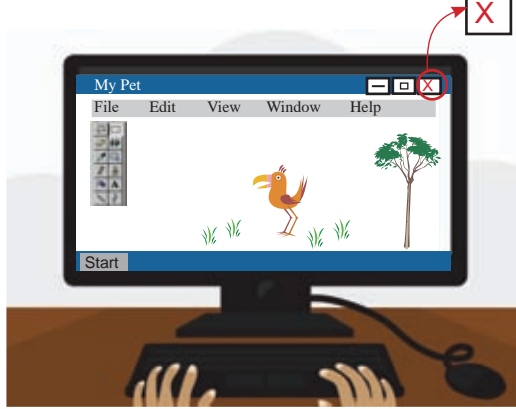

**Figure 3.10 - Resizing a Window**

If you want to save the document, to use it later, Select 'Yes' command or if you do not want to save it, click the ''No'' command.

When you click the  $X$  button, you will see a query window asking whether to save the document or not.

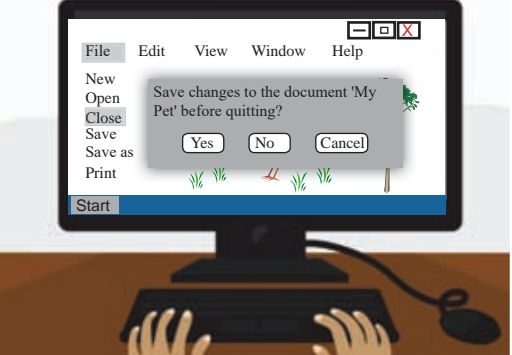

**Figure 3.11 - Saving a Document before closing a Window**

## **3.2.3 Let's learn about File Folder**

Folders are used to keep files in order.

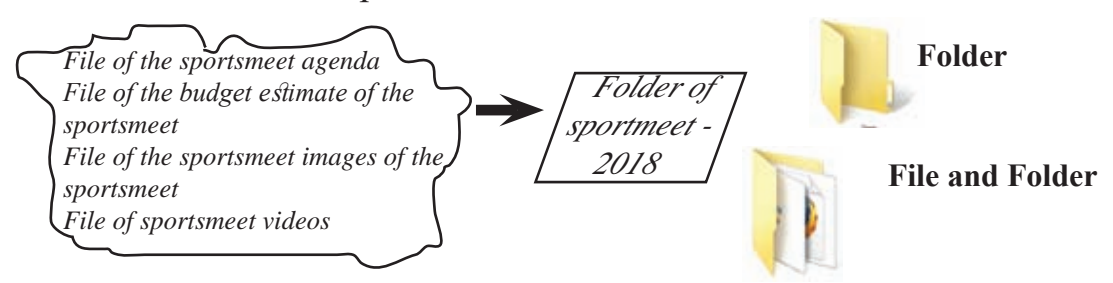

Following facts about folders and the working window will be useful to you.

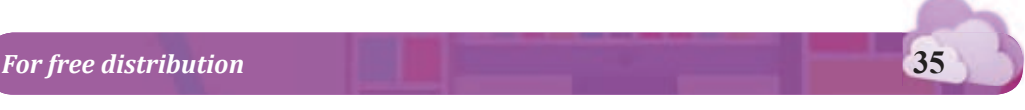

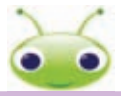

Symbols like  $\zeta$   $\geq$  ... can be used to name a file or a folder.

### **Folder and Working Window**

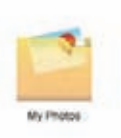

A folder contains files like documents, images, etc.

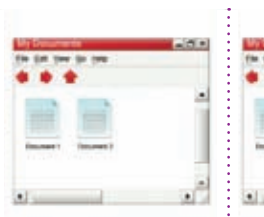

When you double click on a file or a folder, its content : is displayed on a working window.

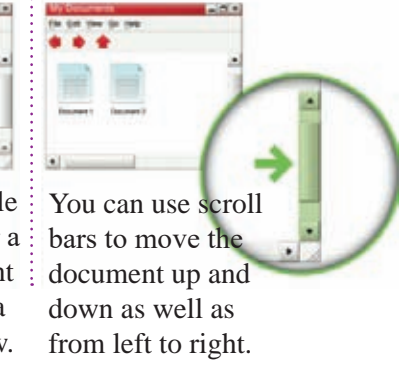

### **Menu Bar**

#### **Tool Bar**The menu bar contains **Title Bar** commands to carry The tool bar contains The name of the out tasks in a folder, several commands that file, document or the a document or a are derived from the programme will be programme. menu bar. shown on the title bar. liew Go Help  $-BX$  $5x$

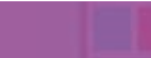

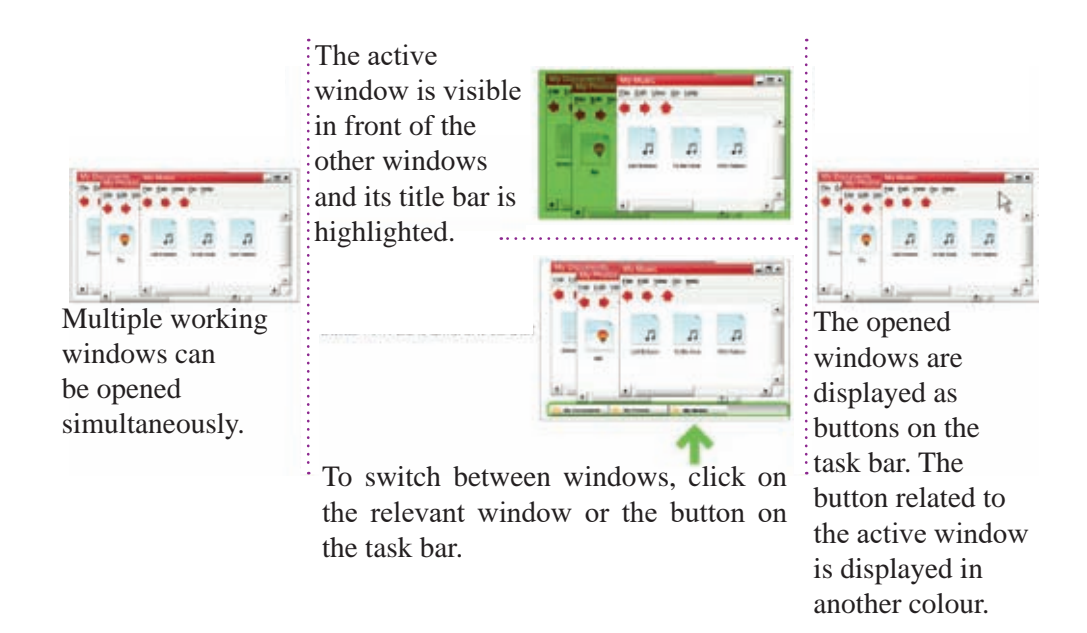

### **Create a File**

Consider the simple art drawn above. When you close the window, if you give a command to save it, it creates a file and saves the document.

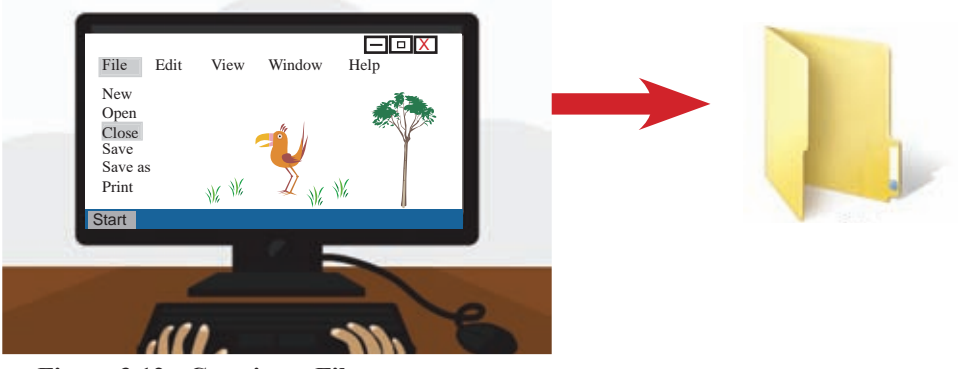

 **Figure 3.12 - Creating a File**

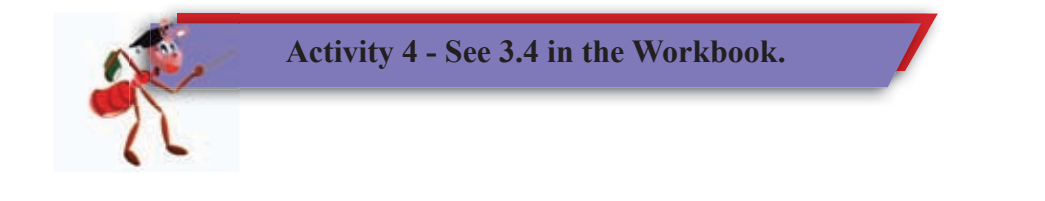

## **Saving a File**

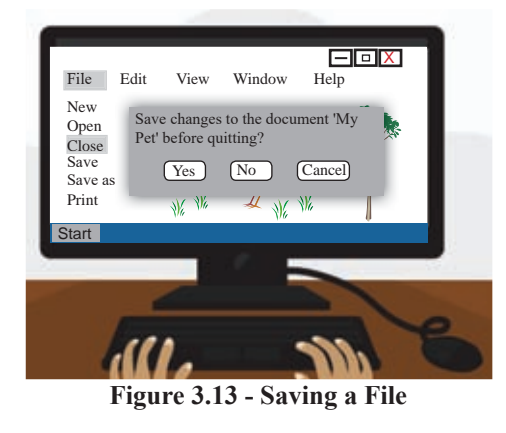

Created files should be saved for reuse. These can be stored in a folder for convenience and order. Here you can use the 'Save' or 'Save as' command to save the file.

When saving the file for the first time, despite the selected command, the ''Save as'' command window will be opened.

Here, the operating system suggests a name for the file. The user can change it and give a suitable name. Also, determining the location of the file to be stored can be done in the same manner.

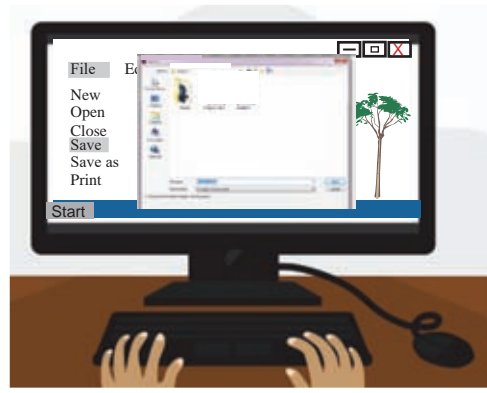

**Figure 3.14 - Selecting a Location and giving a Name to save a File**

When giving a name to a file, give a name that hints the content of the file. It makes it easier to find the file easily.

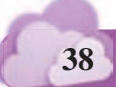

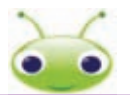

It is not allowed to save two files with the same file name which are created by the same software in the same folder. The operation system gives an identity to the file by doing that.

It's also difficult for you to identify several friends who have the same name. Similaly, the same problem affects the operating system. Therefore, it does not allow multiple files to be saved under the same file name in the same folder.

## **Open a File**

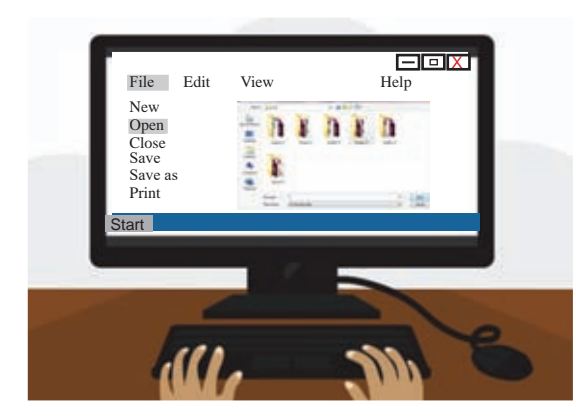

To open a saved file, find the file location and the name. Then, click on it.

 **Figure 3.15 - Opening a File**

### **Edit a File**

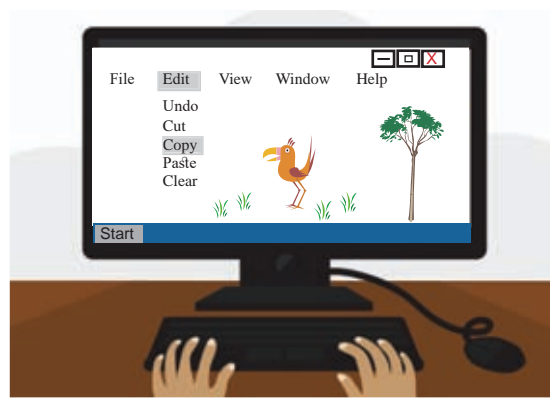

**Figure 3.16 - Editing a File**

You will be able to edit the saved file after opening it.

Here, it should be saved once you edit it. For that, 'Save' command can be used. If you want to save the file in a different location, then use the 'Save as' command.

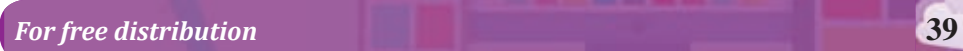

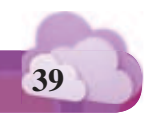

# **Summary**

- $\star$  The operating system is a bridge that connects the user and the computer.
- $\star$  File manipulation is a major function of the operating system.
- $\star$  Creating a file, editing and closing a file can be done through an operating system. In addition, it is possible to maximize, minimize and resize a window.
- $\star$  A file is a collection of data and information whereas a folder is a collection of files.
- $\star$  A file name contains a name and an extension whereas a folder contains only a name.

To minimize the Click the maximize To restore the screen click the button to enlarge the window, click the To close the minimize button on screen and to fit the relevant button on window, click the the top right hand window to the entire the task bar. close button.corner of the screen. screen.  $\Box$   $\rightarrow$ My Documents п  $-17x$  $-15x$ Go

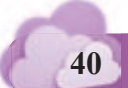

Using Mouse and Keyboard to use Application Software

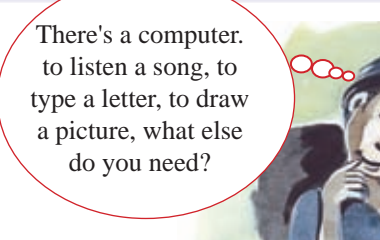

# **4.1 Application Software**

**4**

Teacher, I would like to draw a picture.

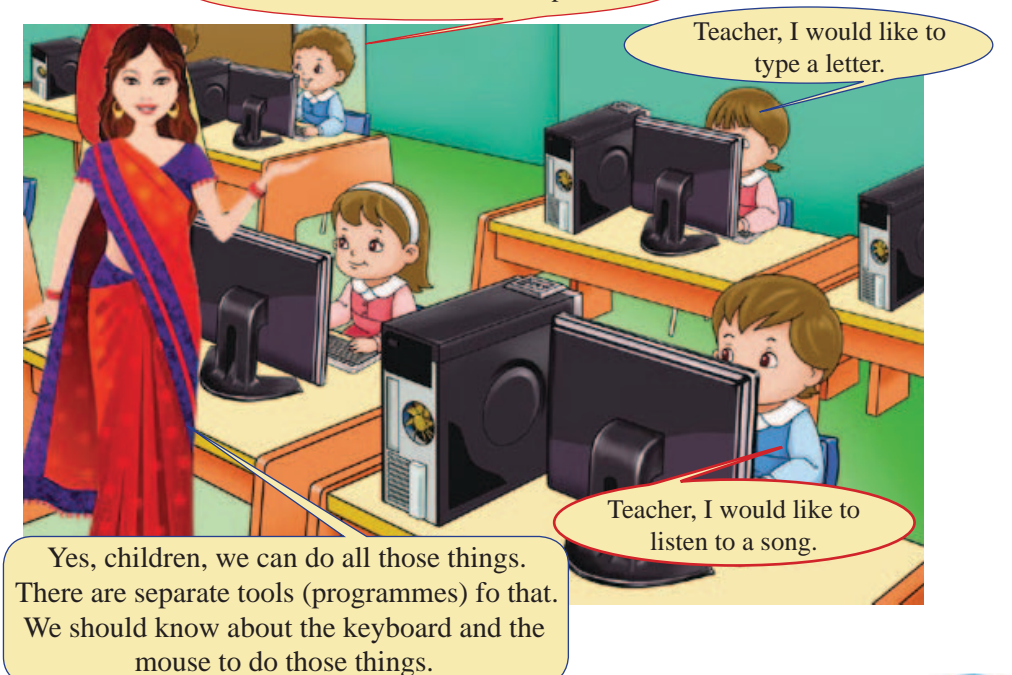

*For free distribution* **41**

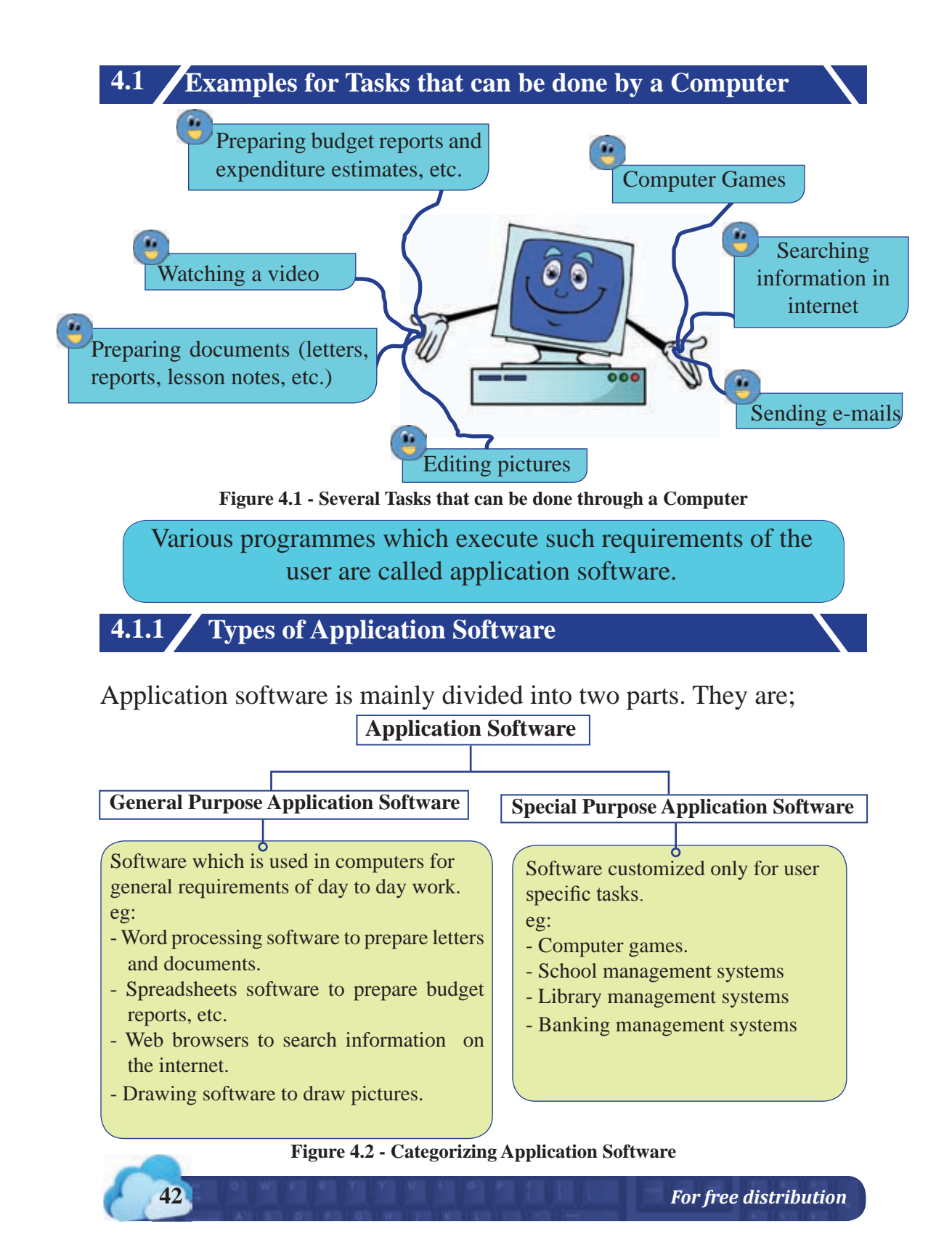

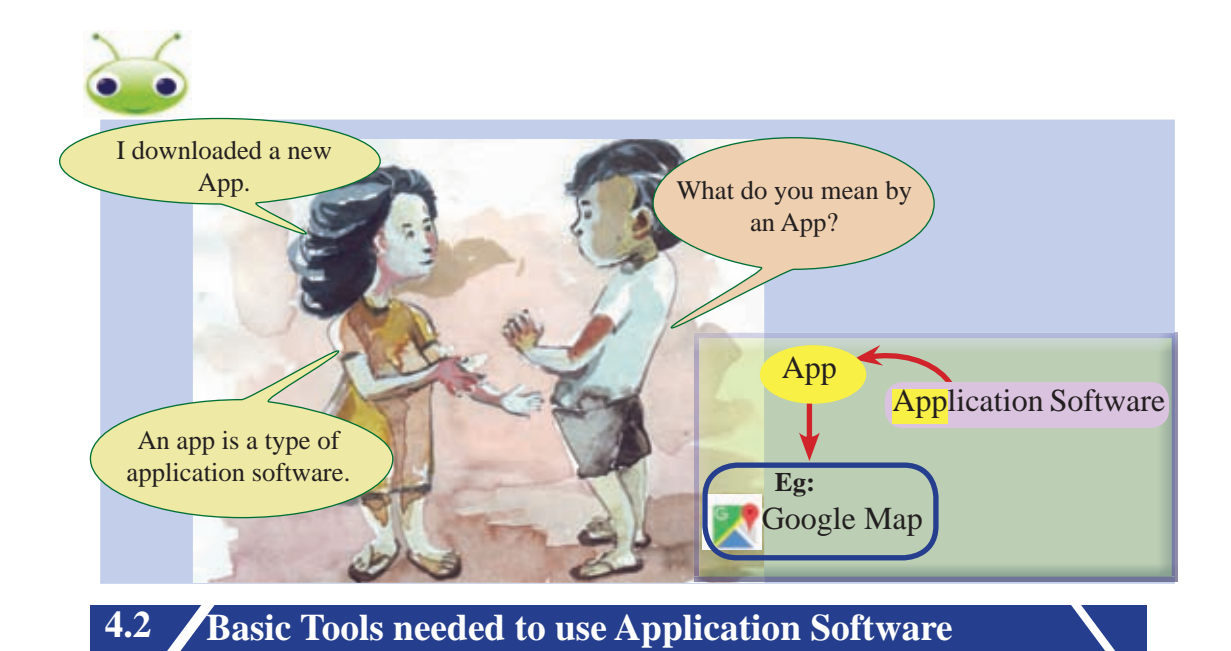

When using application software, basically the keyboard and the mouse are used. Therefore, first of all, you need to get a clear understanding of the mouse and the keyboard to accomplish various tasks using application software. You should properly train yourself to use them.

# **4.2.1 Using the Mouse**

Controlling the pointer on the screen can be done by moving the mouse. Also, opening a file, folder, menu and selecting commands can be done by clicking the buttons on the mouse.

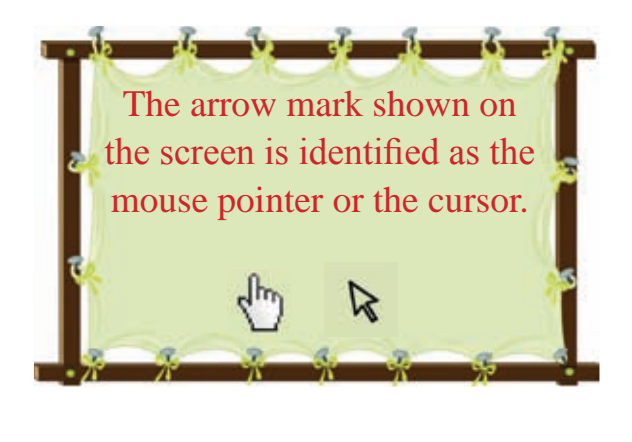

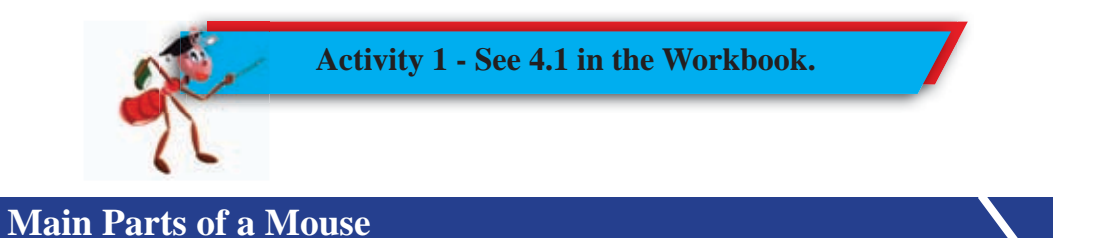

Normally, the mouse has a left and a right button and a small wheel in the middle.

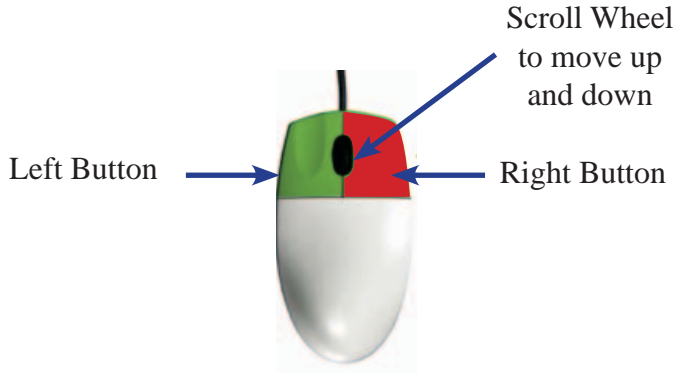

**Figure 4.3 - Main Parts of a Mouse**

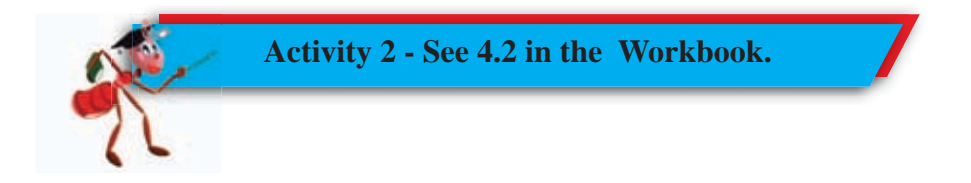

Let's identify several types of mouse that are in use.

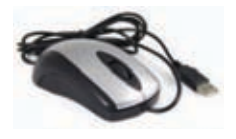

l<br>L

**Mouse**

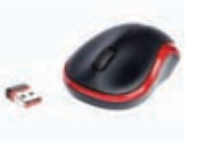

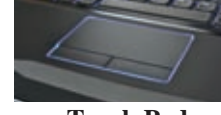

**Wireless Mouse Touch Pad**

**Figure 4.4 - Examples for Mouse Types**

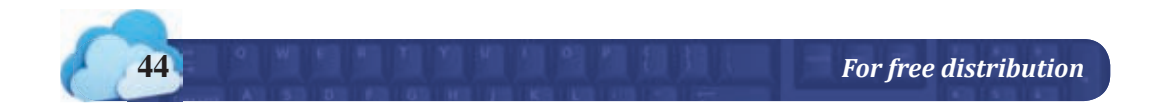

### **Functions of the Mouse**

Many tasks can be performed on the computer screen with a mouse. They can be divided into following three categories.

- Eg: Selecting necessary items
	- Opening necessary items
	- Moving necessary items

### **Selecting necessary items**

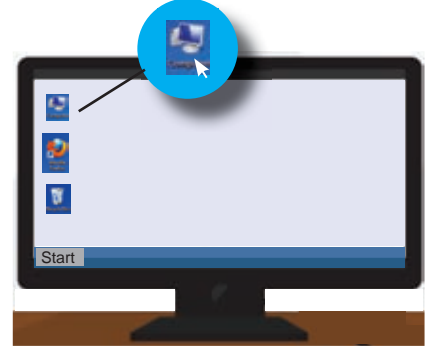

To do this, bring the cursor on to the item and click the left button once. Then the item is highlighted.

**Opening necessary items Method I**

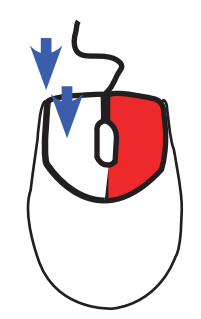

By double-clicking the left button, you can open the application or file that represents a corresponding icon.

**Method II**

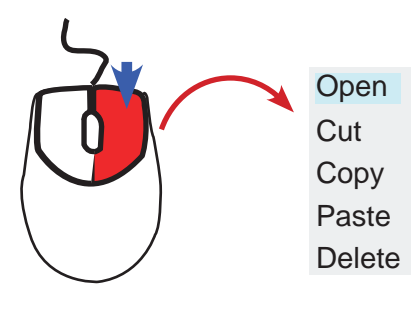

Open Once you click the right button on the icon, select the 'open' command from the sub menu.

*For free distribution* **45**

### **Moving necessary items**

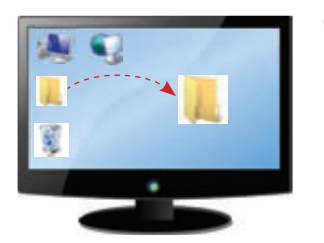

Click the left button, then drag and drop it.

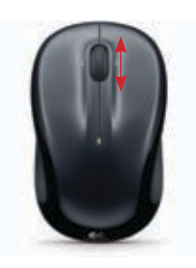

In addition, a mouse scroll is used to move the working window up and down. Here, a wheel in the mouse is rotated to move the page up and down.

**Let's use the Mouse Properly**

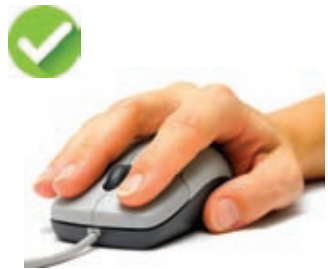

 When we use the mouse, we need to learn to hold it properly. Holding the mouse inproperly can cause pain and difficulty in our hands.

**Figure 4.5 - Using the mouse properly**

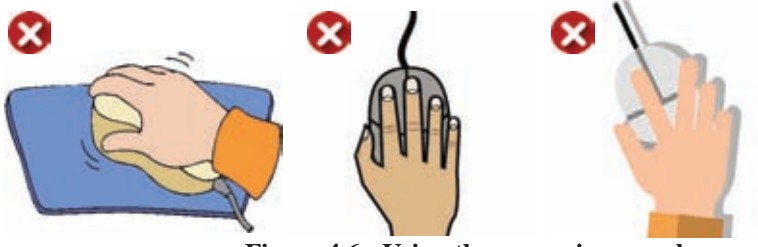

**Figure 4.6 - Using the mouse inproperly**

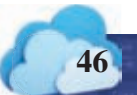

# **4.2.2 Keyboard**

There are various keyboards such as wired keyboards, wireless keyboards and touch keyboards.

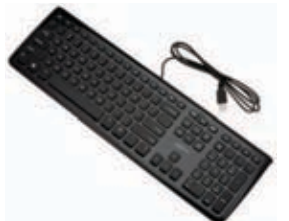

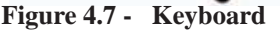

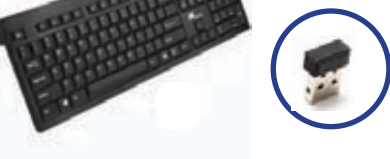

**Figure 4.7 - Keyboard Figure 4.8 - Wireless Keyboard**

|      |      |   |        |   |   |   |   |                  |   |       | к<br>-  |  |
|------|------|---|--------|---|---|---|---|------------------|---|-------|---------|--|
| q    | W    | e | ٠<br>r | t | У | u | ٠ | ٠<br>$\bullet$ 0 | p |       | $\circ$ |  |
| a    | s    | d |        | g | h | j | k |                  | ٠ | Enter |         |  |
| ٠    | z    | × | c      | ٧ | b | n | m | ٠                | ٠ | P     | ٠       |  |
| 8123 | Ctrl | ٠ |        |   |   |   |   |                  | K | ×     | $1 - 1$ |  |

**Figure 4.9 - Touch Keyboard**

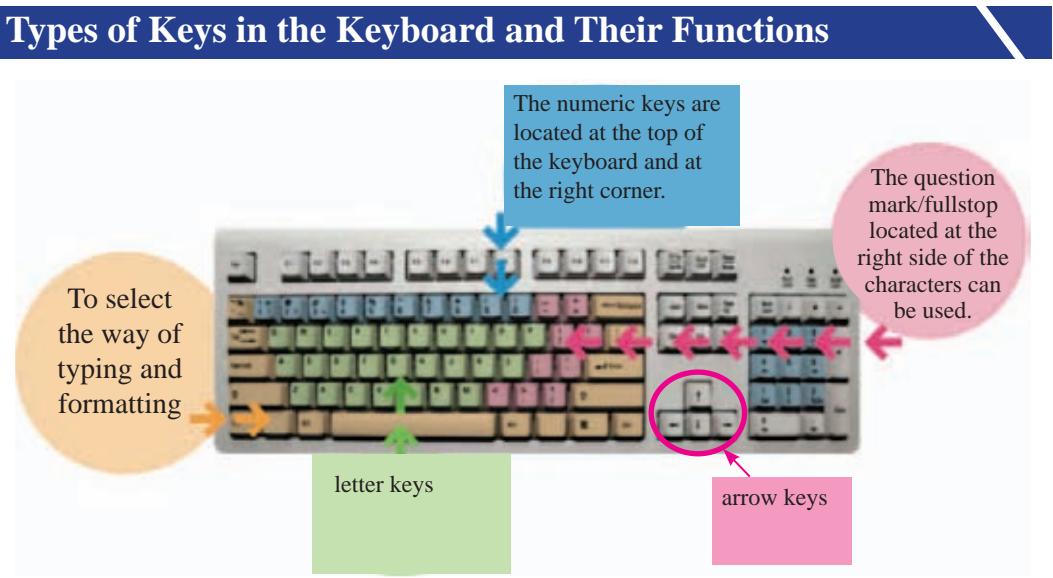

**Figure 4.10 - Parts of the Keyboard**

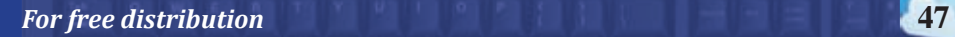

There is a vertical line that appears and disappears when you are about to start typing on a document or a box. It is the cursor.

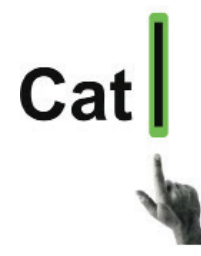

**Use the Caps Lock key**

lock key again.

A, C, D

**again** a, c, d

After pressing the Caps lock key once, you can type in capital letters. When you need to type normally, press the Caps

 $\Box$  When you press Caps Lock

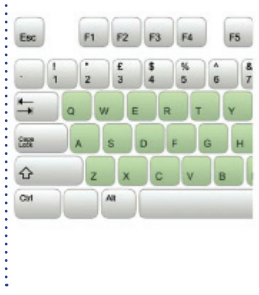

Letter keys are used to type letters. Letter-keys are not located in the order of the English alphabet. The manner in which the letter keys are located on the

keyboard is known as 'QWERTY' layout.

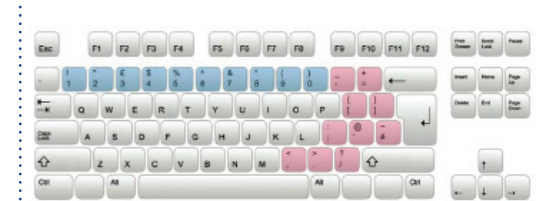

The cursor shows the location where the typing starts.

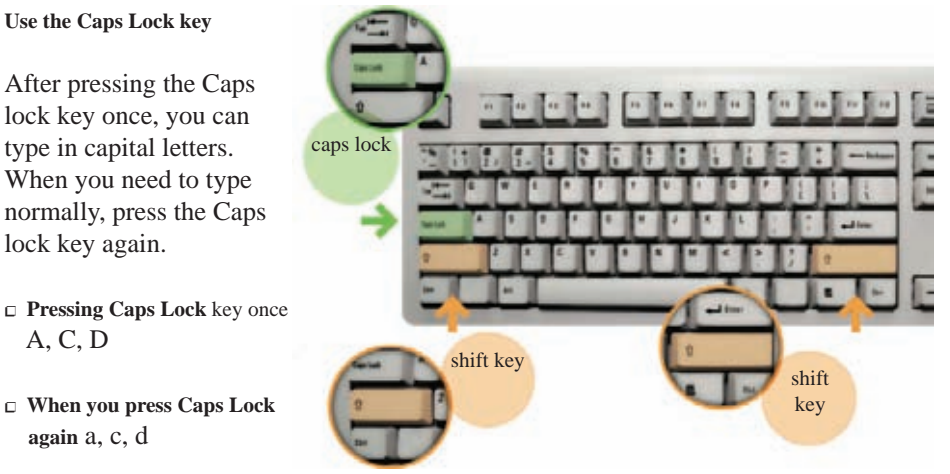

**Use the Shift key**

There are two Shift keys on the right and left hand on a keyboard. When letter keys are pressed while pressing on the shift key, letters are typed in capital letters. Similarly, while pressing the Shift key, if you press other keys, the symbol at the top of the key is typed.

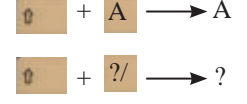

**Activity 3 - See 4.3 in Workbook.**

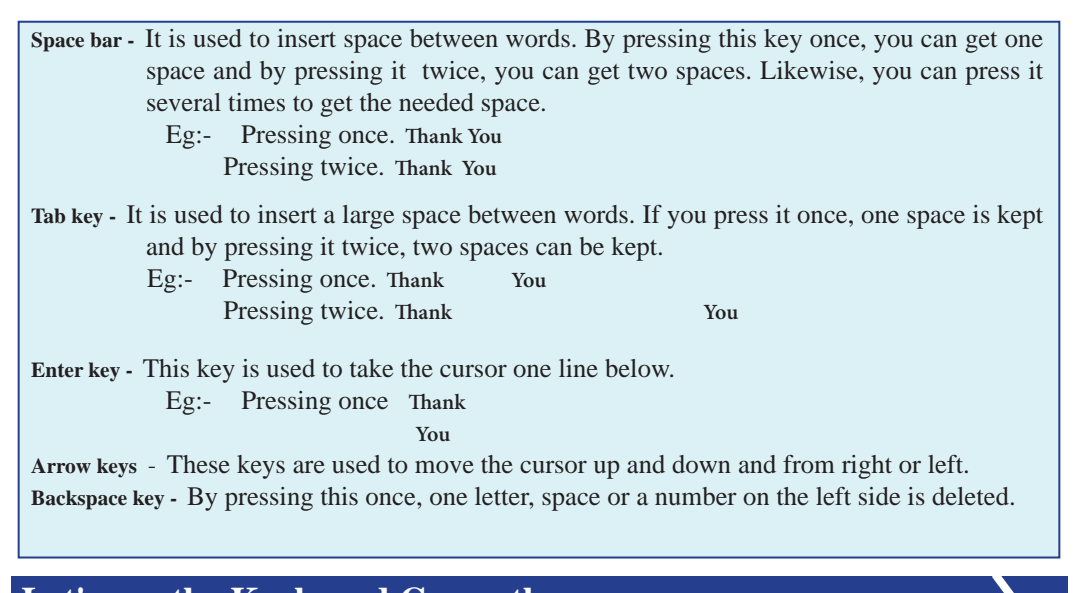

# **Let's use the Keyboard Correctly**

When we fail to use the keyboard correctly, it will cause inconvenience and pain in fingers as well as in the wrists.

The way you should keep your fingers on the keyboard is shown below.

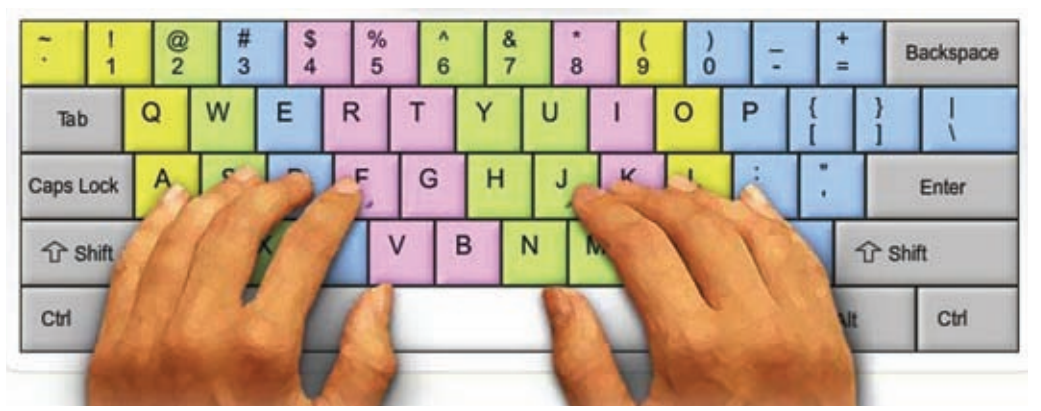

**Figure 4.11 - The method of keeping hands on the keyboard correctly**

### **4.3 Let's learn how to use the Application Software**

It is intended to provide an understanding about some of the application software and we look forward to discuss audio and video software in the forthcoming chapters.

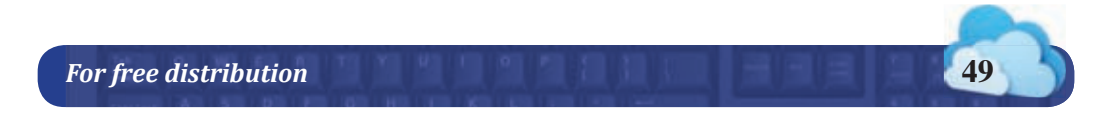

# **Graphic Software**

At first, art was drawn manually by man.

Later, software was produced to draw pictures using the computer.

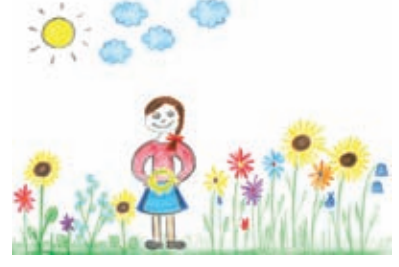

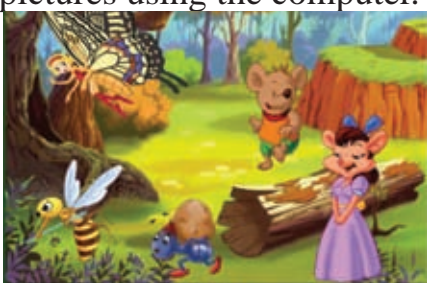

**Figure 4.12 - A hand drawn painting Figure 4.13 - An art drwan using a computer**

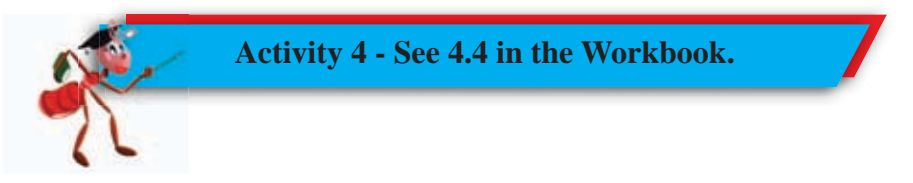

Different software is used to create graphics and to draw arts. This software is known as graphic software.

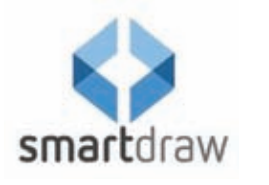

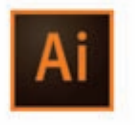

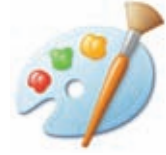

**Adobe Illustrator Microsoft Paint**

**Figure 4.14 - Examples for Grapic Software**

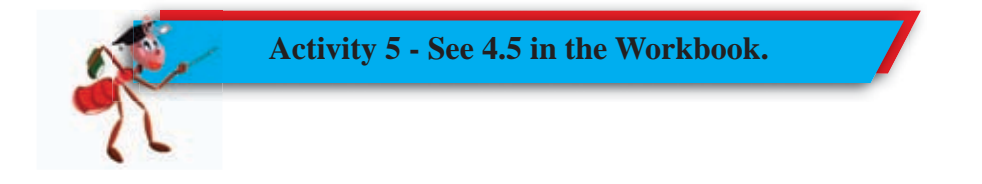

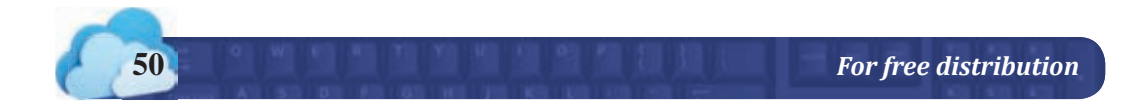

### **Word Processing Software**

The software we use to create and store documents that are needed in everyday life is called word processing software.

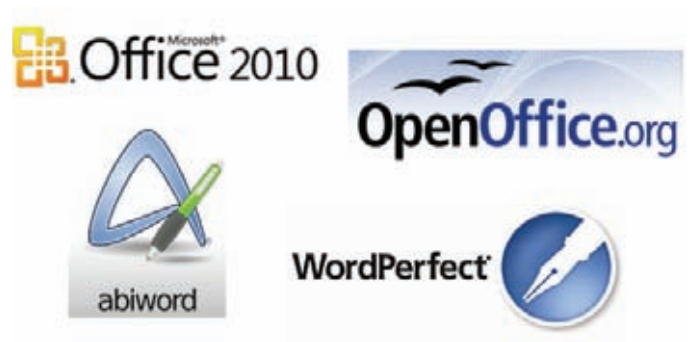

**Figure 4.15 - Examples for Word Processing Software**

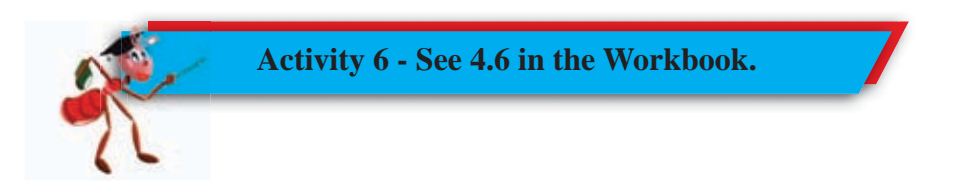

# **Audio and Video Editing Software**

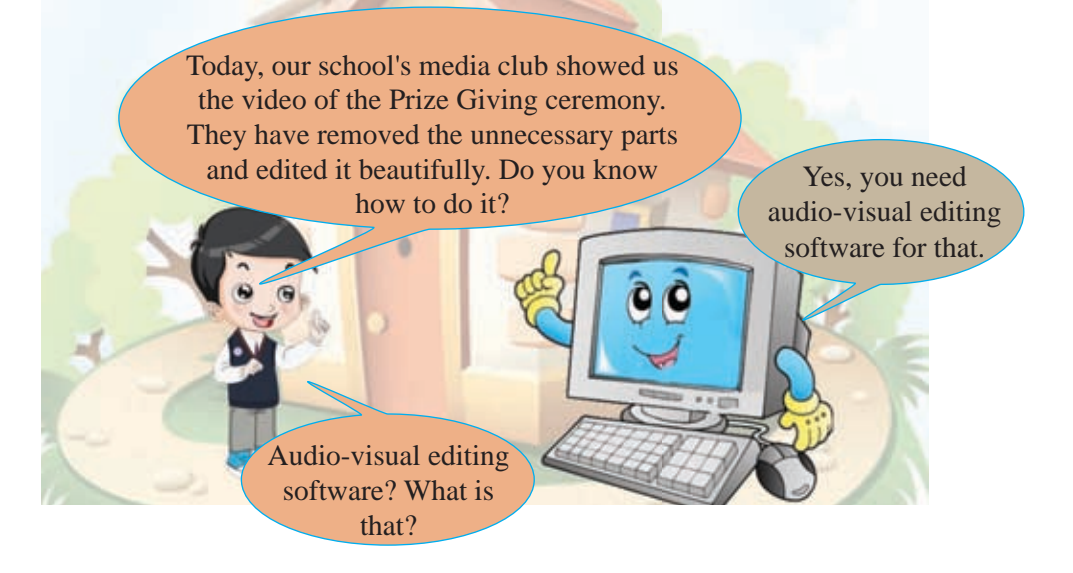

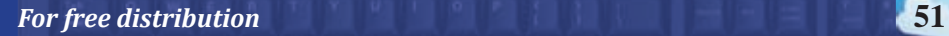

Software has been developed to edit audio and video recordings. Many tasks can be done using this software.

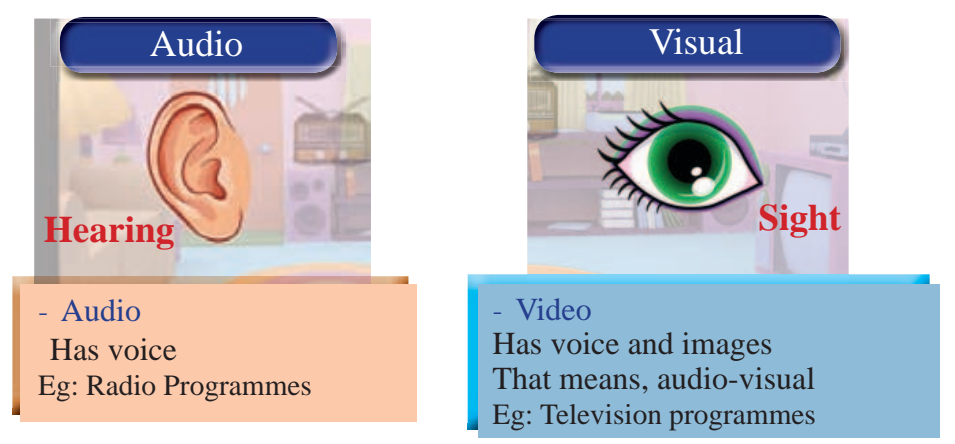

Among several software which is designed to create and edit audiovideo material, software created to edit audio recordings is known as audio editing software and software created to edit video recordings is known as video editing software.

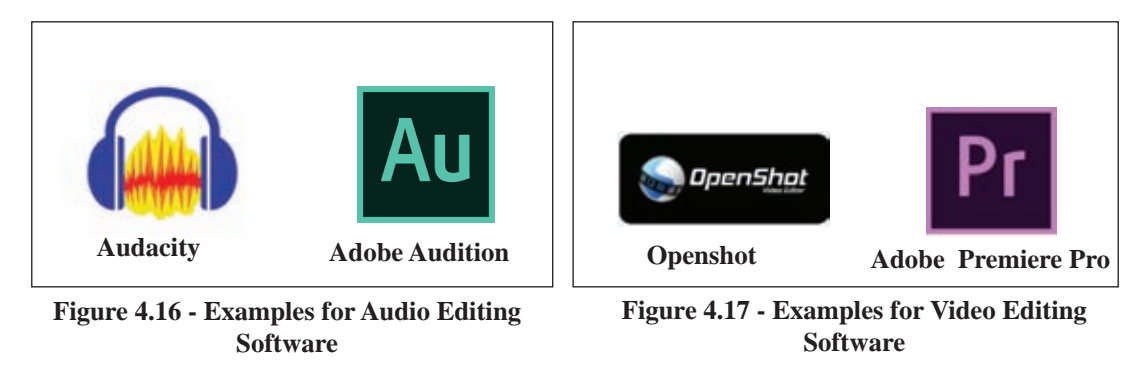

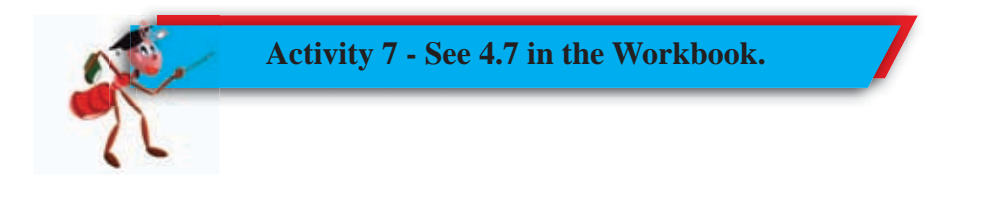

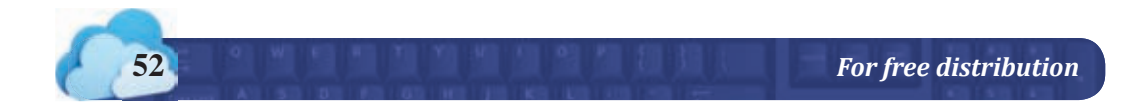

### **Creating Audio-Video Files**

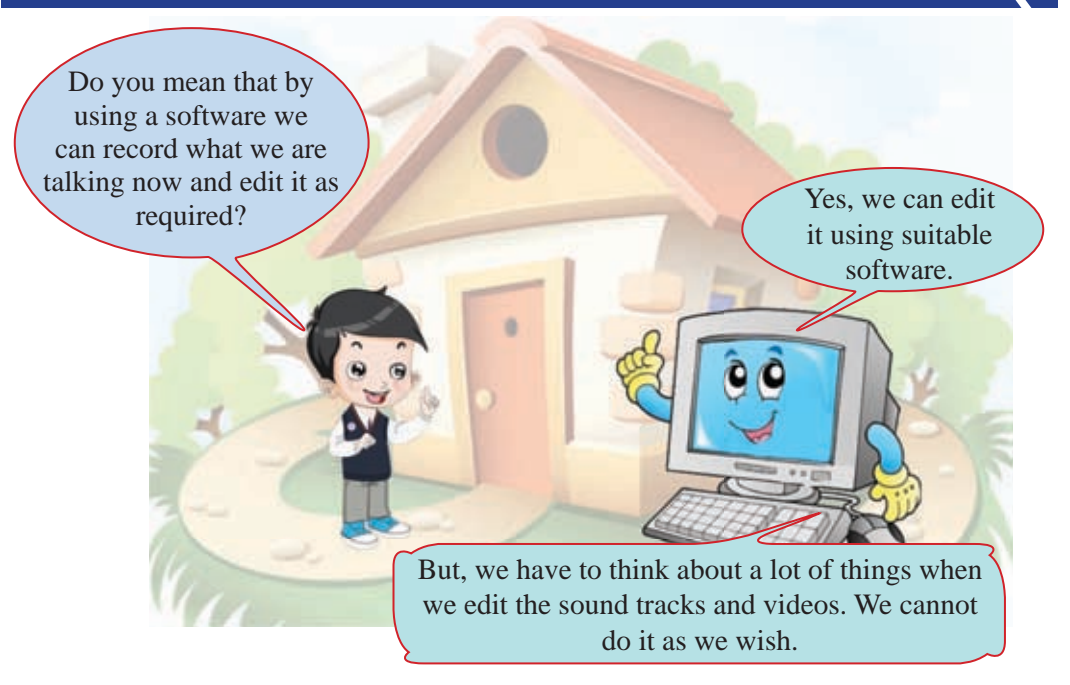

It is very important to comply with the ethics in editing audio and video recordings.

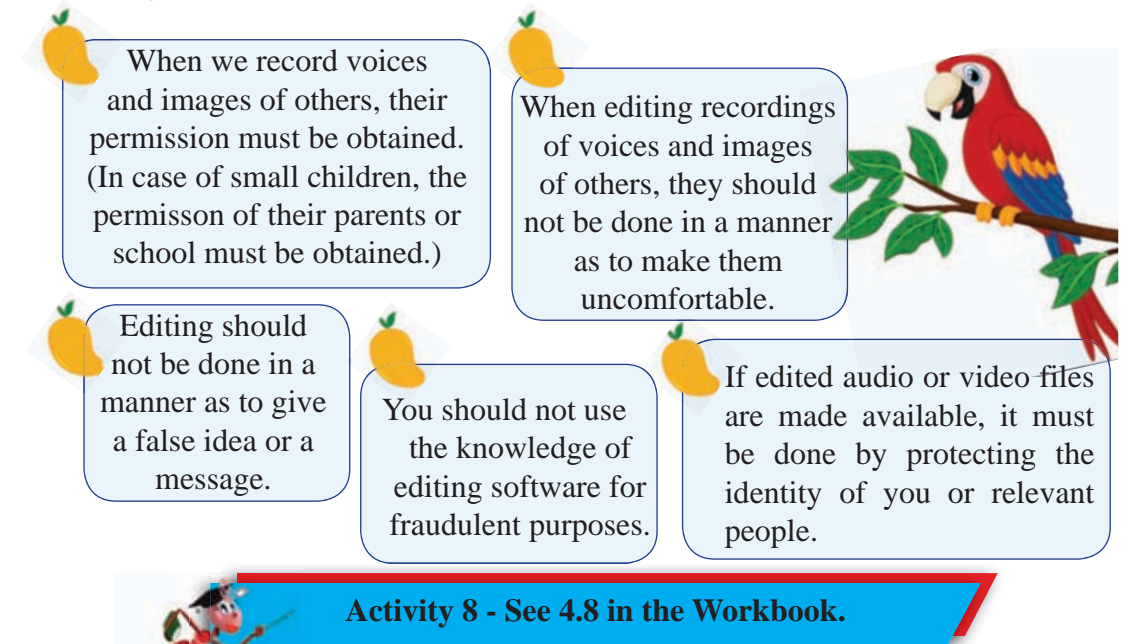

*For free distribution* **53**

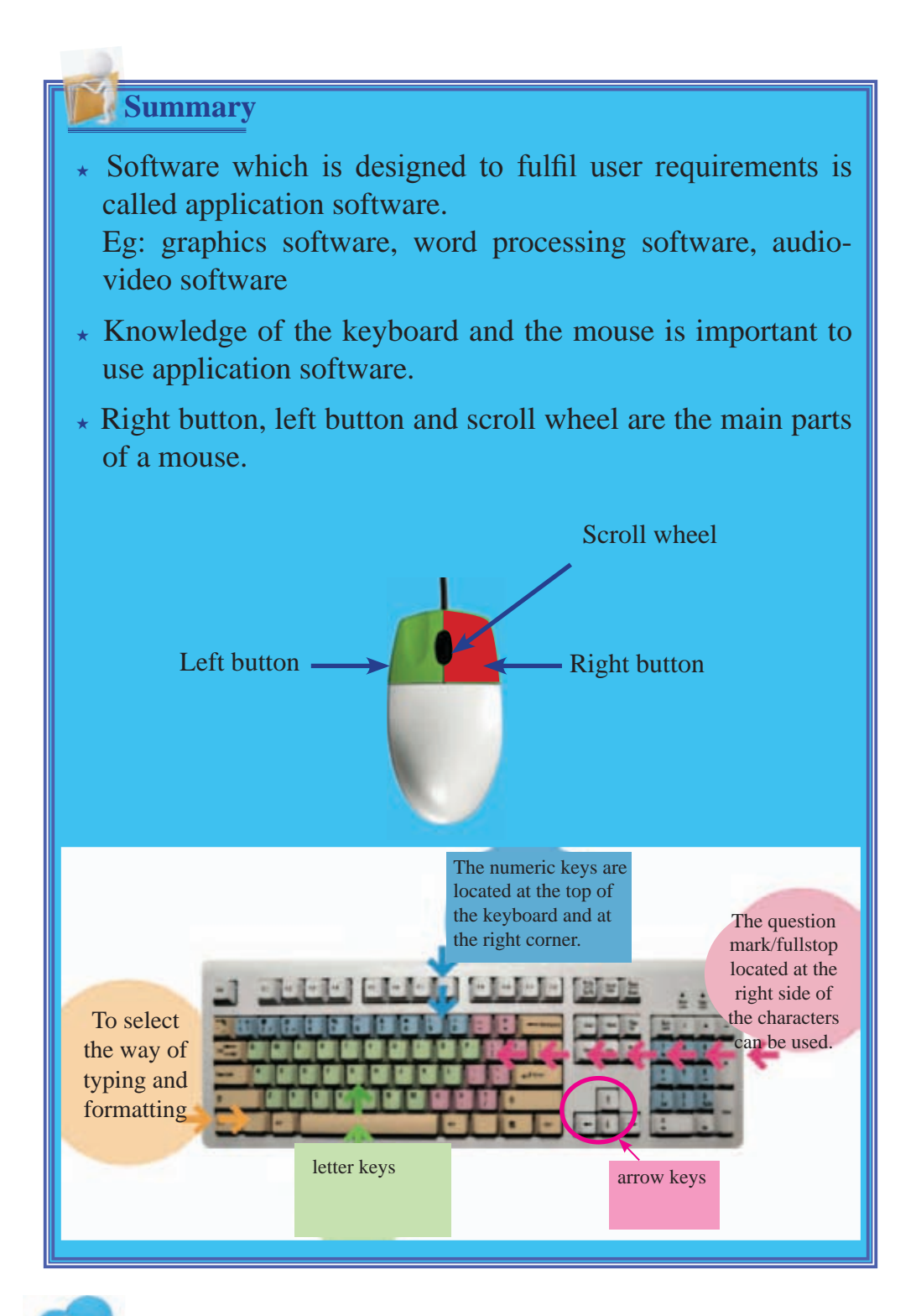

**54** *For free distribution*

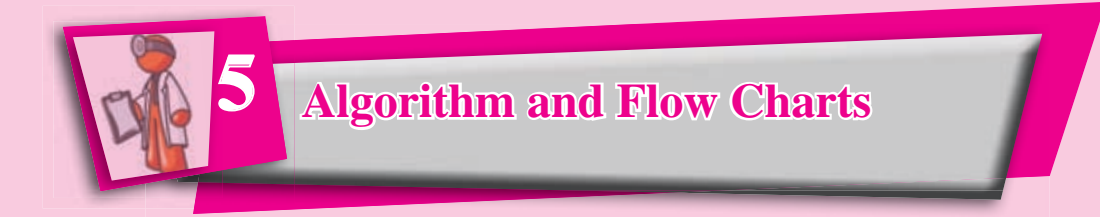

# **5.1 Process of Solving Practical Problems**

Imagine that a group of relatives have arrived when you were alone in the house. You need to serve them some tea. Here, you should prepare a cup of tea by following different steps.

On another occasion, you will have to make a fruit salad for a dessert or make a birthday cake. On all these occasions, you need to solve problems. Compare it with calculating the area of a rectangle during your mathematics lesson.

When we have a certain aim, we do certain activities to achieve it. In our day to day life, we often solve problems.

# **5.1.1 Problem Solving**

The problem needs to be analyzed well before solving it. Then you can get a good understanding of how to solve the problem. The process of problem solving has an input, an outcome and a process.

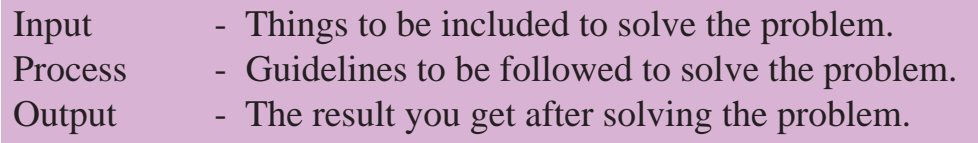

Thus, you will understand that processing content according to a recipe is known as solving problems.

## **Example: 1**

The input, process and output of preparing a fruit salad is as follows.

Input - a variety of fruits

Process - washing fruits, cutting fruit, mixing

Output - Fruit salad

### **Example: 2**

The input, process and output of finding the area of a rectangle are as follows.

Input - the length and the width of the rectangle

Process - length x width

Output - area of the rectangle

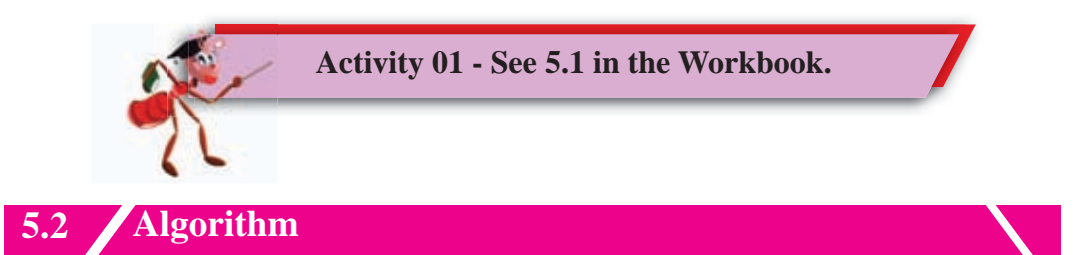

If you are able to prepare a cup of tea, tie the shoe lace correctly, or put on the school uniform correctly, then you know how to use an algorithm.

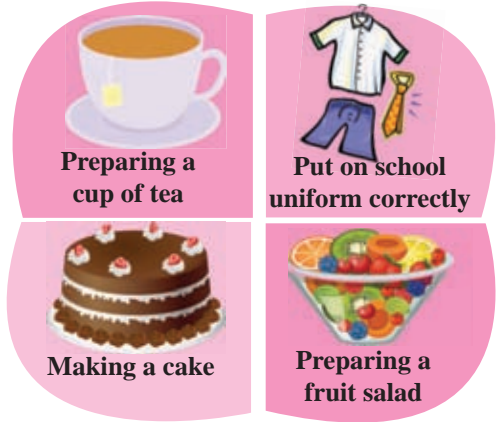

**Figure 5.1 - Some instances in daily life where we use algorithms**

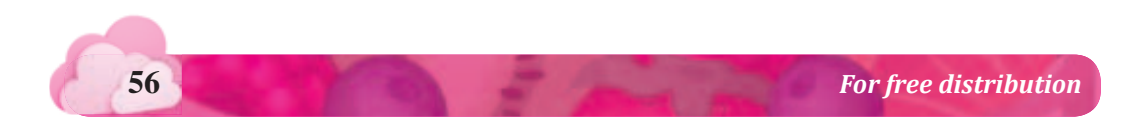

# **5.2.1 What is an algorithm?**

### **Algorithm**

A method that includes all the steps of solving a problem in order is known as an algorithm.

### **Example 1**

Steps to create a fruits salad are as follows.

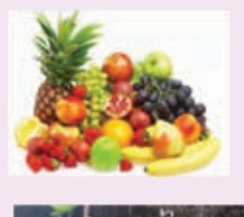

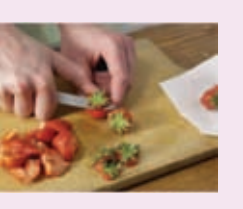

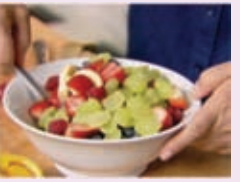

**Step 01** Finding various kinds of fruits

**Step 02** Washing all the fruits well

**Step 03** Cutting fruits into small pieces

**Step 04** Putting the pieces of fruit into a bowl

**Step 05** Add sugar and mix

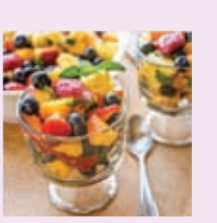

**Step 06** Serve the fruit salad in bowls

It's important to write the steps sequentially in an algorithm. Think about what will happen if the sixth step is done as the second step. All the fruits mixed with sugar should be washed again.

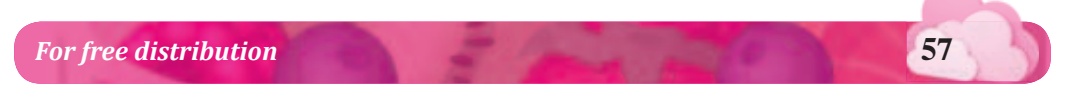

Therefore, it is important to write the steps of an algorithm sequentially.

# **5.2.2 Writing Algorithm**

When writing an algorithm in a standard way, every algorithm must have a start and an end. Therefore, it is compulsory to include an initial step and a final step in writing an algorithm in addition to the normal steps.

### **Example 1**

The algorithm for making a chocolate cake

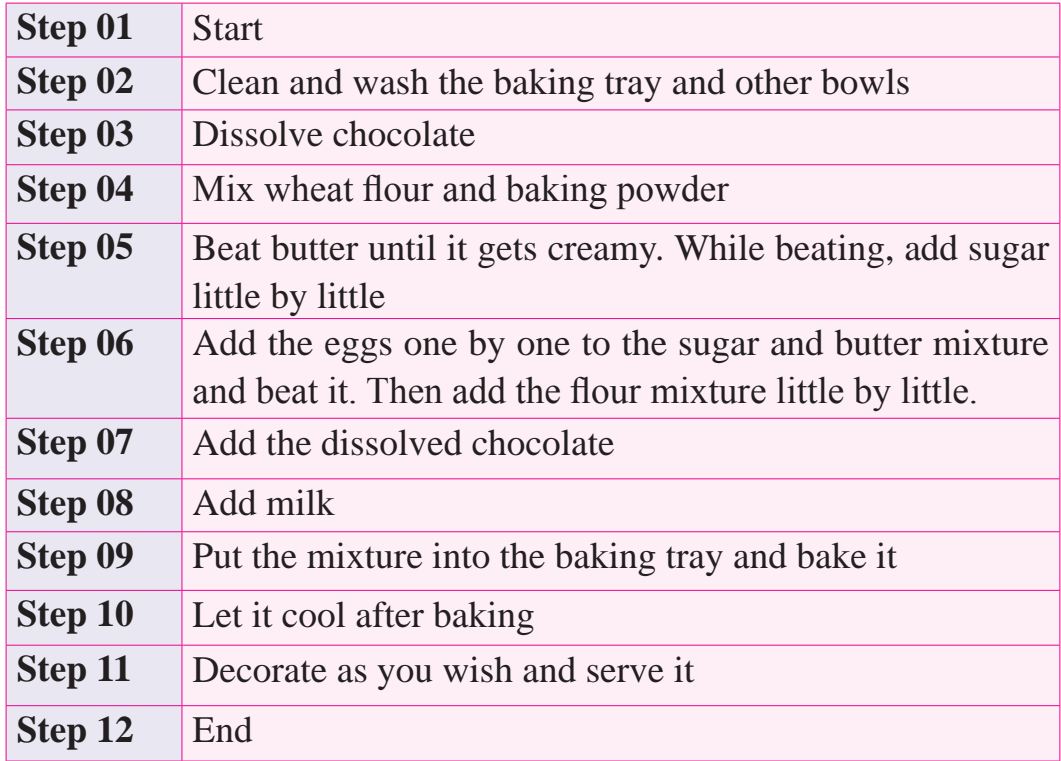

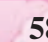

# **Example 2**

Algorithm to find the area of a rectangle.

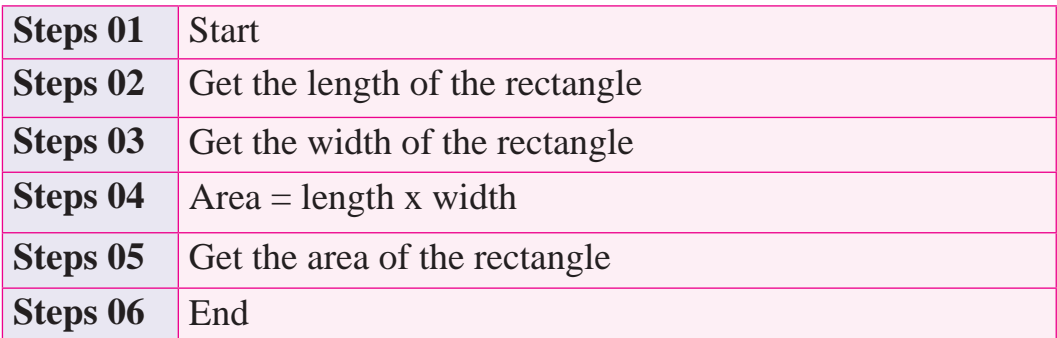

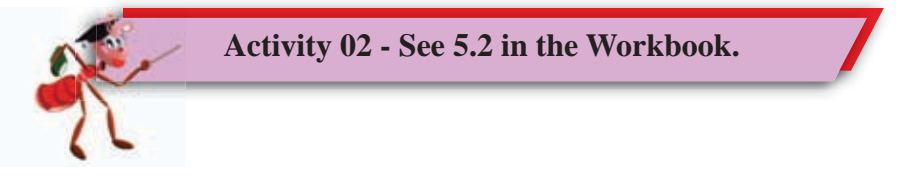

# **5.3 Flow Chart**

A flow chart is a graphical representation of the algorithmic steps.

Here, standard symbols are used to show each action.

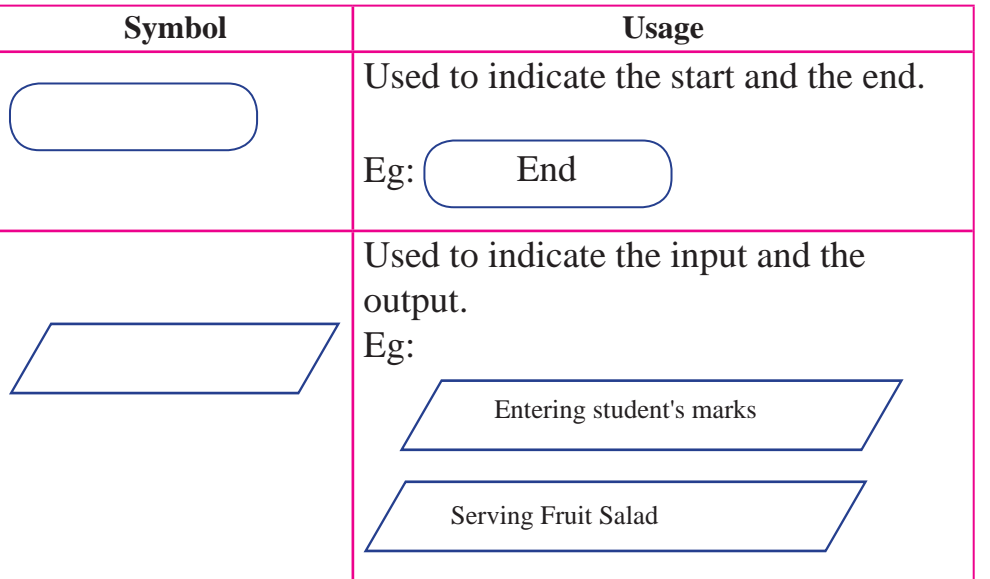

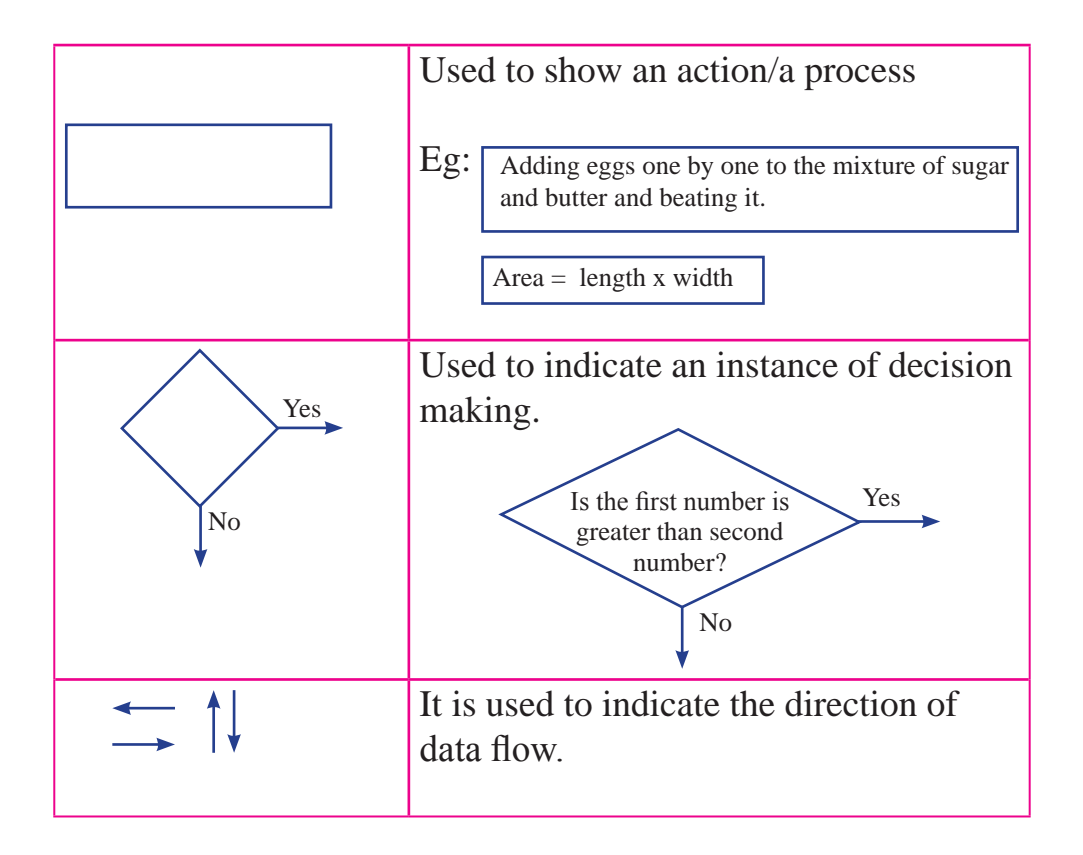

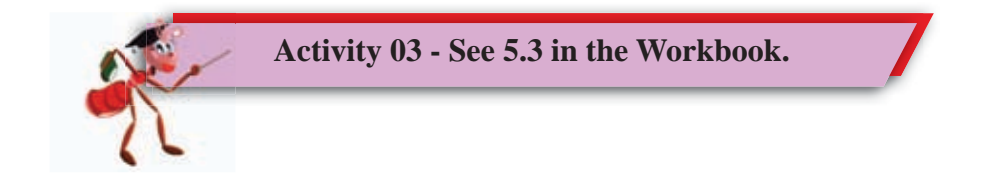

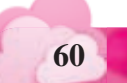

# **Example 01**

Drawing the flow chart for making a fruit salad using the above symbols is given below.

Here the symbols related to start, end input out and process are used.

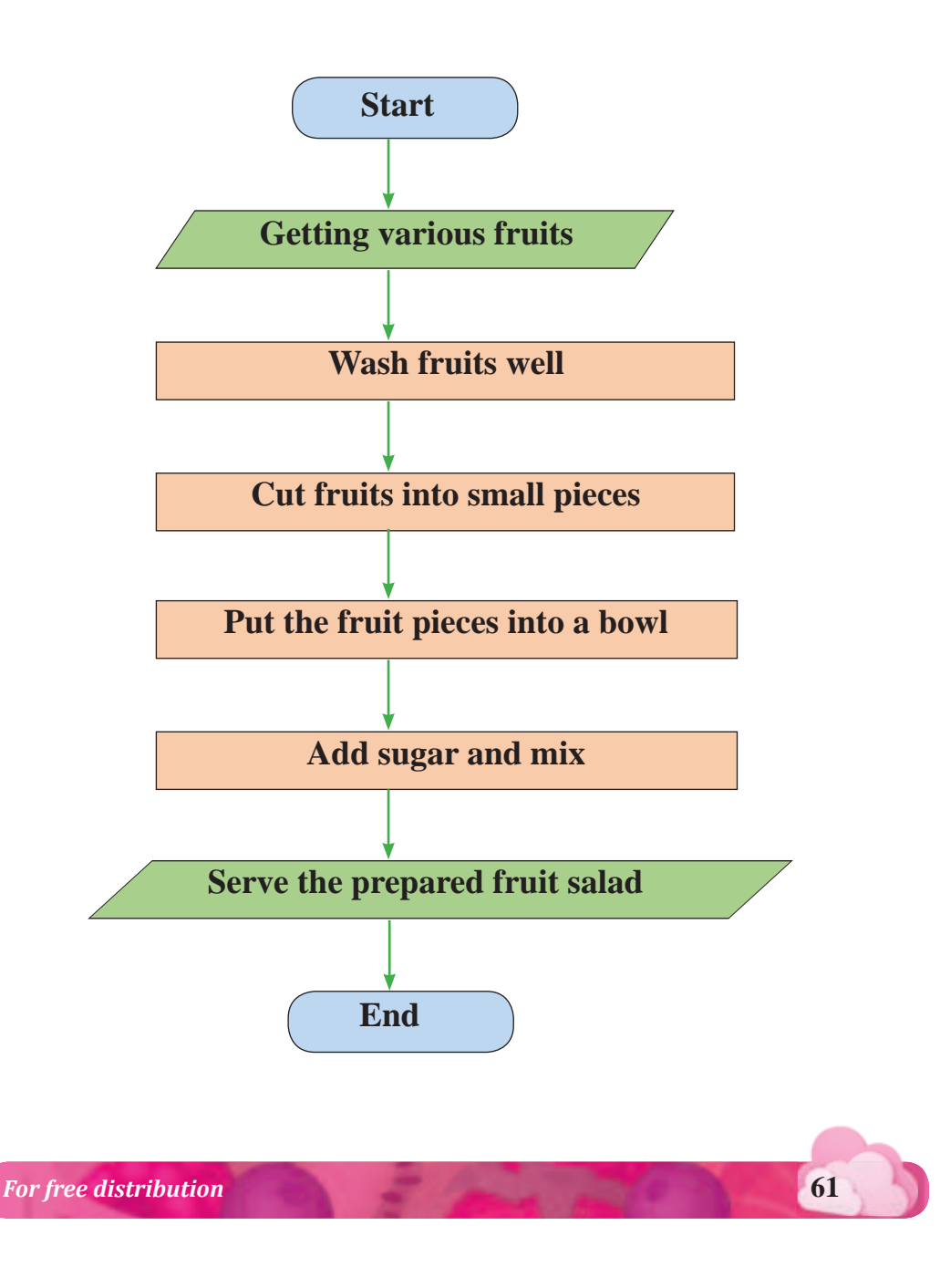

### **Example 02**

The flow chart for finding the area of a rectangle is given below.

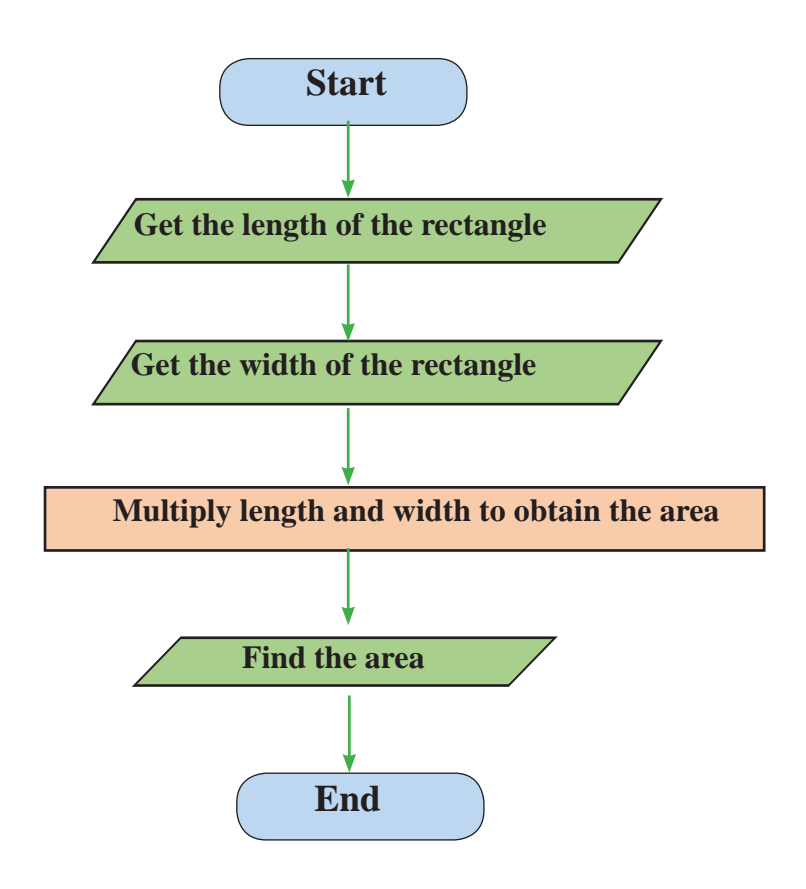

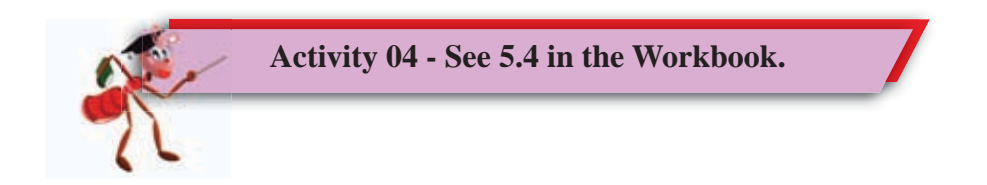

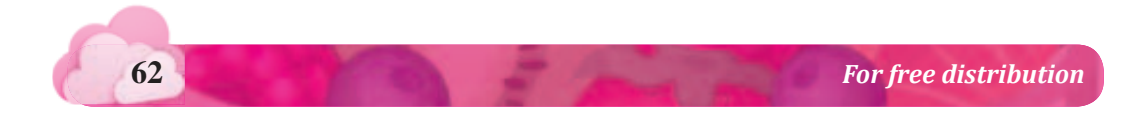
### **Summary**

- $\star$  Before the problem is resolved, it needs to be analyzed well.
- $\star$  There is an input, output and a process when solving a problem.
- $\star$  Things we feed to solve the problem are identified as the 'input', the steps to be followed when solving a problem are identified as the 'process', and the result we get after solving the problem is named as the 'output'.
- $\star$  A method set out in order including all the steps needed to solve any problem is identified as an algorithm.
- $\star$  A standard algorithm must have a start and an end.
- $\star$  A flow chart is a graphical representation of the algorithmic steps. Specific symbols are used to indicate each action.

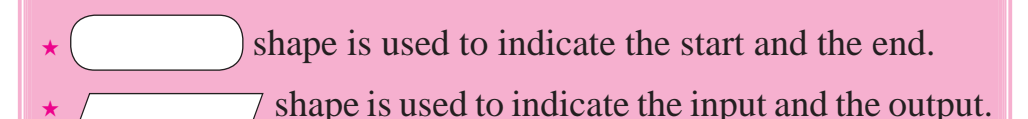

- shape is used to indicate the process.
	- $\blacktriangleright$  shape is used to indicate the decision taken.

**Using the Internet for collecting 6 Information and Communication**

## **6.1 Let's learn about the Internet**

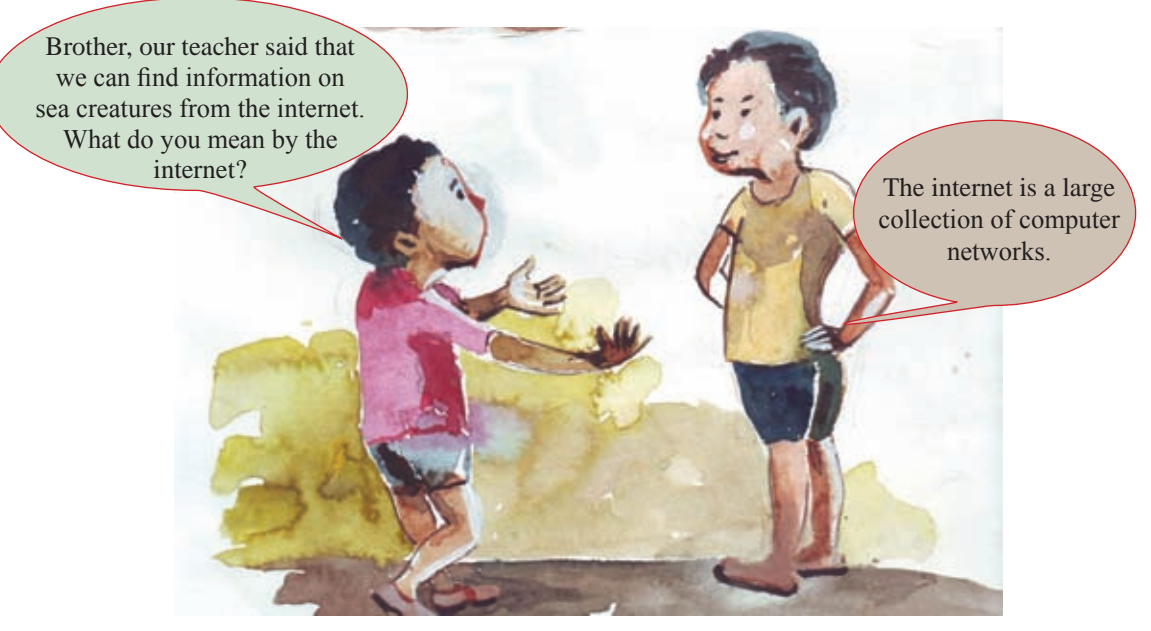

The internet is made up of a large number of computers and computer networks around the world.

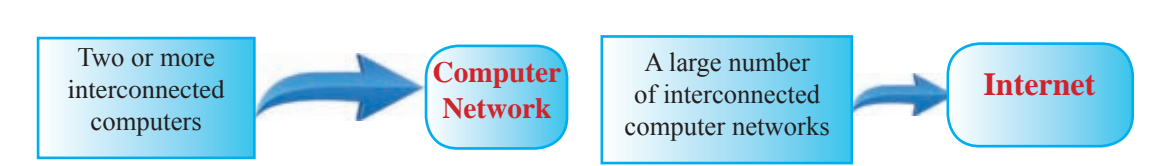

There are a wide range of services available on the internet reading such as reading newspapers, bill payments, online shopping, exchange of letters and watching television.

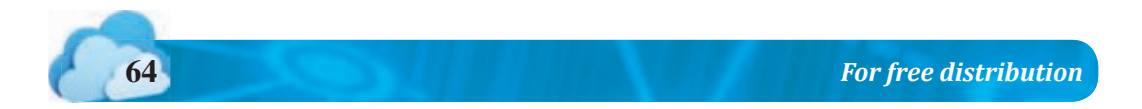

### **6.2 Accessing Internet**

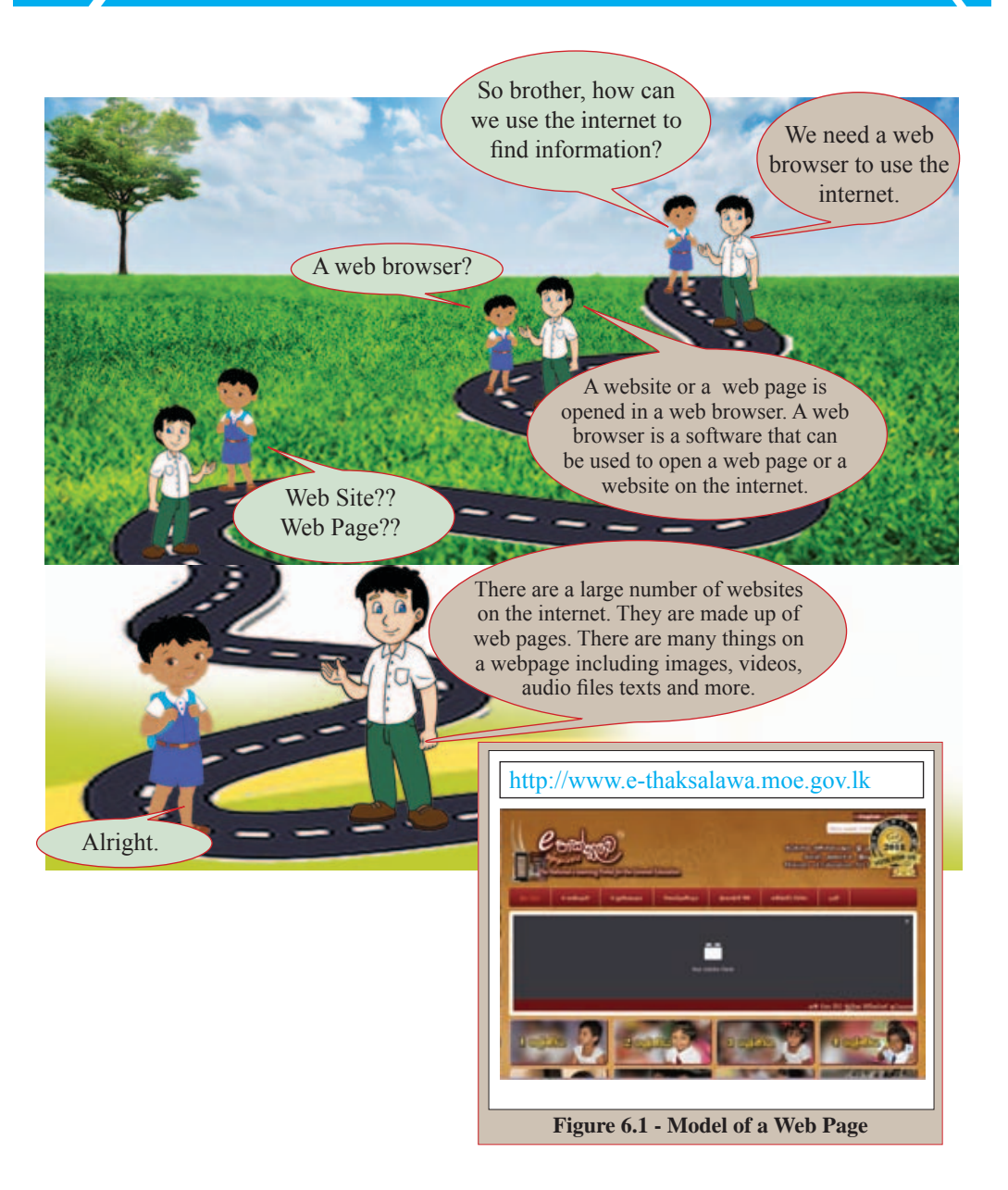

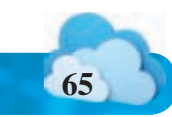

### **6.2.1 Web Browser**

You open a website or a web page in a web browser. The software used to open websites and webpages on the internet is the web browser.

#### **Eg:**

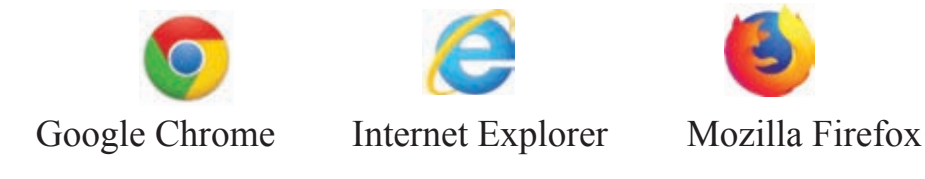

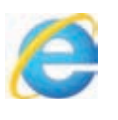

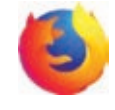

**6.2.2 Use of Web Browsers**

To use a web browser, the computer should be connected to the internet.

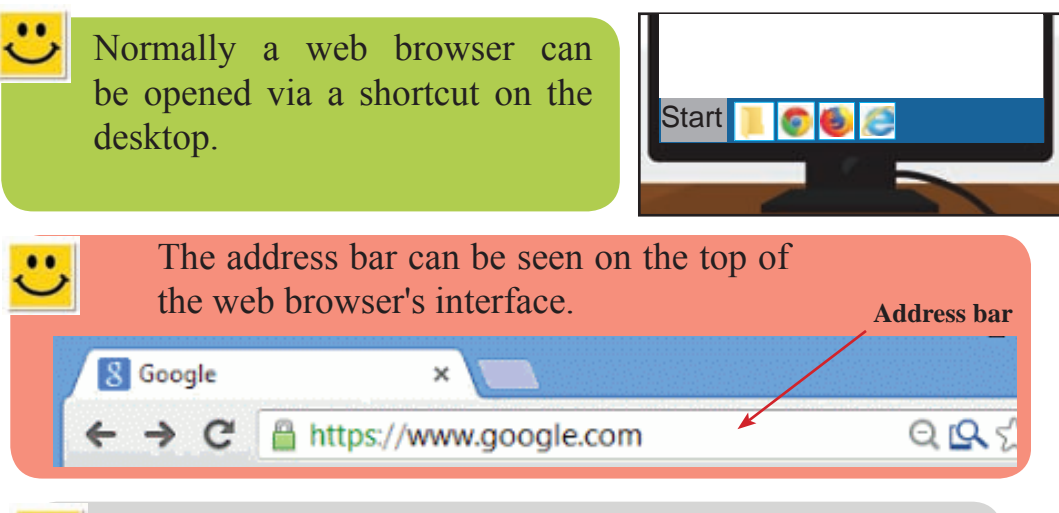

If you want to open a website, you need to enter an address in the address bar.

Bring the cursor on to the address bar and click on it. Then enter the address directly. Then press the enter key.

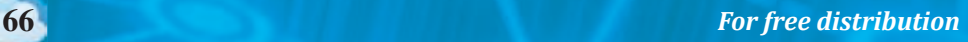

**Eg:** Accessing the website of the Ministry of Education

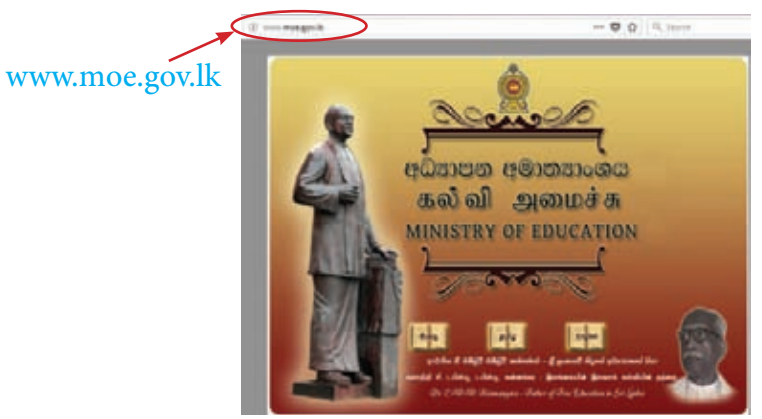

**Figure 6.2 - Website of the Ministry of Education**

If you have typed the address previously, it will be displayed. Hence, bring the cursor and click on it.

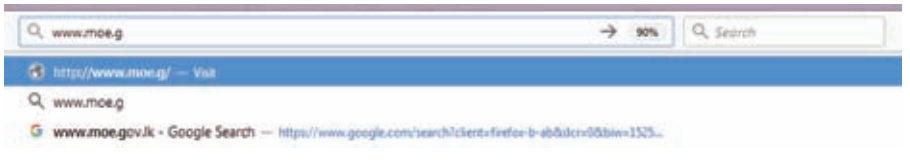

**Figure 6.3 - Address Bar**

There is a toolbar in the web browser. These toolbars can be used to change websites and update web pages.

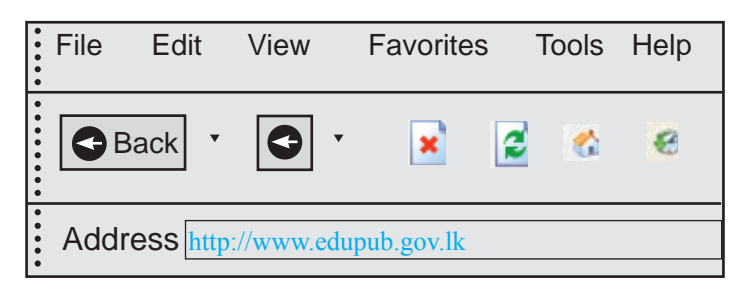

**Figure 6.4 - Web Address of the Educational Publications Department**

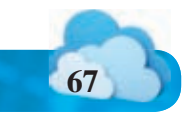

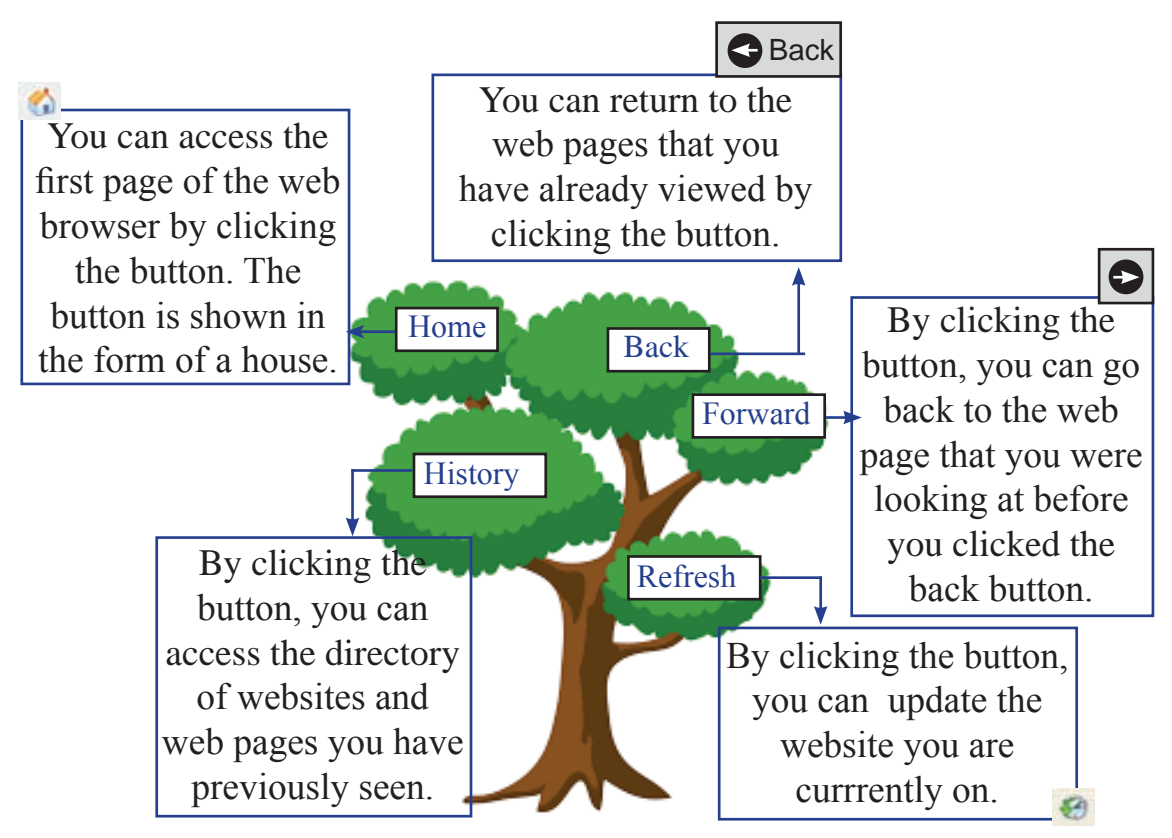

**Figure 6.5 - Some Buttons in a Web Browser**

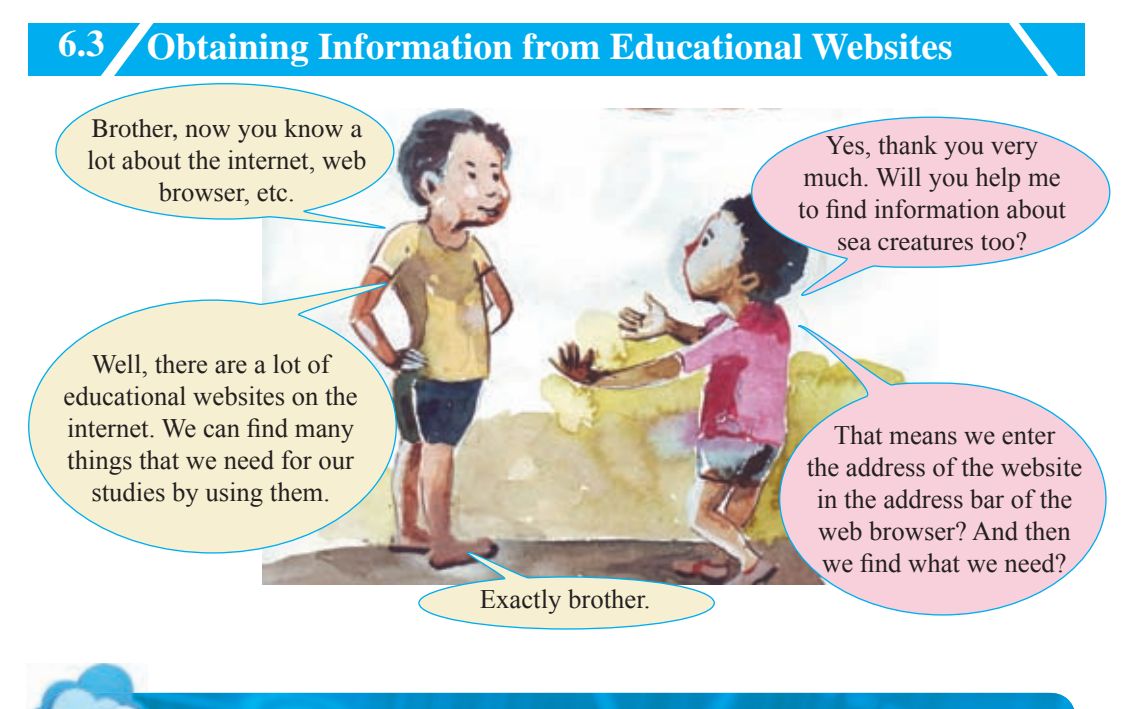

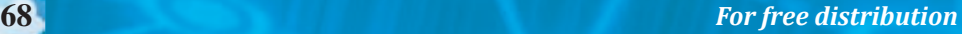

There are a lot of educational websites on the internet and we can get many information regarding our studies. In order to enter a website the address of the web site should be entered in the address bar of the web browser.

Example : www.bbc.com/bitesize

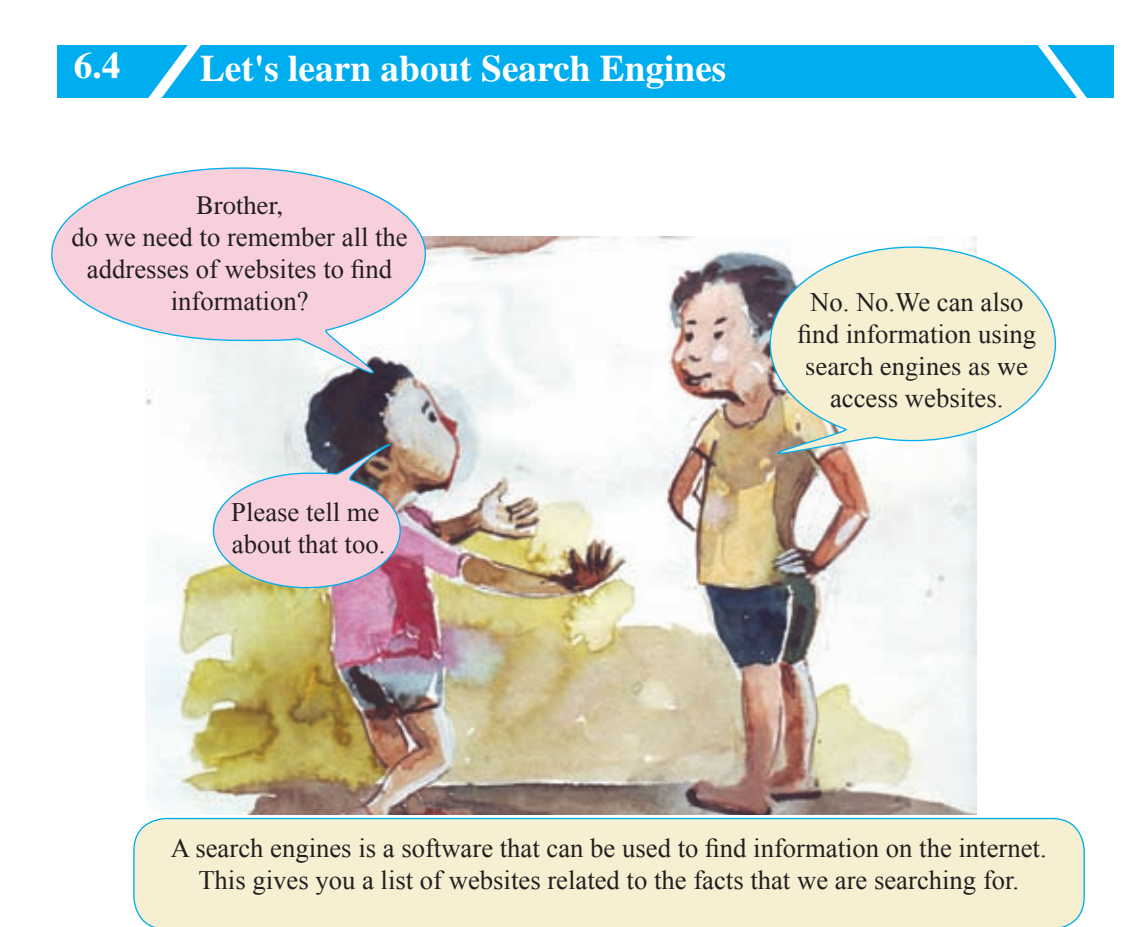

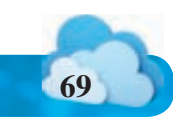

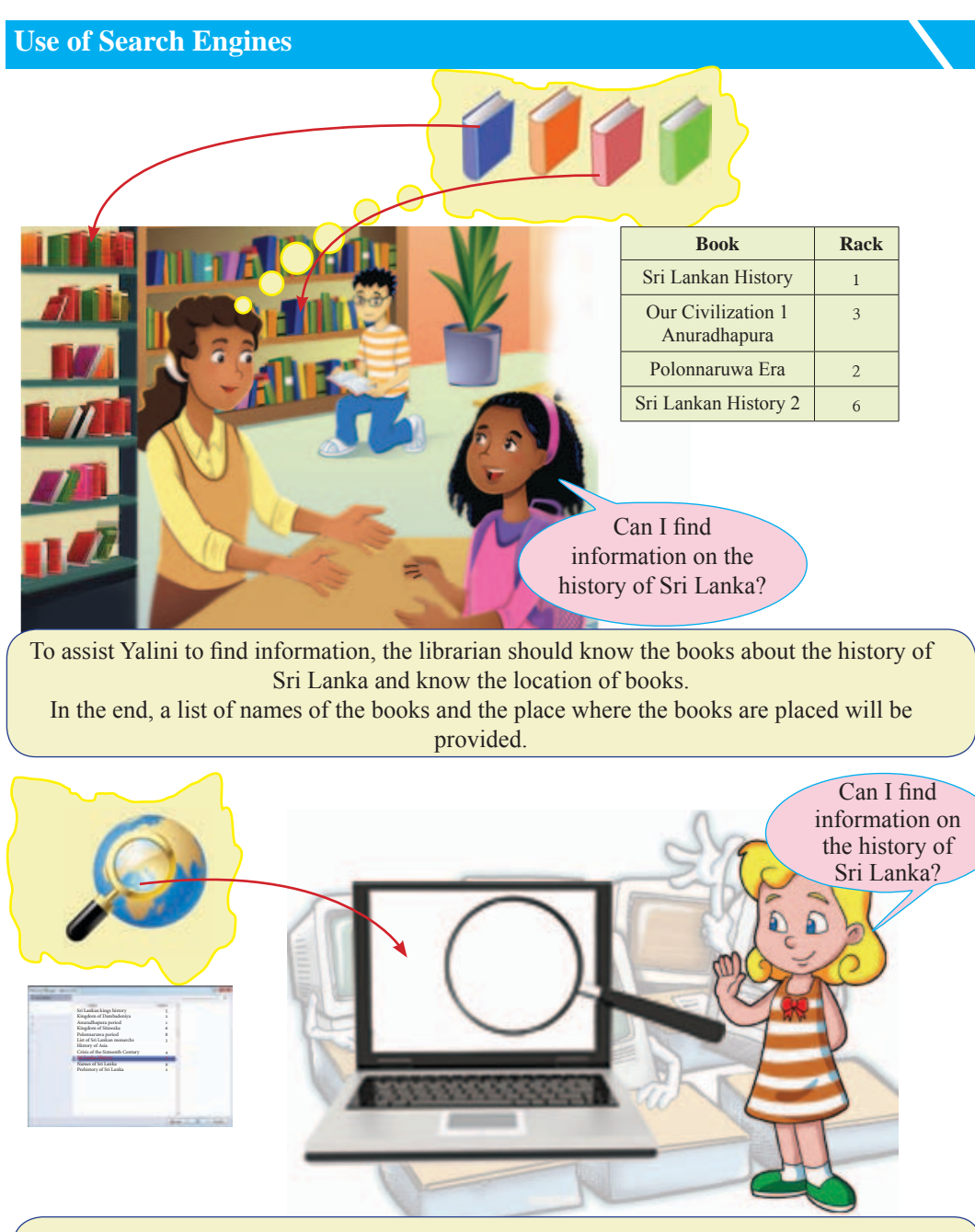

To help Anne to find the information, the search engine should know about websites or web pages that contain information on the history of Sri Lanka and they should also know the location of websites or webpages.

In the end, a list of names and addresses of websites will be available to help you find relevant websites or web addresses.

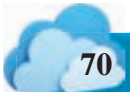

**70** *For free distribution*

There are a large number of websites and web pages on the internet. Search engines can search anything such as recipes, news, history, science, education, etc. on those sites.

Search engines are needed to find what is most productive on the internet.

A search engine efficiently scans thousands of websites and web pages and process them.

- Examples for search engines;
	- Google www.google.com Yahoo - www.yahoo.com
	- Bing www.bing.com

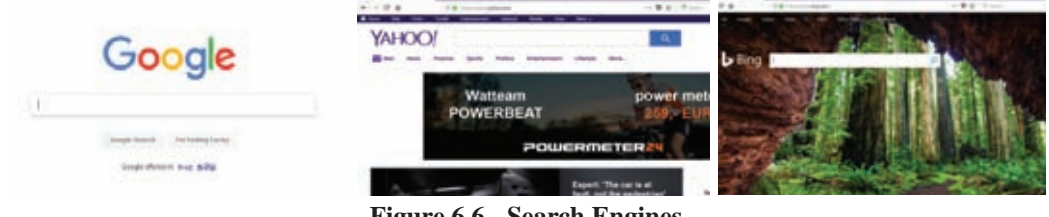

**Figure 6.6 - Search Engines**

#### **Opening and Using Search Engines**

To use search engines, you need to open the web browser that is installed in a computer.

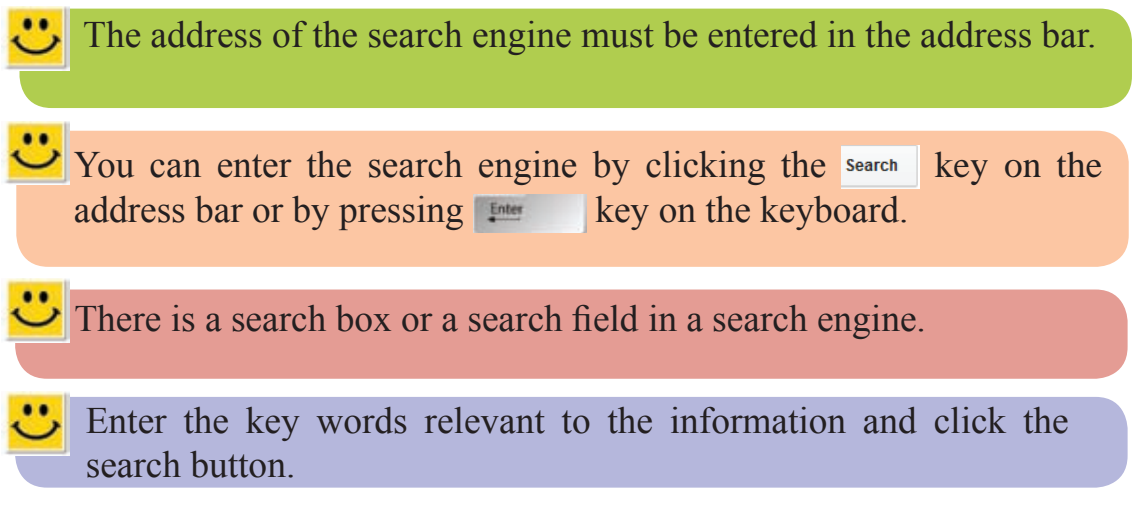

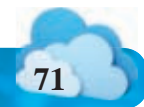

*For free distribution* **71**

Your search results are shown as a list of websites and links. It will show a list of the most popular or the most suitable websites or links on the top. From that, you need to select the relevant site and click on the link to view it.

The keywords are the simplest and straightforward terms of what you are looking for.

For example,

 Think that you need to search about the history of Sri Lanka. You can use

**'History Sri Lanka'** as a key word.

```
Tips for making Search Results more effective
```
The following short tips can be used to make your search more effective:

• Use keywords. Do not use complete sentences/questions. Eg: 'I need the history of Sri Lanka'.

You should type 'Sri Lankan History' or 'History Sri Lanka' instead of 'I need the History of Sri Lanka'.

• If you cannot find what you require, try using a different word or a different expression.

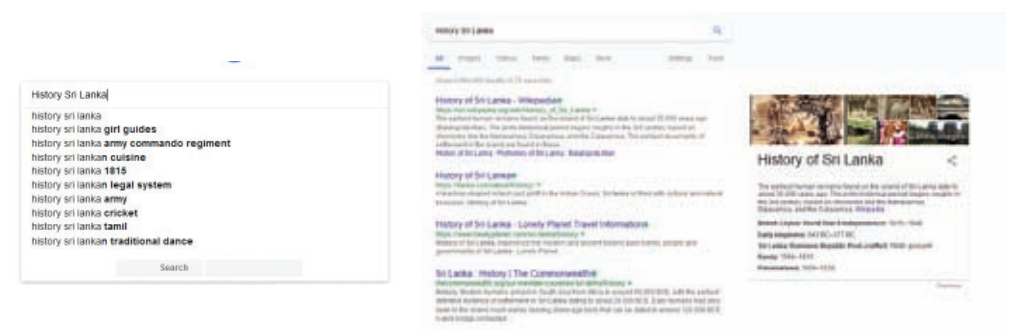

**Figure 6.7 - Search Information using a Search Engine**

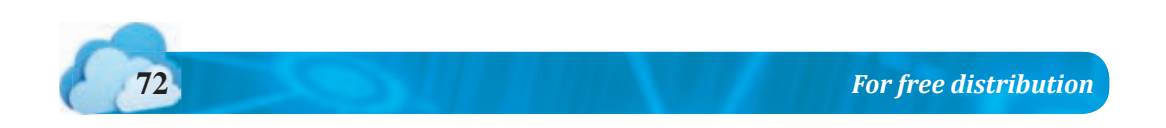

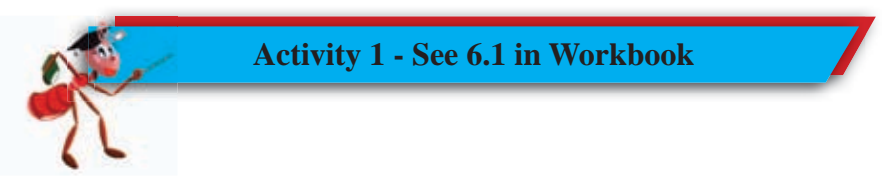

In some searches, it will show hundreds of web pages irrelevant to your search. Be careful when selecting your search terms to avoid that. Your search engine will give an accurate result when your word is more appropriate.

1. Use inverted commas ('' '') for a clause with several words.

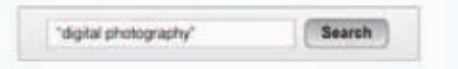

2. Removing unnecessary words

Do not use words that are not relevant to your search. Do not use words like '' how, and, in, to, as''. Use the names of people, places or things you want to find.

Search names of museums in Oxford Oxford museums Search

3. When you want to use more than one main word. Connect the words with '+'. For example, when you need to see the beautiful places in Kandy,

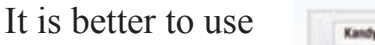

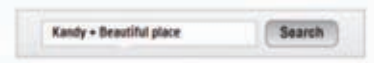

4) To remove unnecessary facts

Use '-' in front of the unwanted word. For example, when you are searching for information about Wimbledon, it would show information on tennis too. So to remove details about tennis, use;

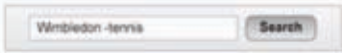

5. When looking for an image about something, select the 'image' command of the search engine to search what you need.

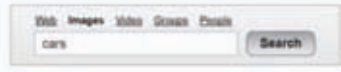

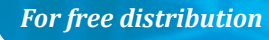

#### **6.5 Let's use the Internet Safely**

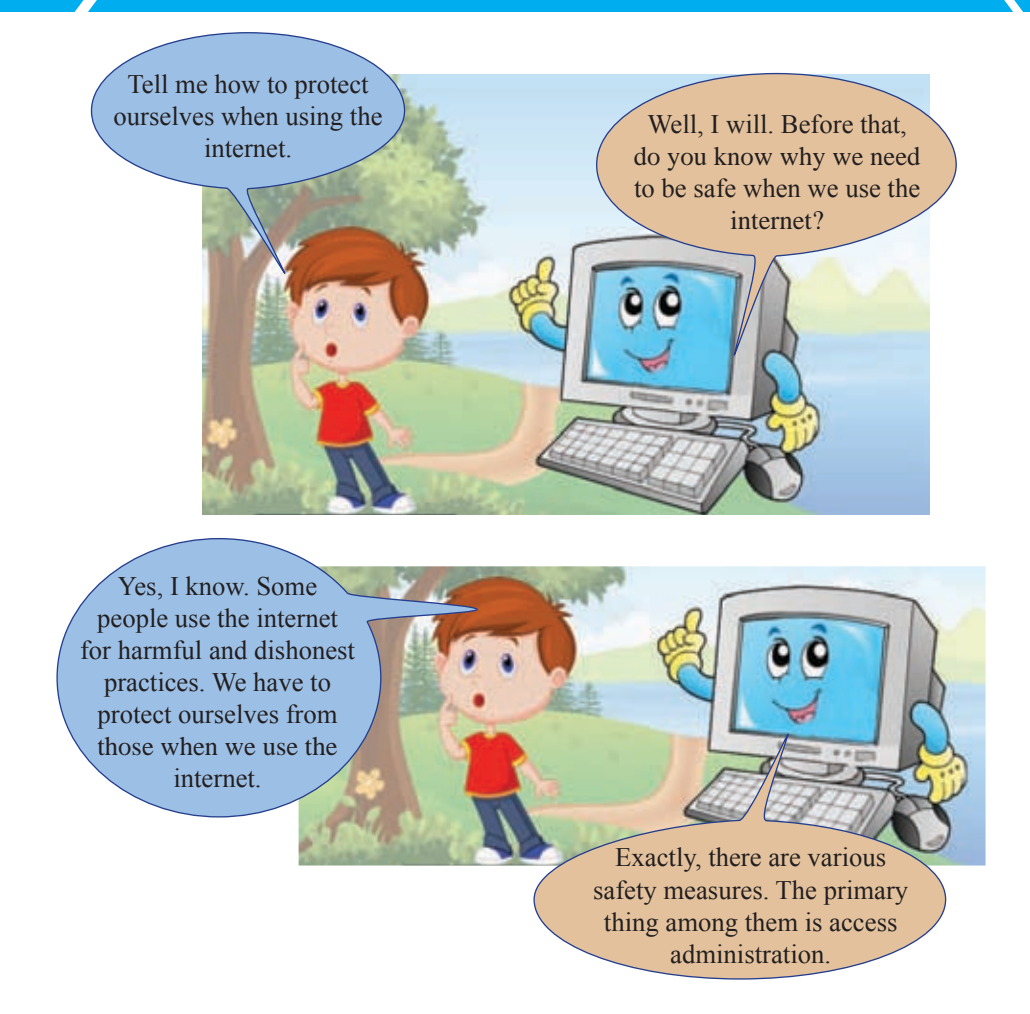

The access administration is following different measures to access the internet safely and with a control. When we are using the internet, we interconnect with various computer networks and various websites around the world. Thus, it can influence our computer in many ways.

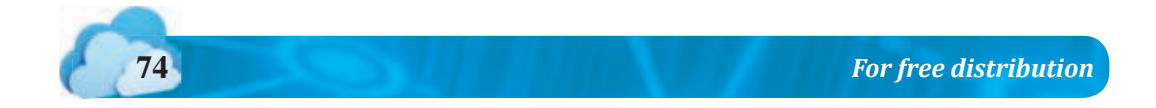

### **Provide Usernames and Passwords when Accessing 6.5.1 Websites**

In some cases, it is necessary to register usernames and passwords when accessing certain websites to obtain specific information.

Your username should not be your name. You can safeguard you identity by giving another word as the username. It should be memorable and shouldn't be easy for someone else to guess.

For a better password, use a password with letters and numbers. It's identified as a strong password.

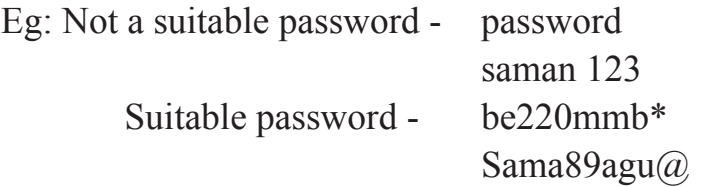

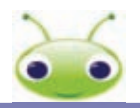

- It's safer to use different passwords for different websites.
- It is important to log out when you leave a website after using the username and password to log on.
- Do not give your password to anyone else.

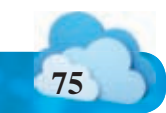

### **6.5.2 Use E-mail Safely**

Individuals can send e-mail messages in order to access personal information, such as bank account details. We can also receive e-mails containing advertisements that are sent to thousands of people for commercial purposes.

Here are some steps you can follow to safeguard e-mails.

- Be careful when opening e-mails sent by unknown people.
- Avoid replying those e-mails and prevent from accessing links in them.
- Avoid providing information to any institution who request them through e-mails without inquring about them.

### **6.5.3 Doing Safe Online Transactions**

One of the important uses of the internet is that we can do online transactions and purchase goods.

But, you should be very careful. In order to purchase goods, you must use most reliable websites and you must do payments through safe methods.

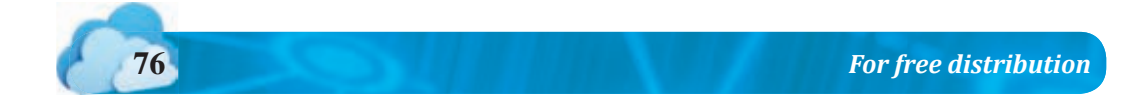

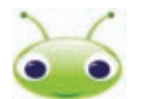

It's important to follow the directions and instructions of those who have good knowledge about using the internet. At present, there is an increase in the fraudulent acts on the internet.

Be sure to get the help and guidance of your teachers, parents, or adults whenever you access the internet. It will make your browsing time more productive, satisfying and safe.

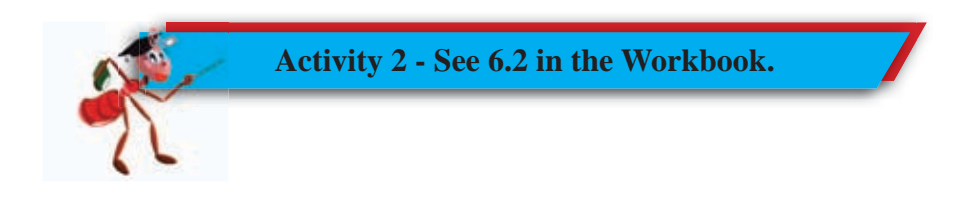

# **Summary**

- $\star$  The internet is a collection of a large number of computer networks.
- $\star$  There are a number of internet services that can be used to exchange information and web is one of the services.
- $\star$  Documents, pictures, videos and sounds can be exchanged through web and they are stored as webpages.

 A website is created using web pages. A web address is used to identify a website.

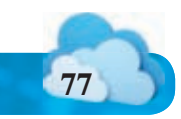

- $\star$  The software used to look up web pages is the web browser.
- $\star$  Search engines are used to find information.
- $\star$  The service used to send messages via the internet is e-mail.
- $\star$  You can use the internet to make transactions and use secure web addresses only.
- $\star$  Differences between a web browser and a search engine:

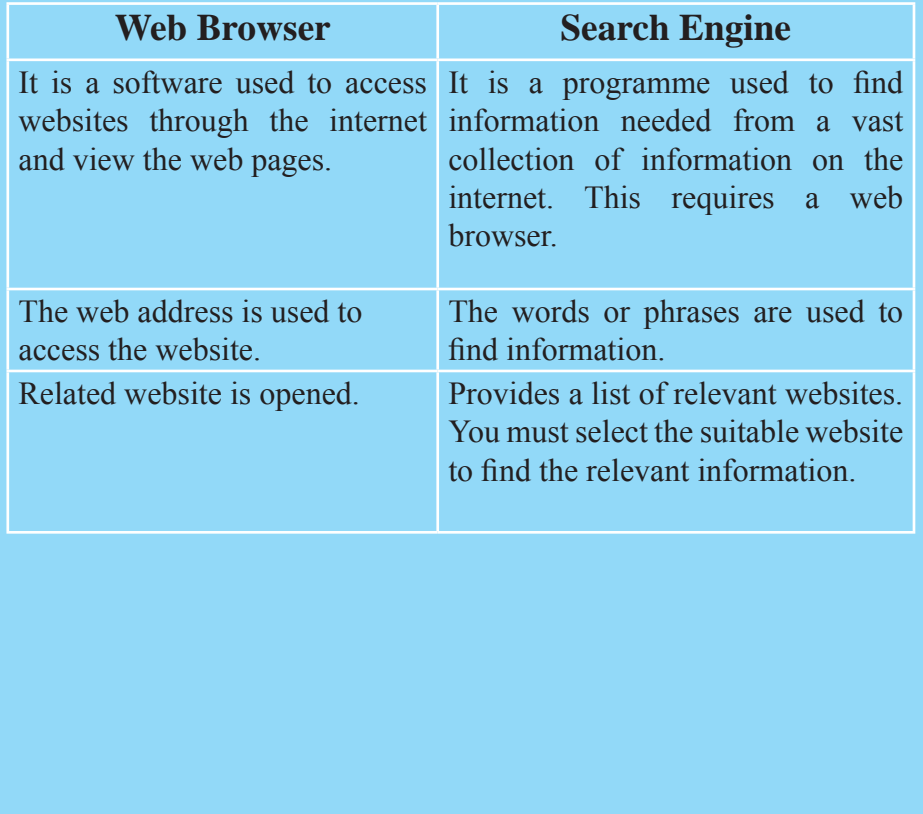

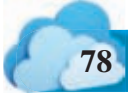

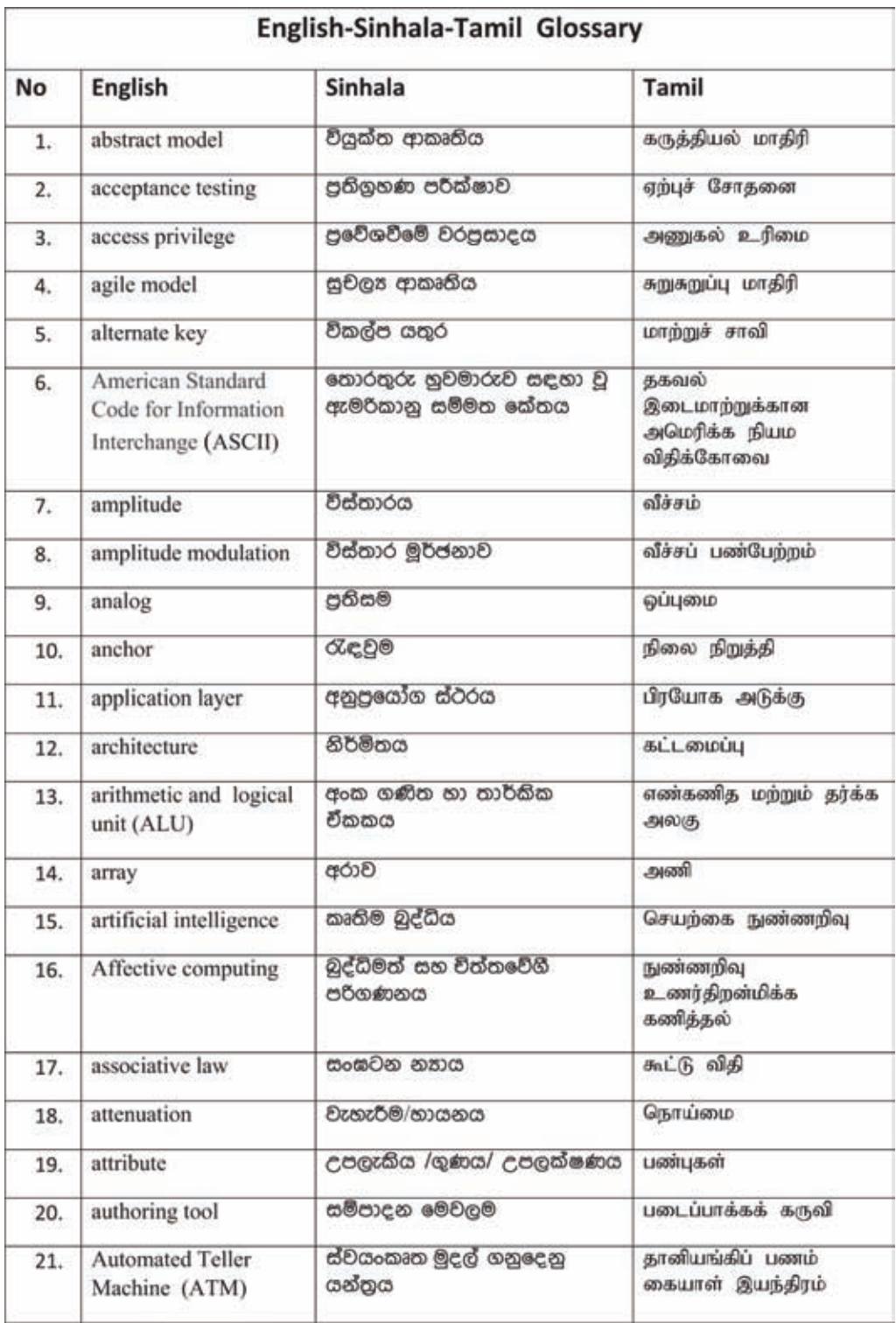

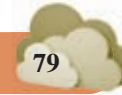

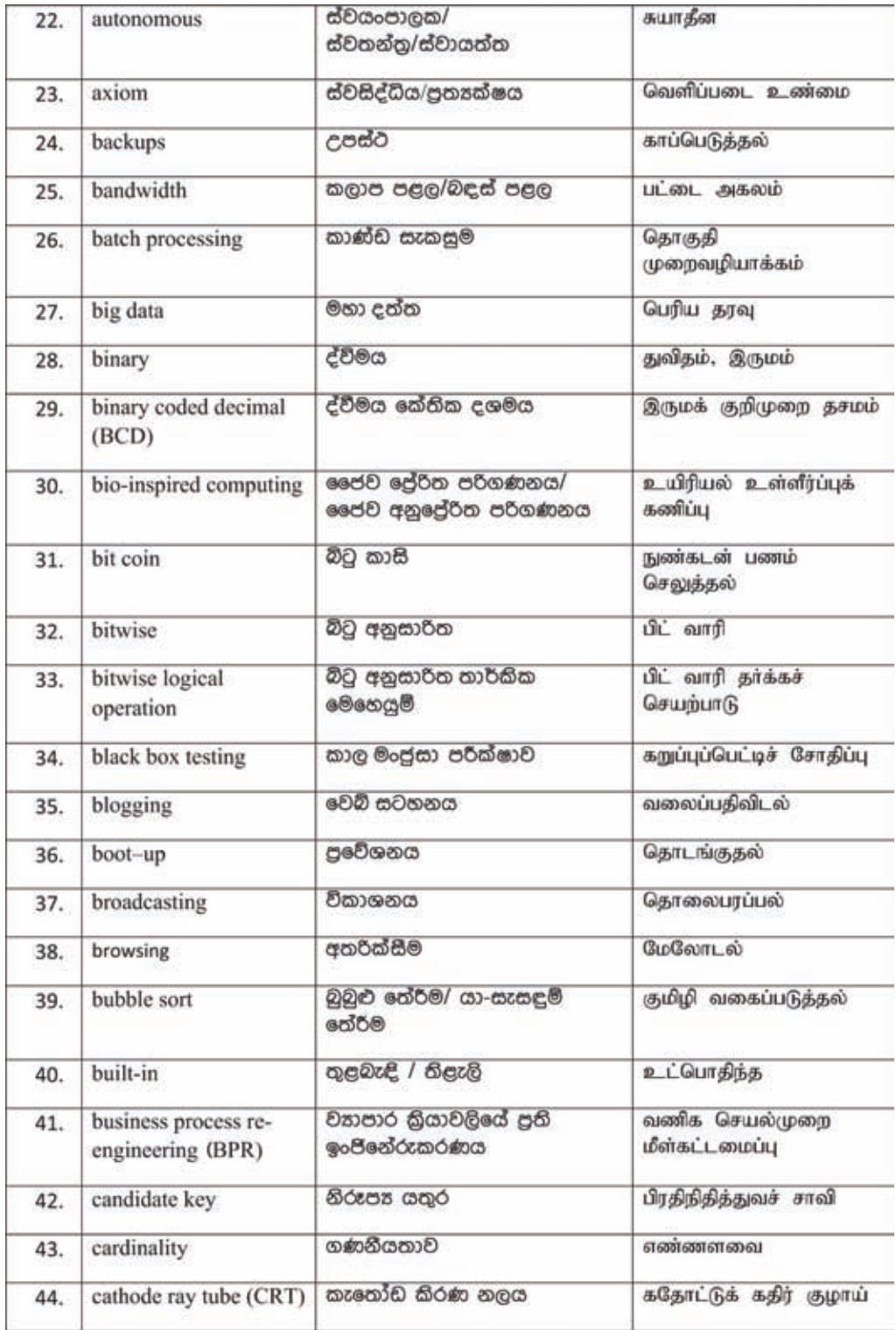

*For free distribution For free distribution* **81**

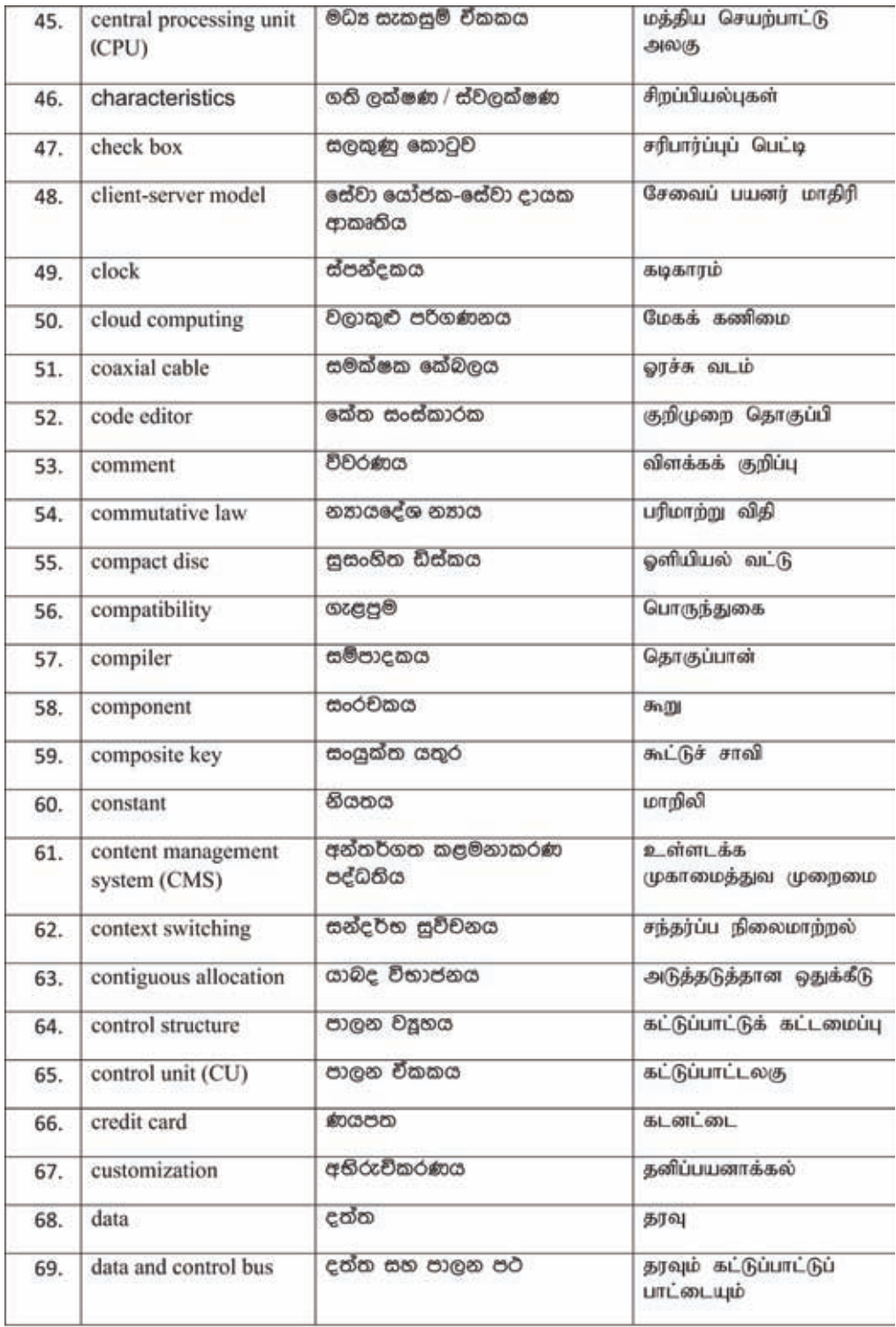

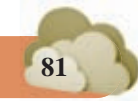

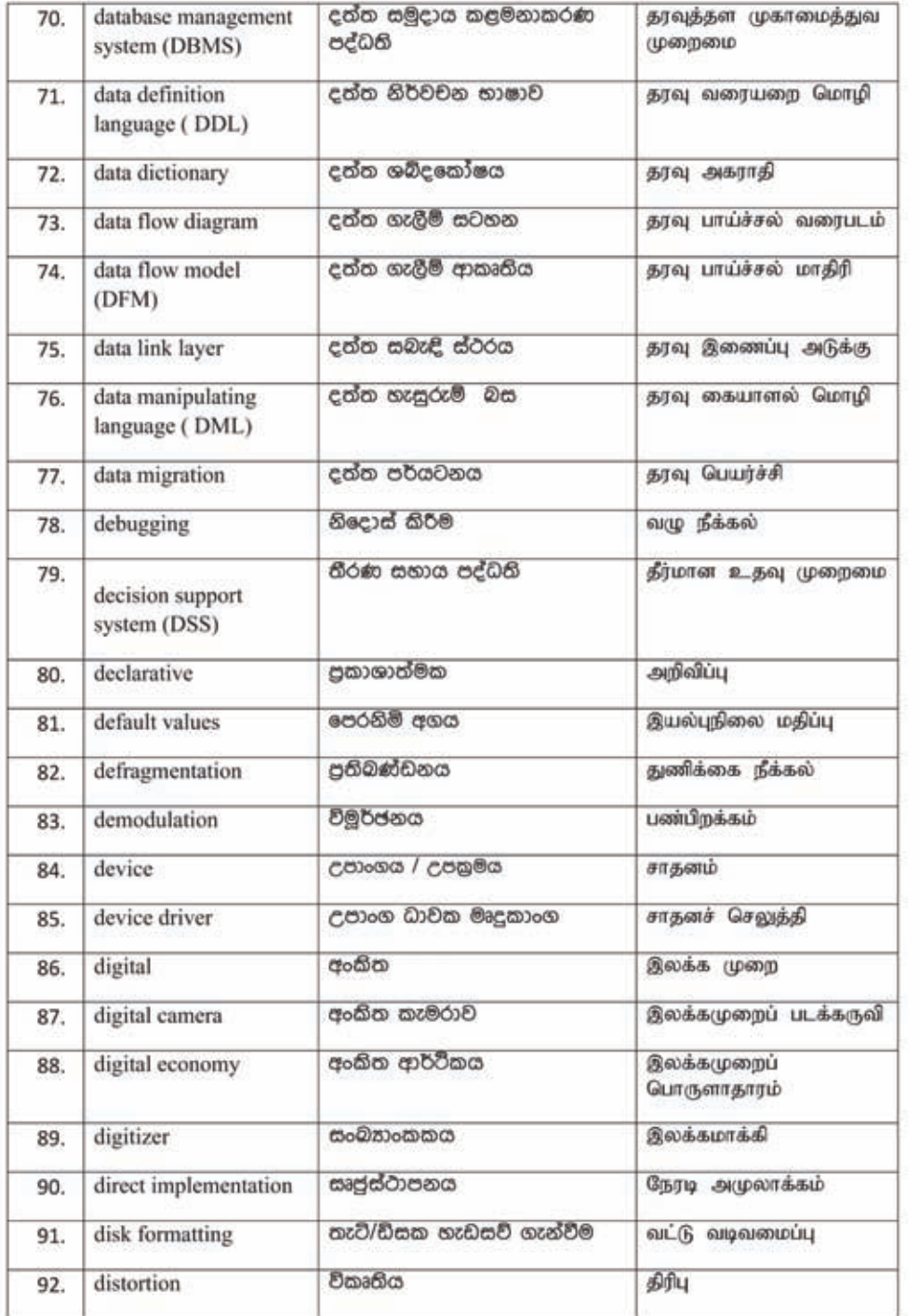

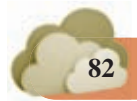

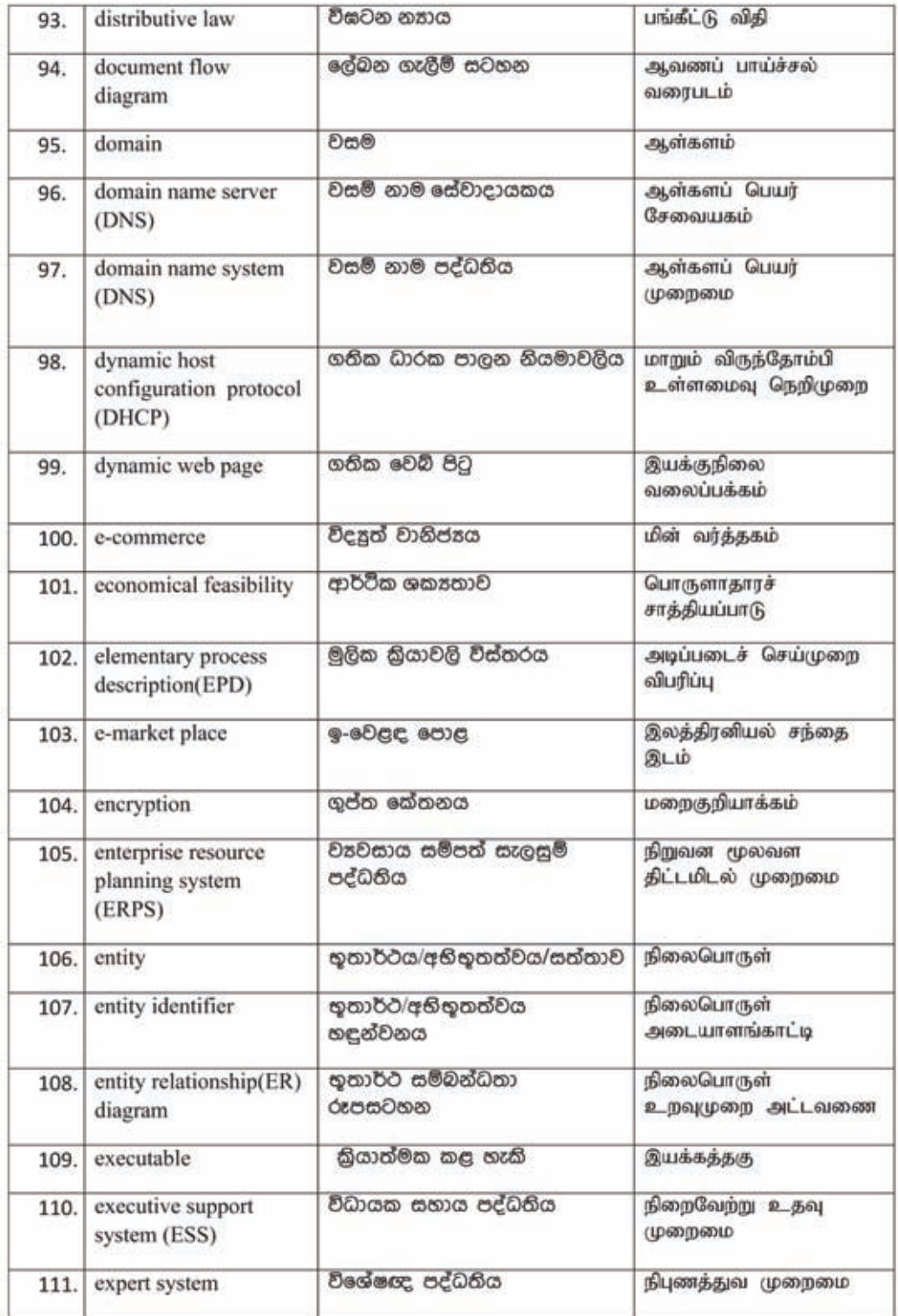

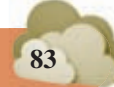

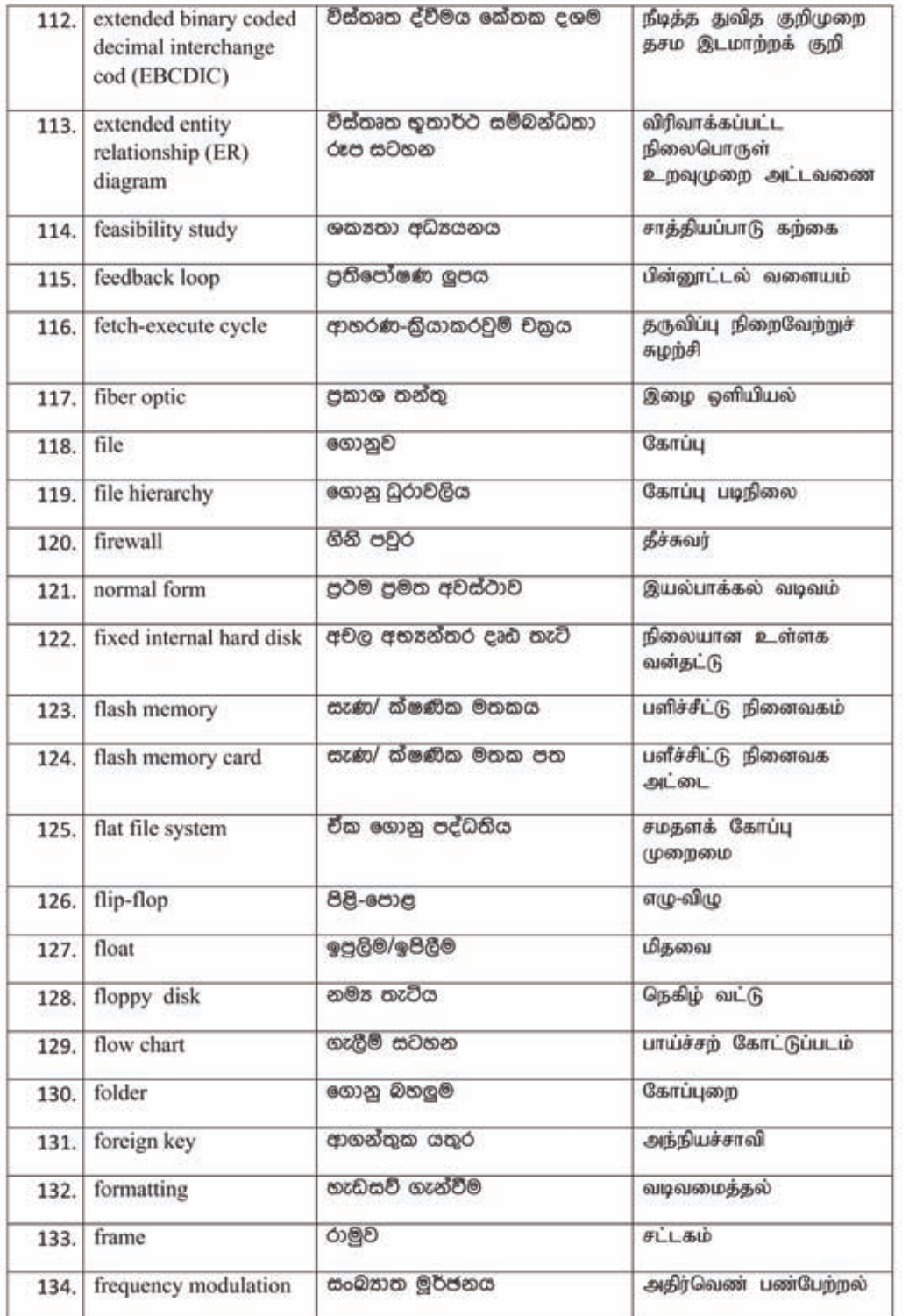

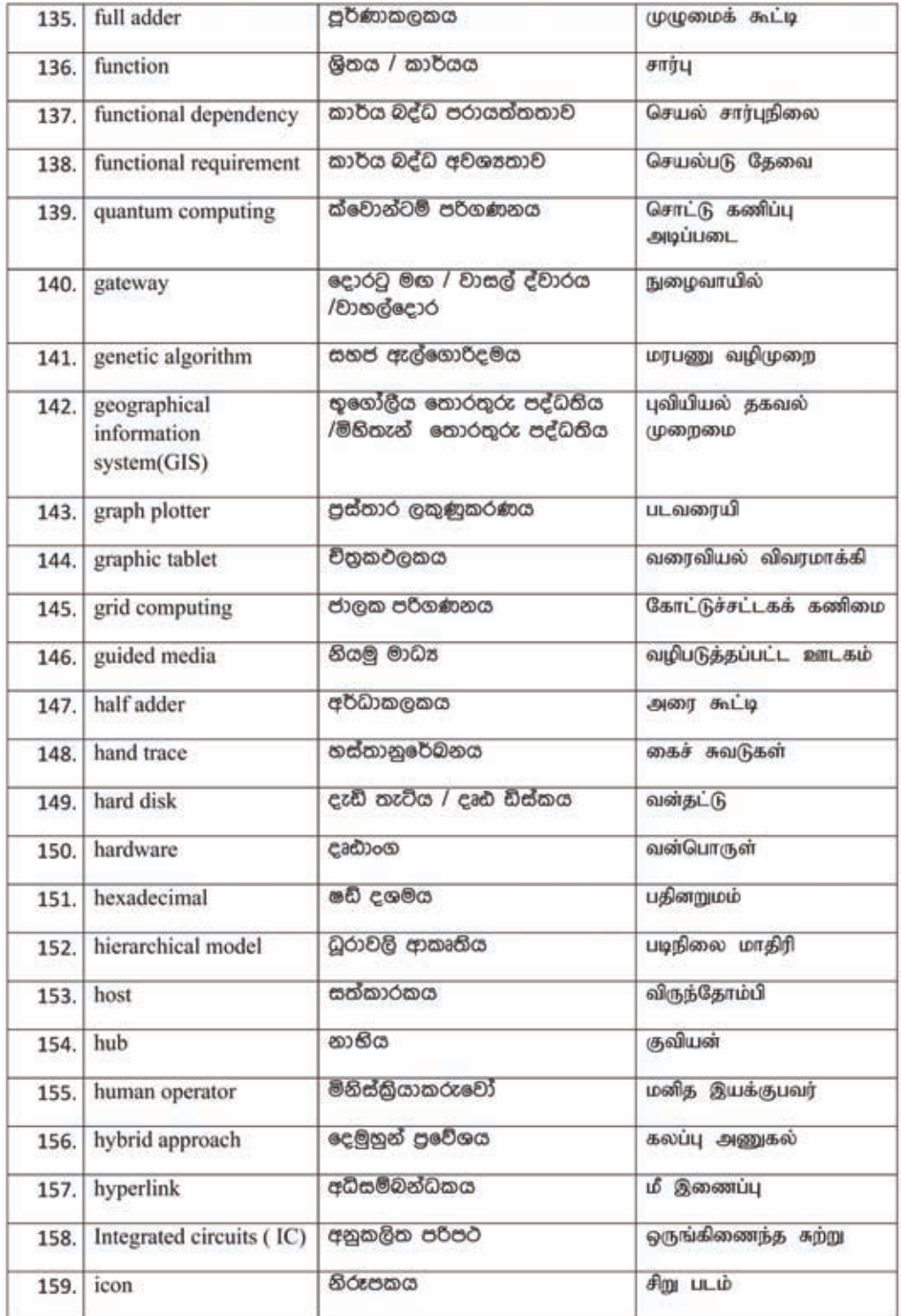

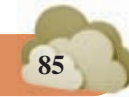

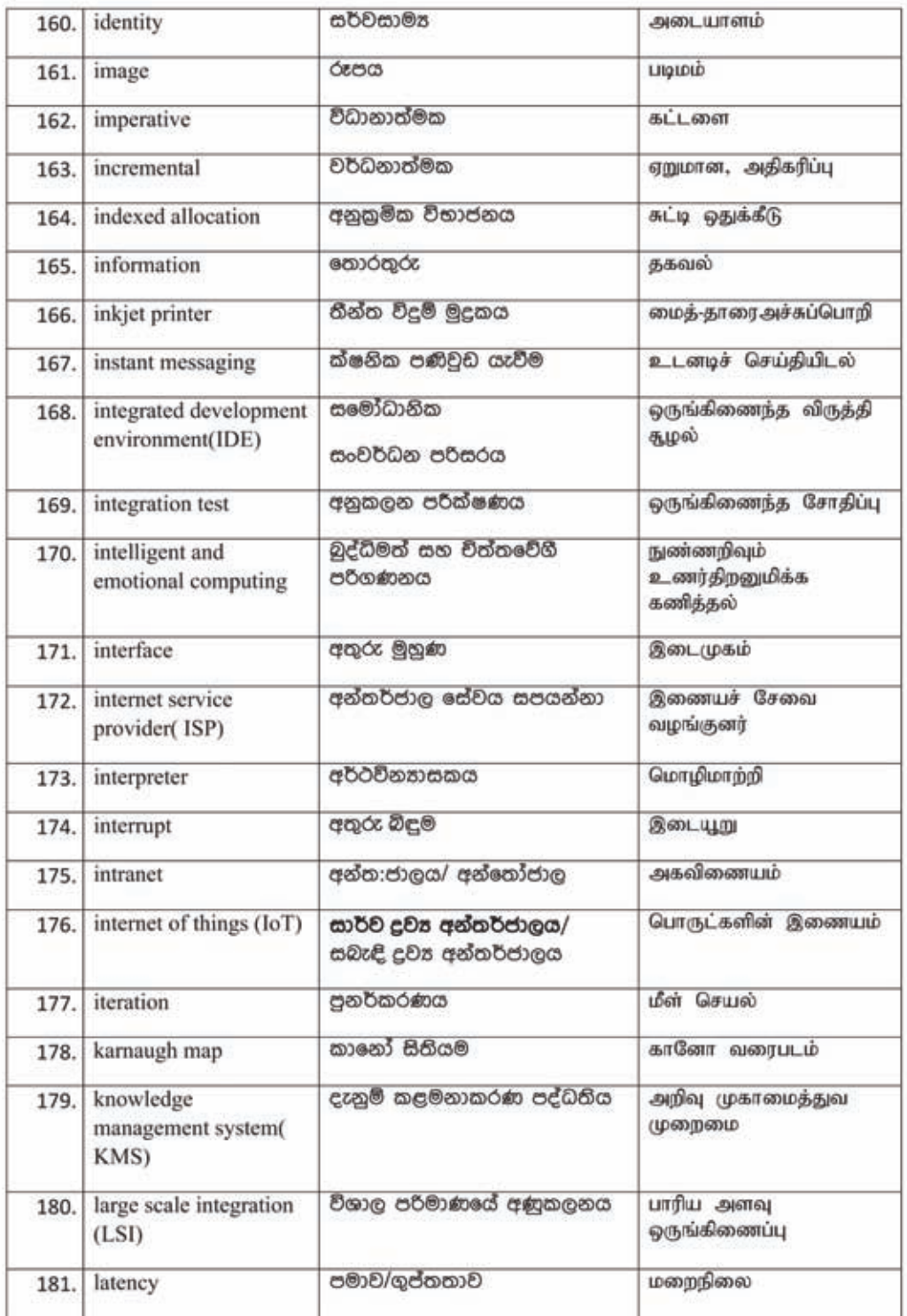

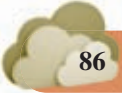

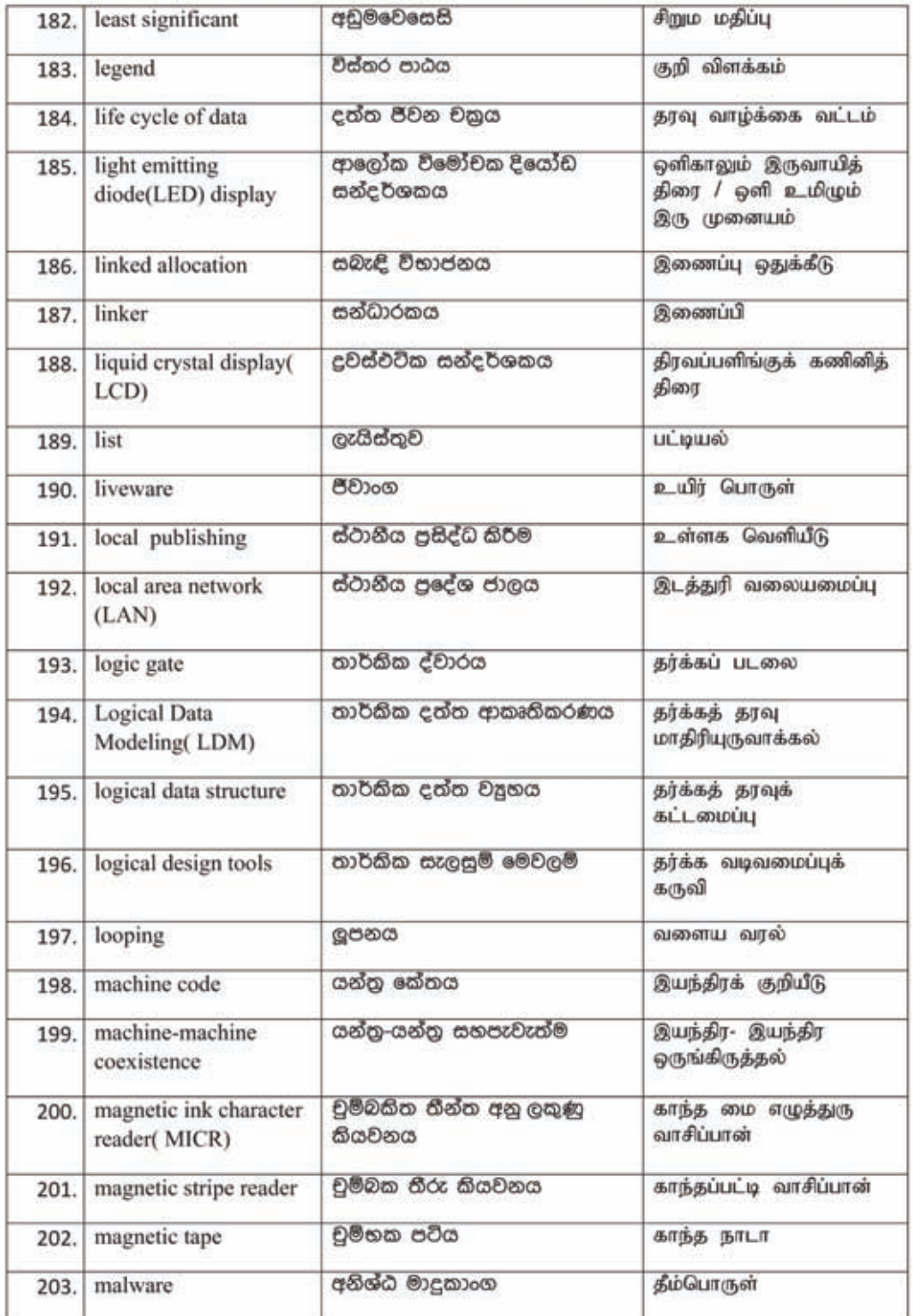

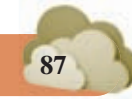

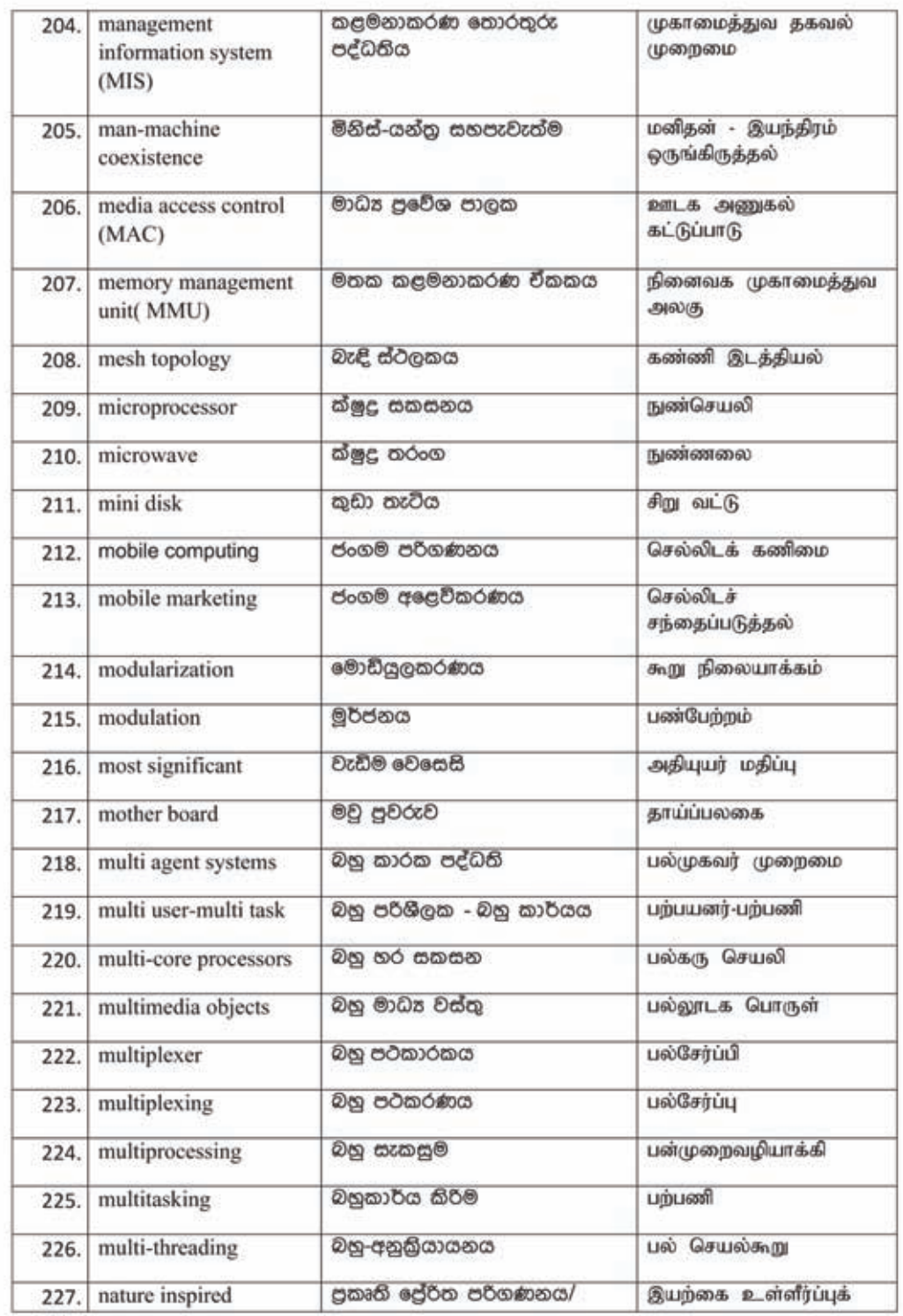

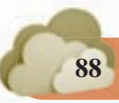

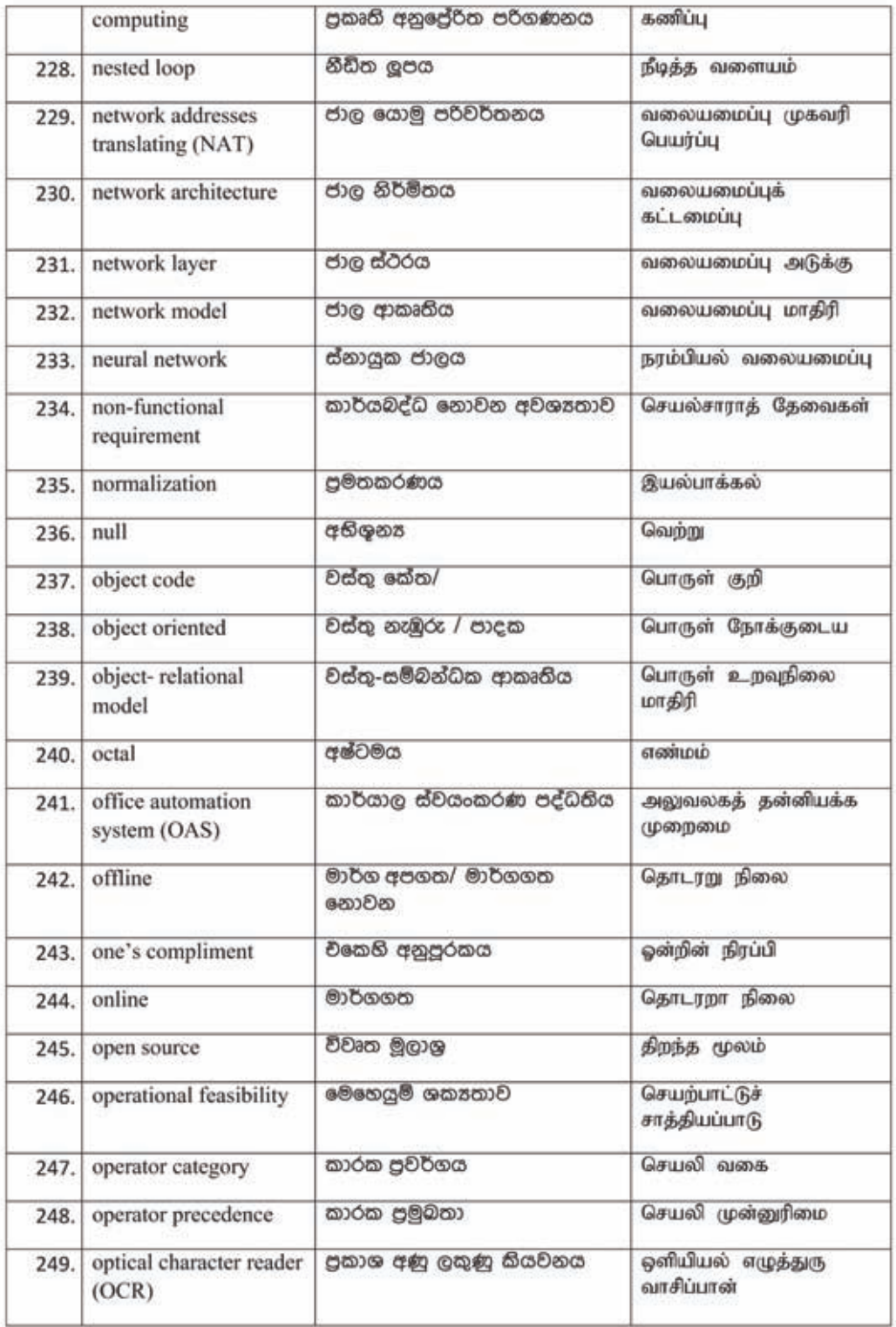

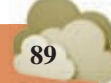

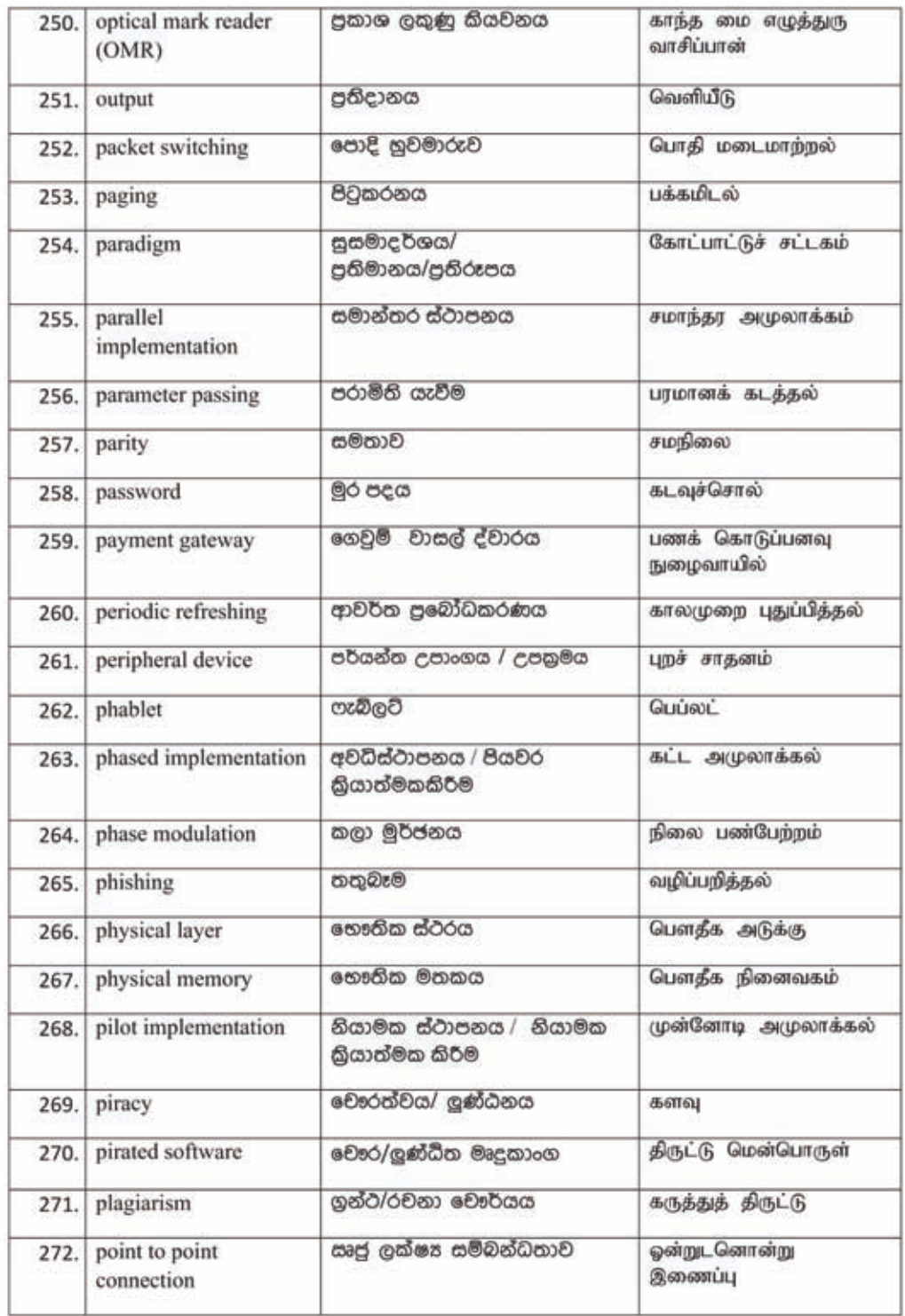

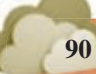

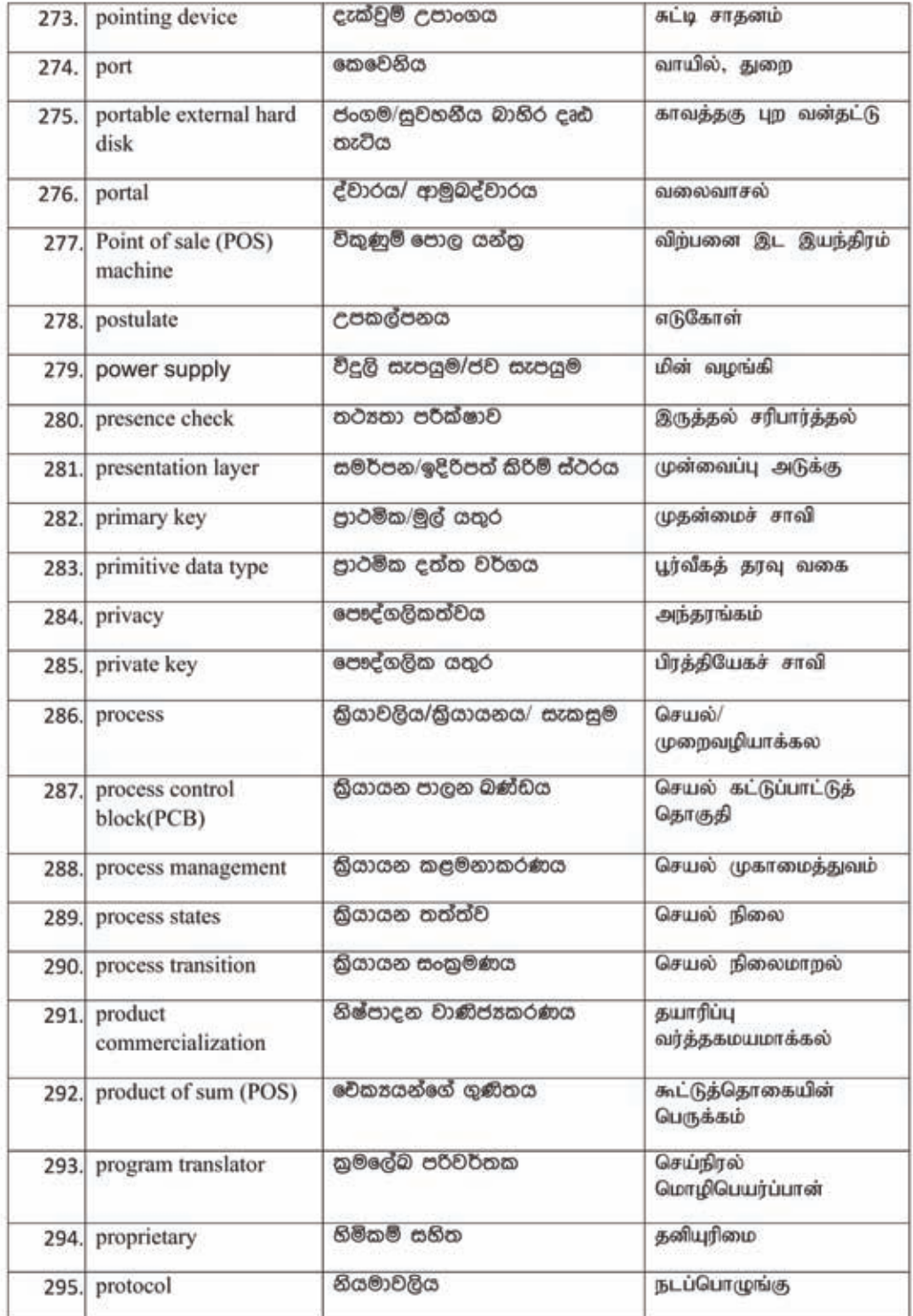

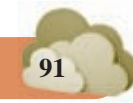

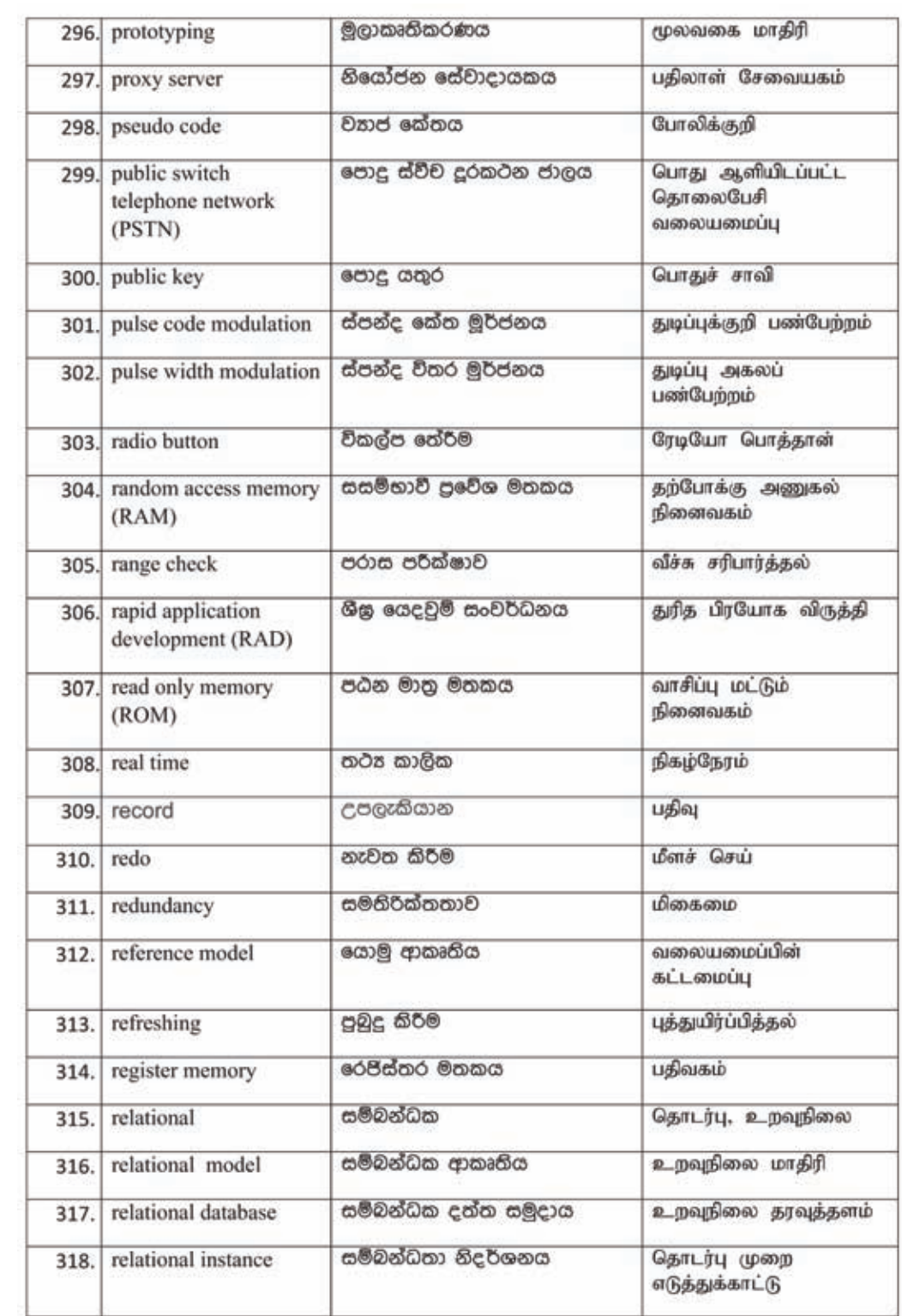

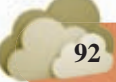

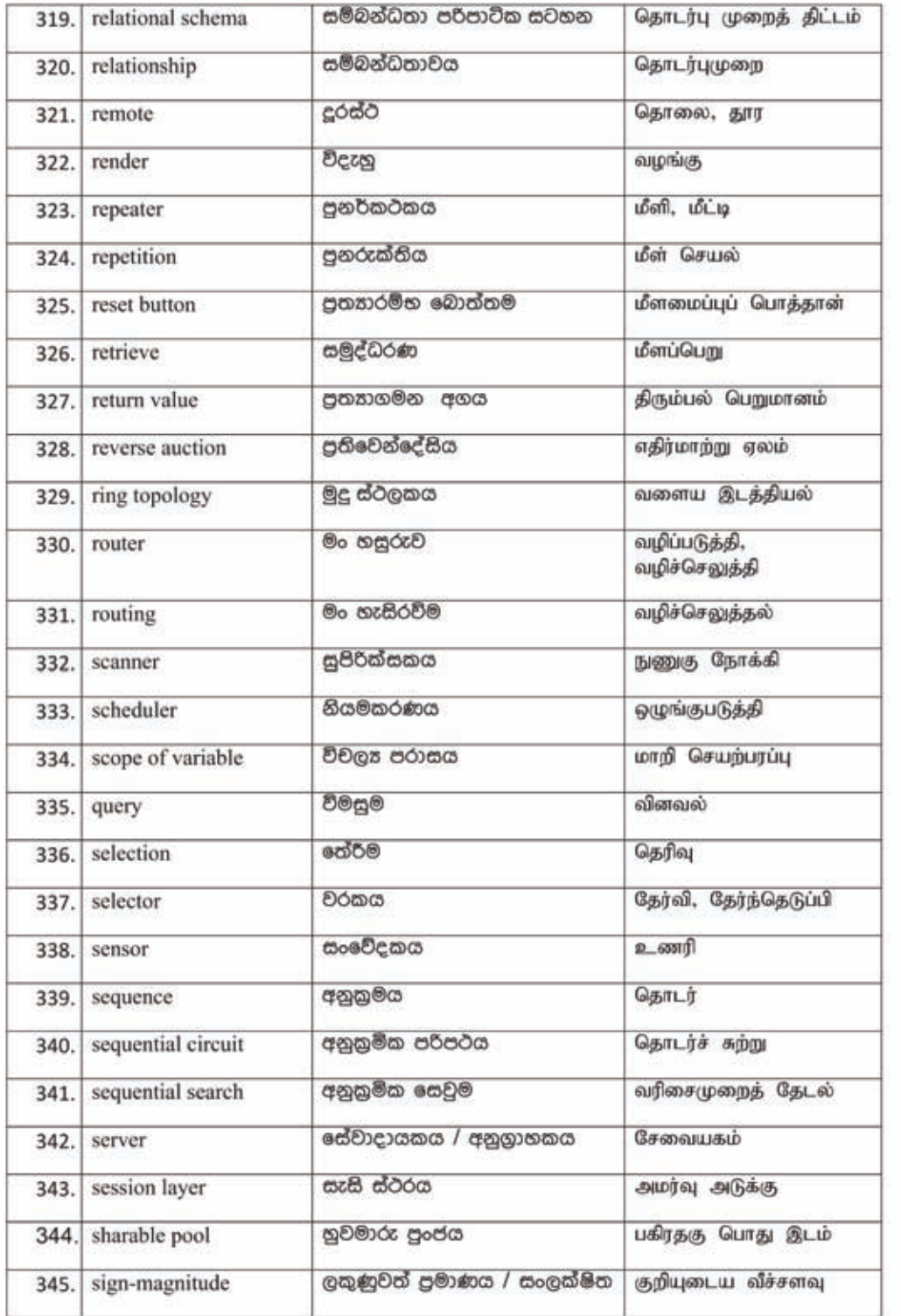

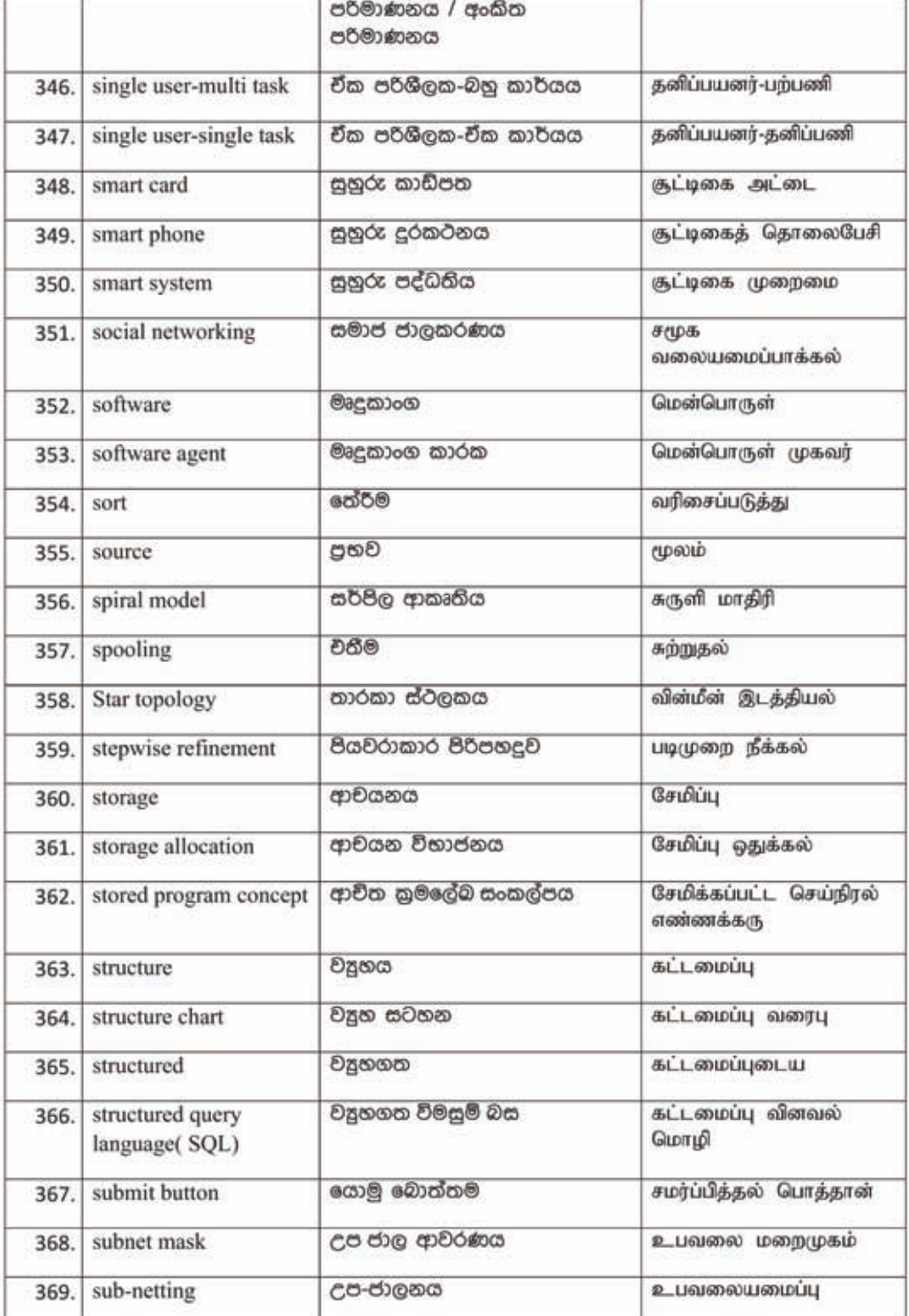

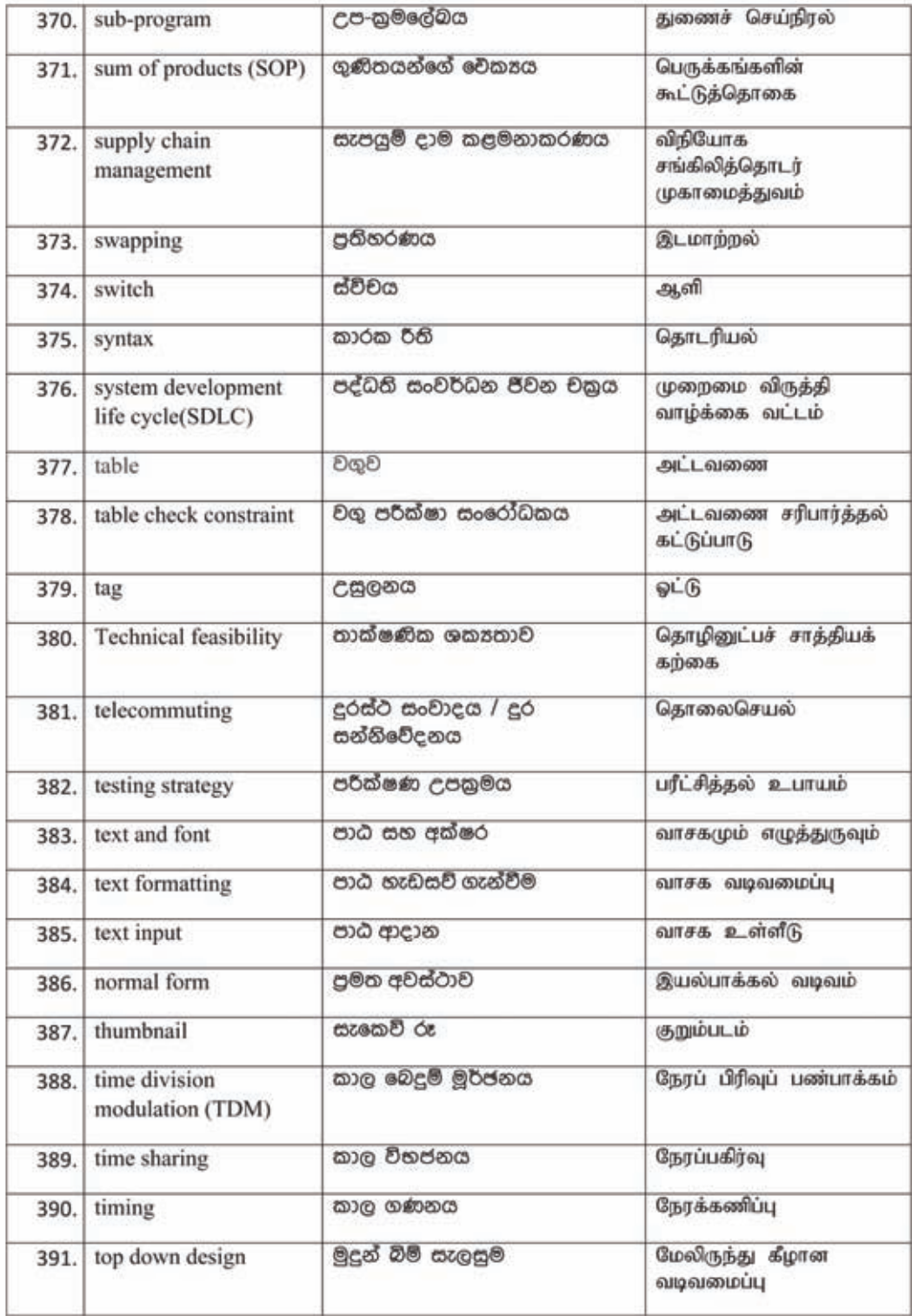

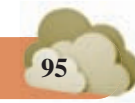

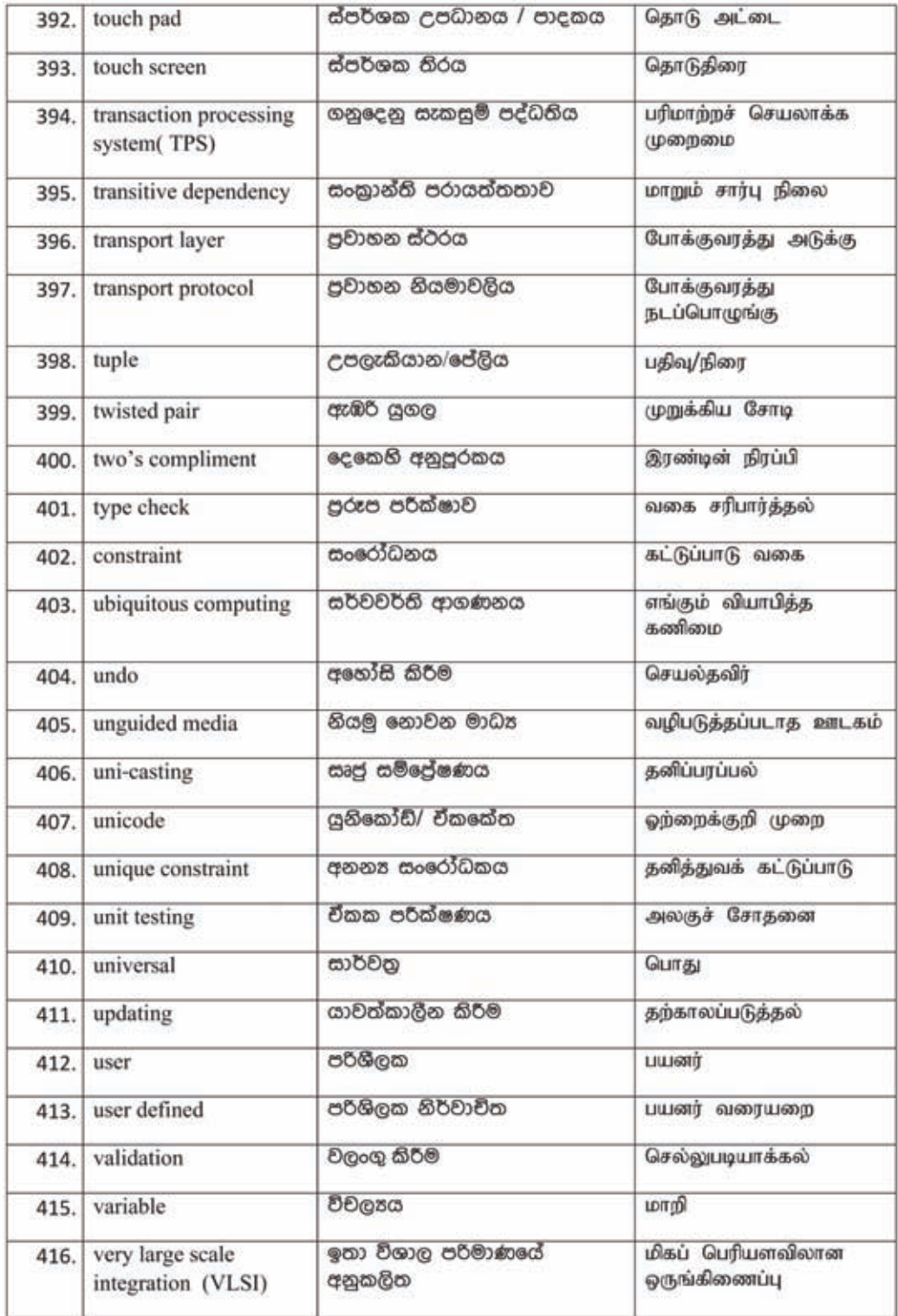

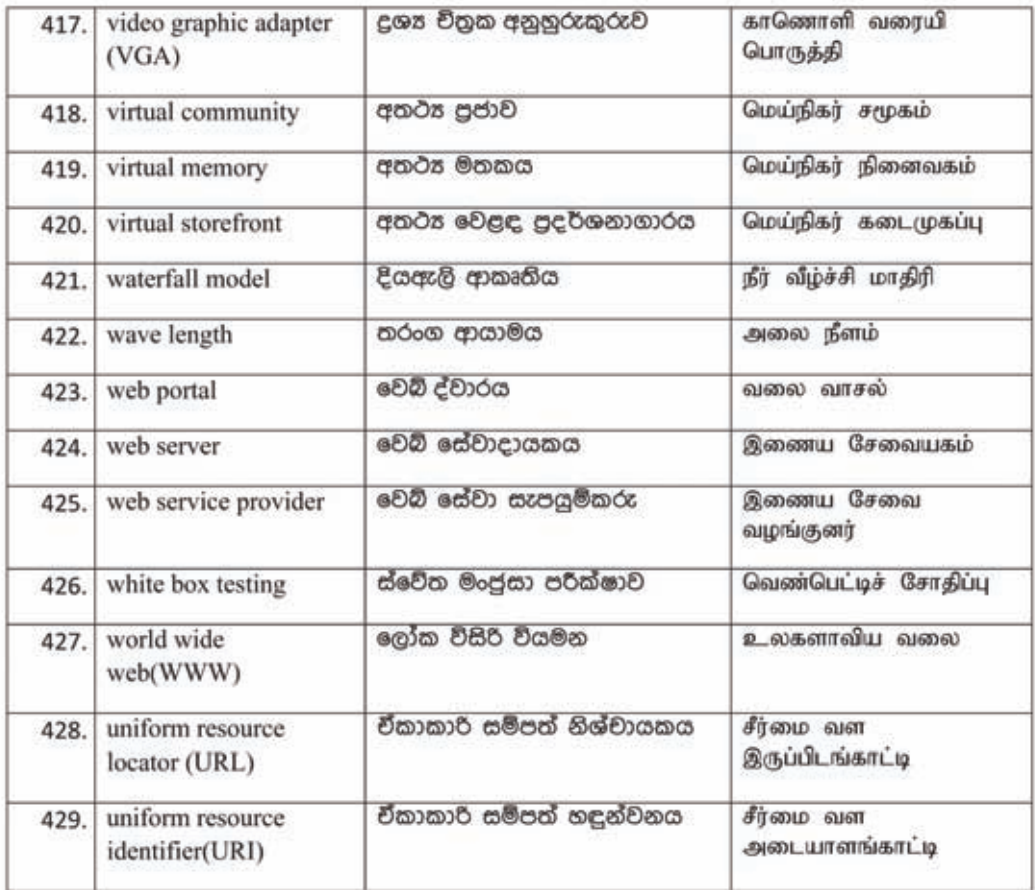

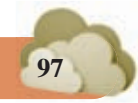

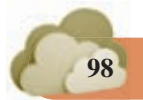

*For free distribution For free distribution* **PB**